# **Руководство по установке Debian GNU/Linux**

27 мая 2024 г.

## **Руководство по установке Debian GNU/Linux**

Copyright © 2004 – 2023 Команда разработчиков программы установки Debian

Это руководство является свободным программным обеспечением; вы можете его распространять и/или модифицировать на условиях Стандартной Общественной Лицензии GNU. С текстом соглашения можно ознакомиться здесь: Приложение F.

Build version of this manual: 20230803.

# Оглавление

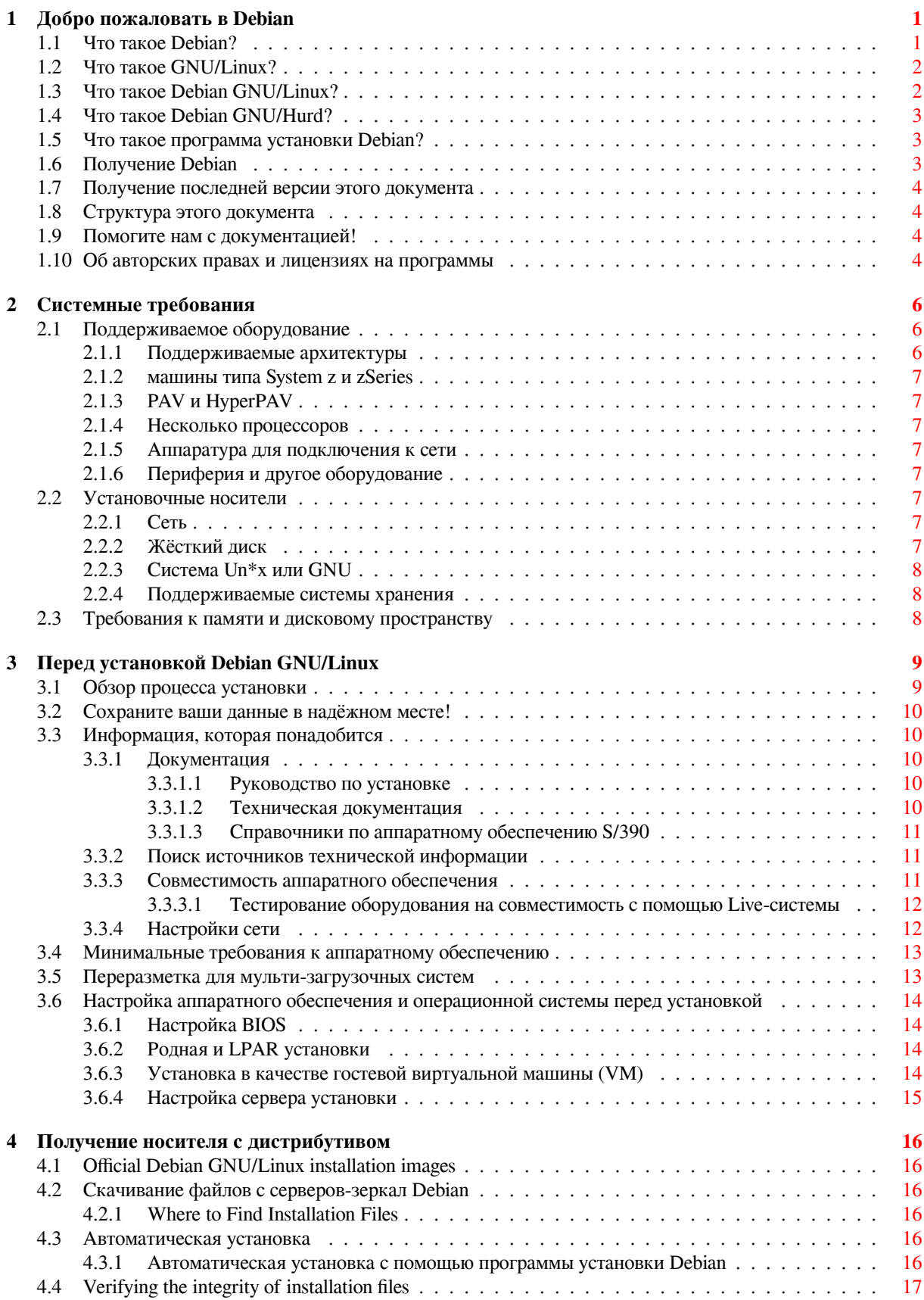

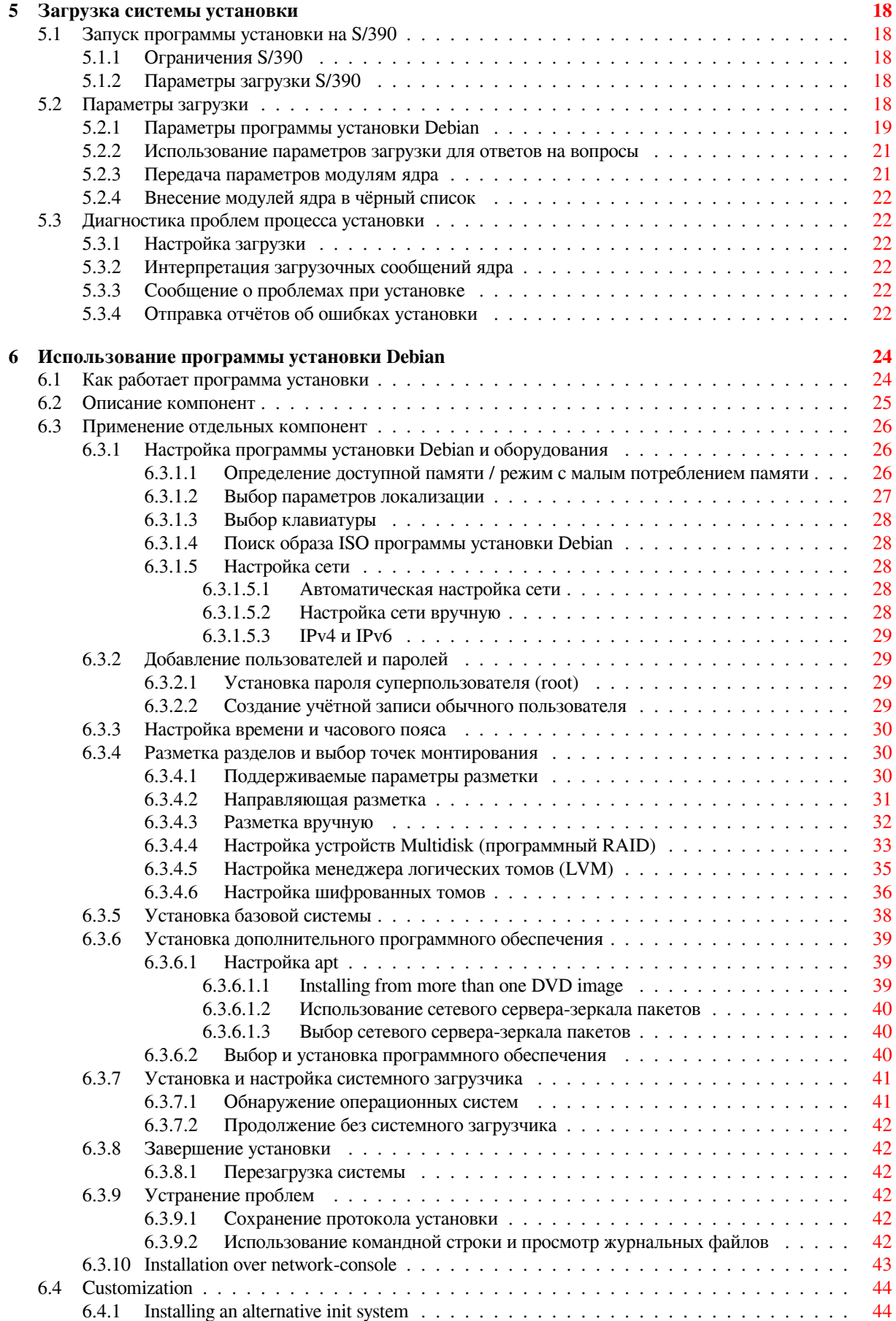

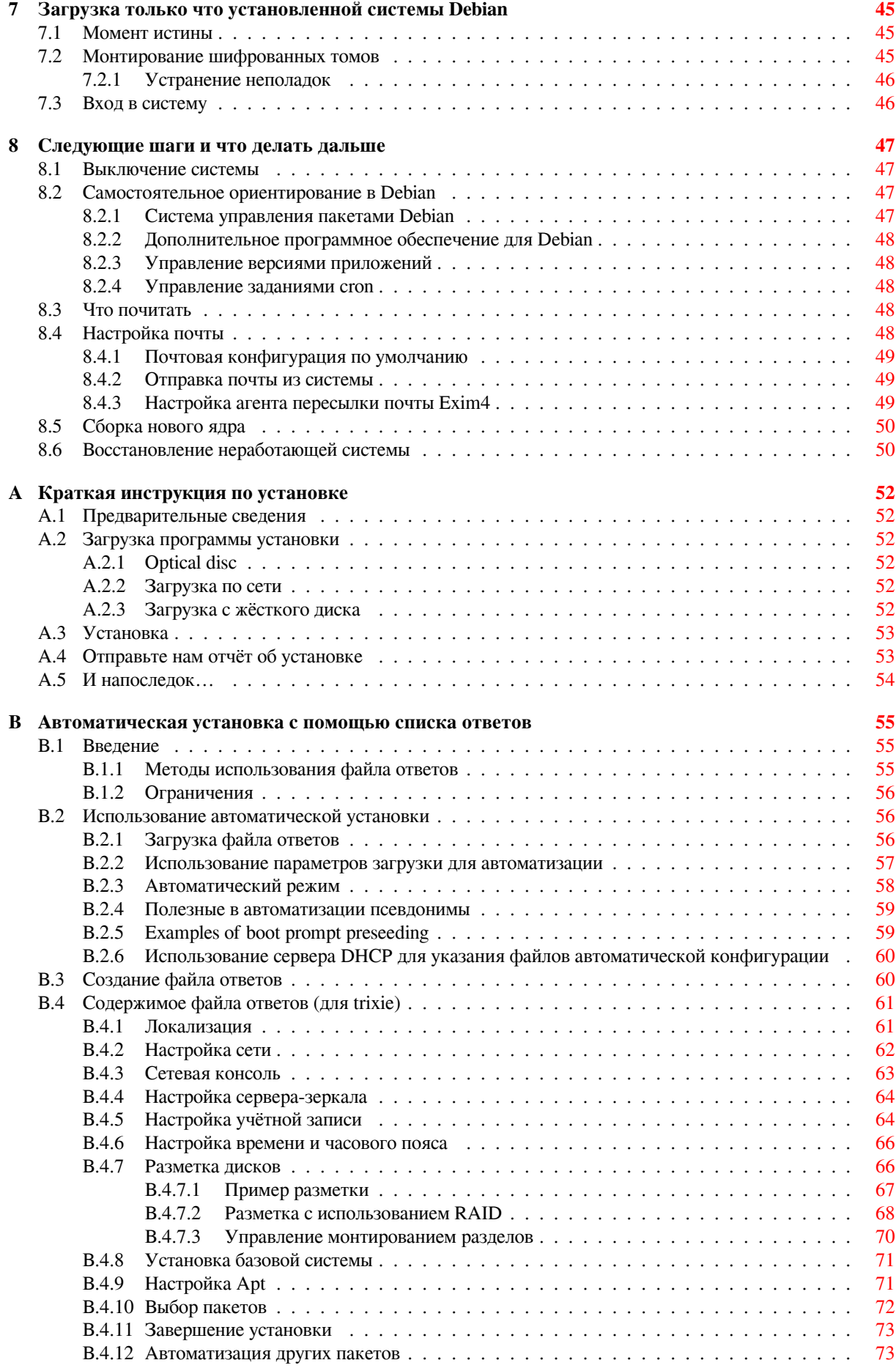

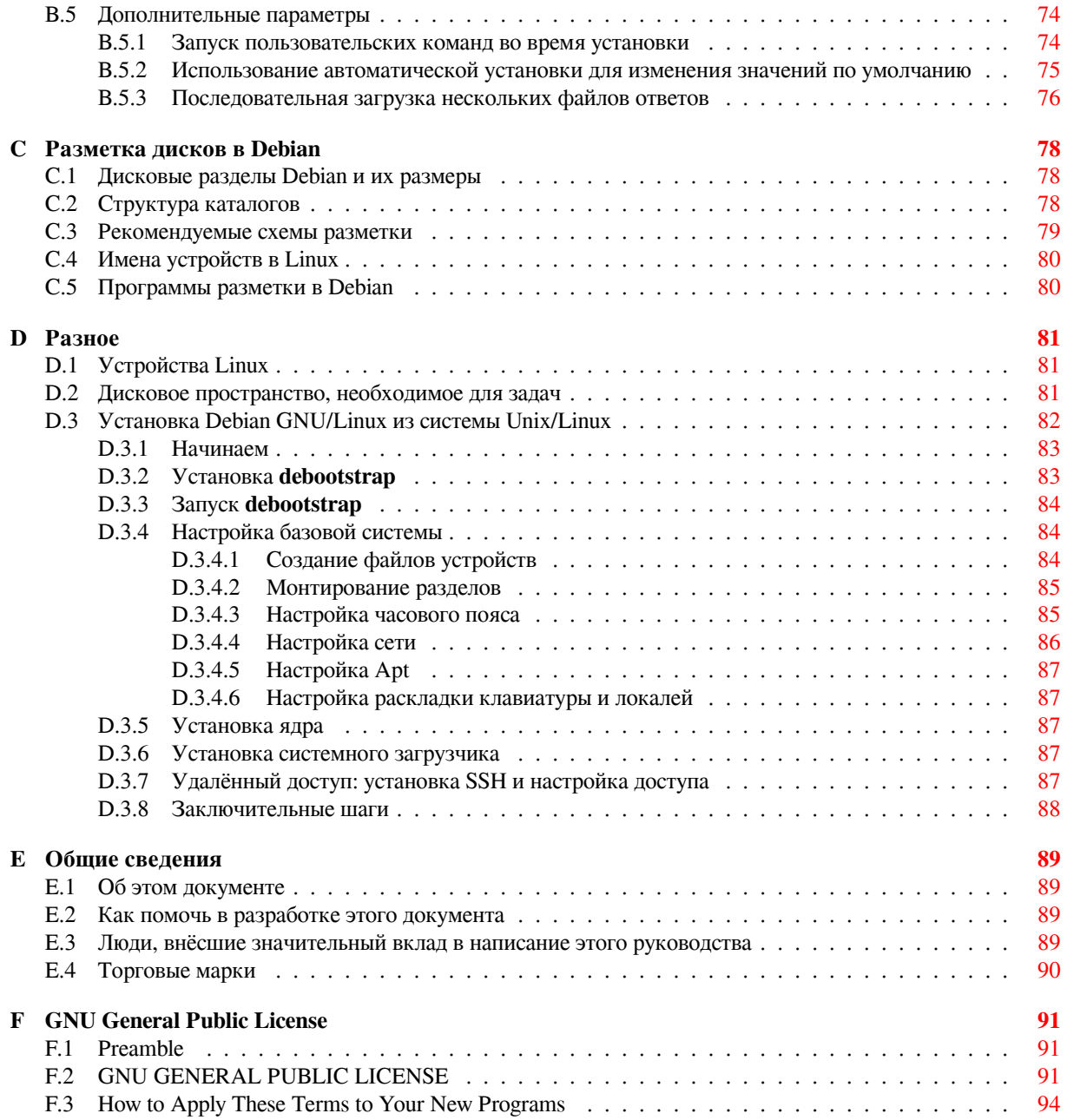

# **Список таблиц**

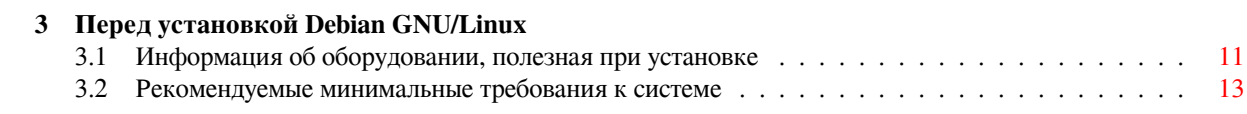

### Аннотация

Данный документ содержит инструкции по установке системы Debian GNU/Linux 13 («trixie») для архитектуры S/390 («s390x»). Кроме того, в нём указаны источники более подробной информации и описаны методы наиболее эффективного применения системы Debian.

## Внимание

This translation of the installation guide is not up-to-date and currently there is noone actively working on updating it. Keep this in mind when reading it; it may contain outdated or wrong information. Read or double-check the English variant, if in doubt. If you can help us with updating the translation, please contact debianboot@lists.debian.org or the debian-I10n-xxx mailinglist for this language. Many thanks

Замечания, исправления можно отправлять в список рассылки debian-110n-russian@lists.debian.org.

# Установка Debian GNU/Linux 13 на s390x

Мы рады, что вы решили попробовать Debian. Мы уверены, что дистрибутив Debian GNU/Linux покажется вам замечательным. Debian GNU/Linux собирает высококачественное свободное ПО со всего света, объединяя его в единое целое. Мы верим, вы признаете, что получившийся результат - это действительно больше, чем сумма частей.

Мы понимаем, что многие из вас хотят установить Debian, не читая этого руководства, и поэтому программа установки Debian была спроектирована с учётом этого. Если прямо сейчас у вас нет времени на чтение всего руководства, прочтите "Краткое руководство по установке", которое покажет вам основы процесса установки, а также укажет на конкретные главы руководства для углублённого изучения конкретных тем или на случай непредвиденных проблем. Приложение А содержит это краткое руководство.

Тем не менее, мы надеемся, что у вас найдётся время на чтение большей части этого руководства, так как прочитав его, вы сможете более умело и успешно установить систему.

## <span id="page-9-0"></span>Глава 1

# Добро пожаловать в Debian

Эта глава посвящена обзору проекта Debian и Debian GNU/Linux. Если вы уже знаете историю проекта Debian и дистрибутива Debian GNU/Linux, спокойно переходите к следующей главе.

#### Что такое Debian?  $1.1$

<span id="page-9-1"></span>Debian — это организация, полностью состоящая из добровольцев, посвятившая себя разработке свободного программного обеспечения и распространению идеалов сообщества Свободного Программного Обеспечения (Free Software). Проект Debian начался в 1993 году, когда Иэн Мёрдок (Ian Murdock) выпустил открытое приглашение к разработчикам программ внести свой вклад в полноценный программный дистрибутив, основанный на относительно новом ядре Linux. Небольшая группа энтузиастов, на которых повлияла философия GNU, изначально поддерживаемая Фондом Свободного Программного Обеспечения, с годами выросла в организацию, с количеством разработчиков Debian 1000.

Разработчики Debian выполняют различные задачи, включая администрирование Web и FTP сайтов, графический дизайн, юридический анализ программных лицензий, написание документации и, конечно же, сопровождение пакетов.

В интересах распространения нашей философии и привлечения разработчиков, которые верят в принципы Debian, проект Debian выпустил множество документов, которые подчёркивают наши ценности и рассказывают, что значит быть разработчиком Debian:

- Общественный Договор Debian это утверждение обязательств Debian перед Сообществом Свободного Программного Обеспечения. Любой, кто соглашается следовать Общественному Договору Debian может стать сопровождающим. Любой сопровождающий может добавить новые программы в Debian при условии, что программы соответствуют нашим критериям свободы, а пакеты следуют нашим стандартам качества.
- Критерии Debian по определению Свободного Программного Обеспечения (DFSG) это краткие и ясные определения критериев Debian к свободным программам. DFSG является очень влиятельным документом в Движении Свободного Программного Обеспечения и взят за основу Определения Открытых Исходных Текстов.
- Руководство по политике Debian это обширная спецификация стандартов качества проекта Debian.

Разработчики Debian также вовлечены и в другие проекты, некоторые из которых созданы специально для Debian, другие выполняются для части или для всего сообщества Linux. Вот несколько примеров:

- Стандарт Иерархии Файловой Системы (FHS) это попытка стандартизировать организацию файловой системы Linux. Стандарт FHS позволит разработчикам программ сконцентрировать свои усилия на создании программы и не беспокоиться о том, как пакет будет устанавливаться в различные дистрибутивы GNU/Linux.
- Внутренний проект Debian для детей, его цель уверенность в том, что Debian'y есть что предложить нашим младшим пользователям.

Для более общей информации о Debian, смотрите Debian FAQ.

#### Что такое GNU/Linux?  $1.2$

GNU/Linux — это операционная система: набор программ, которые позволяют вам работать с вашим компьютером и запускать другие программы.

<span id="page-10-0"></span>Операционная система (ОС) состоит из нескольких основных программ, которые нужны вашему компьютеру, чтобы он мог общаться и получать инструкции от пользователей; читать и записывать данные на жёсткие диски, ленты и принтеры; контролировать использование памяти; запускать другие программы. Самая важная часть ОС — ядро. В системе GNU/Linux ядром является Linux. Оставшаяся часть системы состоит из других программ, многие из которых написаны проектом GNU или для проекта GNU. Поскольку одно ядро Linux — это ещё не вся работающая ОС, мы предпочитаем использовать термин «GNU/Linux» для обозначения систем, которые многие люди ошибочно называют «Linux».

GNU/Linux сделана по образцу операционной системы Unix. С самого начала GNU/Linux разрабатывалась как многозадачная, многопользовательская система. Этих факторов достаточно, чтобы сделать GNU/Linux отличной от других широко известных операционных систем. Однако, GNU/Linux отличается намного сильнее, чем вы можете себе представить. В отличие от других операционных систем, GNU/Linux никому не принадлежит. Значительная часть системы разработана добровольцами бесплатно.

Разработка того, что позже станет GNU/Linux, началась в 1984 году, когда Фонд Свободного Программного обеспечения начал разработку свободной Unix-подобной операционной системы, названной GNU.

Проект GNU разработал всеобъемлющий набор свободного программного обеспечения для использования в Unix<sup>TM</sup> и Unix-подобных операционных системах, таких как GNU/Linux. Эти программы позволяют пользователям выполнять задачи широкого спектра, от простых (копирование или удаление файлов из системы) до сложных (написание и компилирование программ или выполнение сложного редактирования в различных форматах документов).

Хотя многие рабочие группы и отдельные люди вложили свой труд в создание GNU/Linux, наибольшим пока ещё остаётся вклад Фонда Свободного Программного Обеспечения. Помимо разработки большинства используемых инструментов, фонд также создал философию и организовал сообщество (независимых программистов и энтузиастов-пользователей). Благодаря этому, в свою очередь, стало возможным появление отлаженных GNU/Linux систем.

Ядро Linux впервые появилось в 1991 году, когда финский студент-компьютерщик по имени Линус Торвальдс (Linus Torvalds) анонсировал первую версию замены ядра Minix в группе новостей **comp. os. minix**. Подробнее смотрите на сайте Linux Internationals страничку истории Linux.

Линус Торвальдс продолжает координировать работу нескольких сотен разработчиков с помощью нескольких сопровождающих подсистем. Есть официальный сайт для ядра Linux. Информацию о списке рассылки **linux-kernel** можно найти в FAQ списка рассылки linux-kernel.

GNU/Linux users have immense freedom of choice in their software. For example, they can choose from a dozen different command line shells and several graphical desktops. This selection is often bewildering to users of other operating systems, who are not used to thinking of the command line or desktop as something that they can change.

GNU/Linux также менее подвержен сбоям, лучше приспособлен для одновременного выполнения более чем одной программы и более защищён, чем многие другие системы. Благодаря этим преимуществам, Linux быстро завоёвывает рынок серверных операционных систем. С недавних пор, Linux начал становиться популярным среди домашних пользователей и в корпоративной среде.

#### Что такое Debian GNU/Linux? 1.3

<span id="page-10-1"></span>Комбинация философии и методологии Debian, средств GNU, ядра Linux и других важных программ, составляют уникальный дистрибутив под названием Debian GNU/Linux. Этот дистрибутив собран из большого количества пакетов программ. Каждый пакет в дистрибутиве содержит исполняемые файлы, сценарии, документацию, конфигурационную информацию и имеет сопровождающего, который отвечает за поддержание пакета в актуальном состоянии, отслеживает сообщения об ошибках (bug reports) и общается с основными авторами программы. Огромная база наших пользователей в сочетании с нашей системой отслеживания сообщений об ошибках гарантируют, что проблемы будут быстро обнаружены и устранены.

Внимание Debian к деталям позволило создать высококачественный, стабильный и расширяемый дистрибутив. Установленные системы могут быть легко настроены на выполнение самых различных задач: от упрощённого межсетевого экрана (firewall), рабочей станции учёного, до высокопроизводительного сетевого сервера.

Debian особенно популярен среди опытных пользователей из-за его технического совершенства и глубокого понимания нужд и ожиданий сообщества Linux. Debian также добавил много новых свойств в Linux, которые теперь повсеместно используются.

Например, Debian был первым дистрибутивом Linux, который имел систему управления пакетами для более лёгкой установки и удаления программ. Также он был первым дистрибутивом Linux, который можно обновить до последней версии без переустановки.

Debian продолжает быть лидером в разработке Linux. Его процесс разработки является примером того, как хорошо может работать модель Открытых Исходников (Open Source) даже для очень сложных задач, таких как построение и сопровождение целой операционной системы.

Наиболее отличительной особенностью Debian от других дистрибутивов Linux является его система управления пакетами. Она даёт администратору системы Debian полный контроль над пакетами, установленными в системе, будь это установка одного пакета или автоматическое обновление всей операционной системы. Также, отдельные пакеты могут быть защищены от обновления. Вы даже можете указать системе управления пакетами программы, которые вы собрали сами и о том, от каких программ они зависят.

Для защиты вашей системы от «троянских коней» и других вредоносных программ, на серверах Debian выполняется проверка того, что поступающие пакеты получены только от зарегистрированных сопровождающих Debian. Также разработчики Debian заботятся о настройке безопасности программ в своих пакетах. Когда случаются проблемы с безопасностью в выпущенном пакете, обычно очень быстро выходят исправления. С помощью простой системы обновлений Debian исправления безопасности можно загружать и устанавливать автоматически через Интернет.

Основным и самым лучшим способом получения поддержки системы Debian GNU/Linux и общения с разработчиками Debian является множество списков рассылки проекта Debian (на момент написания этих строк их было более 327). Самый простой способ подписаться на один из этих списков — посетить страницу подписки на списки рассылки Debian и заполнить форму.

#### Что такое Debian GNU/Hurd? 1.4

Debian GNU/Hurd — это система Debian GNU с GNU Hurd — набором серверов, работающих поверх микроядра GNU Mach.

<span id="page-11-0"></span>Проект Hurd пока не завершён и не пригоден для повседневного использования, но работа продолжается. Сейчас Hurd разработан только для архитектуры i386, однако перенос на другие архитектуры будет сделан как только система станет более стабильной.

Заметим, что Debian GNU/Hurd не является системой Linux, и поэтому некоторая информация о Linux к ней неприменима.

Подробности смотрите на странице Debian GNU/Hurd и в списке рассылки проекта debian-hurd@lists.debian.org.

#### Что такое программа установки Debian?  $1.5$

<span id="page-11-1"></span>Программа установки Debian, также называемая «d-i», — это программная система, устанавливающая работающую основу системы Debian. Она поддерживает широкий круг аппаратного обеспечения, такого как встраиваемые устройства, ноутбуки, ПК и серверы, а также предлагает большой набор свободного ПО для разных нужд.

Установка проводится исходя из ответов на простые вопросы. Также доступен экспертный режим, позволяющий изменять каждое свойство установки, и имеется дополнительная возможность выполнения автоматизированных установок. Установленная система может использоваться сразу или может донастраиваться. Установка может производиться из разных источников: USB, CD/DVD/Blu-Ray или из сети. Интерфейс программы установки переведён на 80 языков.

Программа установки выросла из проекта boot-floppies и впервые упомянута Джоуи Хессом в 2000 году. С этих пор система установки непрерывно разрабатывается добровольцами, которые делают её лучше и добавляют новые возможности.

Дополнительную информацию можно найти на странице программы установки Debian, вики и списке рассылки debian-boot.

#### Получение Debian 1.6

For information on how to download Debian GNU/Linux from the Internet or from whom official Debian installation media can be purchased, see the distribution web page. The list of Debian mirrors contains a full set of official Debian mirrors, so you can easily find the nearest one.

<span id="page-11-2"></span>После установки Debian может быть легко обновлён. Процедура установки поможет настроить систему так, чтобы вы смогли сделать это обновление после завершения установки, если нужно.

#### Получение последней версии этого документа  $1.7$

<span id="page-12-0"></span>Этот документ постоянно обновляется. На странице Debian 13 вы найдёте самую свежую информацию о последних изменениях в выпуске 13 системы Debian GNU/Linux. Обновлённые версии этого руководства по установке также доступны на официальных страницах руководства по установке.

#### 1.8 Структура этого документа

Этот документ может служить руководством для начинающих пользователей Debian. В нём делается несколько предположений о вашем уровне знаний. Однако, мы надеемся, что вы в целом понимаете, как работает аппаратная часть (hardware) вашего компьютера.

<span id="page-12-1"></span>Опытные пользователи в этом документе смогут найти ссылки на интересную справочную информацию, например, минимальные размеры установки, детали о поддержке аппаратных средств системой установки Debian и так далее. Мы призываем опытных пользователей хотя бы пробежаться глазами по документу.

Это руководство построено последовательно, оно проведёт вас через процесс установки от начала и до конца. Вот шаги установки Debian GNU/Linux и соответствующие им разделы документа:

- 1. Определите, соответствует ли ваше аппаратное обеспечение требованиям системы установки (Глава 2).
- 2. Сделайте резервную копию вашей системы, выполните необходимое планирование и настройку аппаратного обеспечения перед установкой Debian (Глава 3). Если вы подготавливаете мульти-загрузочную систему, то вам, возможно, понадобится выделить место на жёстком диске под раздел Debian.
- 3. Выбрав способ установки, получите необходимые файлы (Глава 4).
- 4. Глава 5 описывает загрузку системы установки. В этом разделе также обсуждается процедура поиска неисправностей при возникновении проблем.
- 5. Perform the actual installation according to  $\Gamma$  and 6. This involves choosing your language, configuring peripheral driver modules, configuring your network connection, so that remaining installation files can be obtained directly from a Debian server (if you are not installing from a set of DVD installation images), partitioning your hard drives and installation of a base system, then selection and installation of tasks. (Some background about setting up the partitions for your Debian system is explained in Приложение  $C$ .)
- 6. Загрузите вашу только что установленную базовую систему (Глава 7).

Глава 8 предназначена для чтения после установки системы. В ней рассказывается о том, где найти дополнительную информации о Unix и Debian, и как заменить ядро.

И наконец, для информации об этом документе и о том как помочь его развитию, смотрите Приложение Е.

#### Помогите нам с документацией! 1.9

Мы с радостью примем любого рода помощь, предложения и особенно поправки. Рабочая версия этого документа находится по адресу https://d-i.debian.org/manual/. Там же вы найдёте список всех архитектур, для которых существует этот документ и переводы на другие языки.

<span id="page-12-2"></span>Исходный текст этого документа доступен любому желающему. Приложение Е содержит информацию о возможном содействии. Если у вас есть предложения, комментарии, конкретные корректировки или сообщения об ошибках, сообщайте нам! Все ошибки желательно заносить в систему отслеживания ошибок на имя пакета installation-quide, но сначала проверьте, что об этой ошибке уже не сообщил кто-то другой.

#### 1.10 Об авторских правах и лицензиях на программы

<span id="page-12-3"></span>Мы уверены, что вы читали некоторые лицензии, на условиях которых распространяется большинство коммерческих программ — обычно в них говорится, что вы можете использовать только одну копию программы на одном компьютере. Лицензия этой системы совсем не такая. Мы предлагаем вам установить копию Debian GNU/Linux на каждый компьютер в вашей школе или на работе. Дайте ваши установочные носители друзьям и помогите им поставить систему на их компьютеры! Вы даже можете сделать тысячи копий и продавать их — хотя и с некоторыми ограничениями. Ваша свобода ставить и использовать систему происходит непосредственно из того, что Debian основан на свободном программном обеспечении.

Calling software *free* doesn't mean that the software isn't copyrighted, and it doesn't mean that installation media containing that software must be distributed at no charge. Free software, in part, means that the licenses of individual programs do not require you to pay for the privilege of distributing or using those programs. Free software also means that not only may anyone extend, adapt, and modify the software, but that they may distribute the results of their work as well.

### Замечание

Заметьте, что проект Debian, уступая требованиям пользователей, добавил некоторые пакеты, хотя они и не отвечают нашим критериям свободы. Однако, эти пакеты не являются частью официального дистрибутива, и доступны только из областей contrib или non-free серверов-зеркал Debian или на неофициальных CD/DVD-ROM; более подробную информацию о расположении и содержании архивов смотрите в разделе «FTP-архивы Debian» в Debian **FAQ** 

Большинство программ в системе выпущено под Стандартной Общественной Лицензией GNU, часто называемой просто «GPL». Лицензия GPL требует от вас сделать исходный код программ доступным, если вы распространяете двоичную копию программы; это условие лицензии даёт гарантию того, что любой пользователь сможет изменять программу. Согласно этому положению, в системе Debian доступен исходный код<sup>1</sup> всех таких программ.

Программы в Debian доступны по нескольким соглашениям об авторских правах и программных лицензий. Сразу после установки в систему, лицензия на пакет сохраняется в файле /usr/share/doc/имя-пакета/copyright

Более полную информацию о лицензиях и о том, как Debian определяет, является ли программа достаточно свободной, чтобы быть включённой в основную (main) часть дистрибутива, смотрите в критериях Debian для свободного программного обеспечения.

Самое важное юридическое замечание — программное обеспечение поставляется без гарантий. Программисты, создавшие программу, сделали это на пользу обществу. Не даётся никаких гарантий о пригодности поставляемого программного обеспечения для каких-то определённых целей. Однако, поскольку программное обеспечение свободно, вы вольны модифицировать программу для достижения необходимых вам целей — и наслаждаться выгодами изменений, сделанных другими людьми, которые расширили возможности программы тем же путём.

<span id="page-13-0"></span><sup>&</sup>lt;sup>1</sup>Информацию о том как найти, распаковать и собрать двоичные программы из исходных кодов Debian, смотрите в Debian FAQ, в разделе «Основы системы управления пакетами Debian».

## <span id="page-14-0"></span>Глава 2

# Системные требования

Этот раздел содержит информацию о том, какое оборудование требуется для запуска Debian. Также, вы найдете ссылки на информацию об оборудовании, поддерживаемом GNU и Linux.

#### Поддерживаемое оборудование  $2.1$

<span id="page-14-1"></span>Debian does not impose hardware requirements beyond the requirements of the Linux kernel and the GNU tool-sets. Therefore, any architecture or platform to which the Linux kernel, libc, gcc, etc. have been ported, and for which a Debian port exists, can run Debian. Please refer to the Ports pages at https://www.debian.org/ports/ s 390 / for more details on S/390 architecture systems which have been tested with Debian GNU/Linux.

Вместо того, чтобы пытаться описать всё разнообразие аппаратных конфигураций, которое существует на S/390, эта глава содержит общую информацию и указания, где можно найти дополнительную информацию.

#### $2.1.1$ Поддерживаемые архитектуры

Debian GNU/Linux 13 поддерживает 9 основных архитектур и несколько вариаций каждой архитектуры, известных как «варианты (flavors)».

<span id="page-14-2"></span>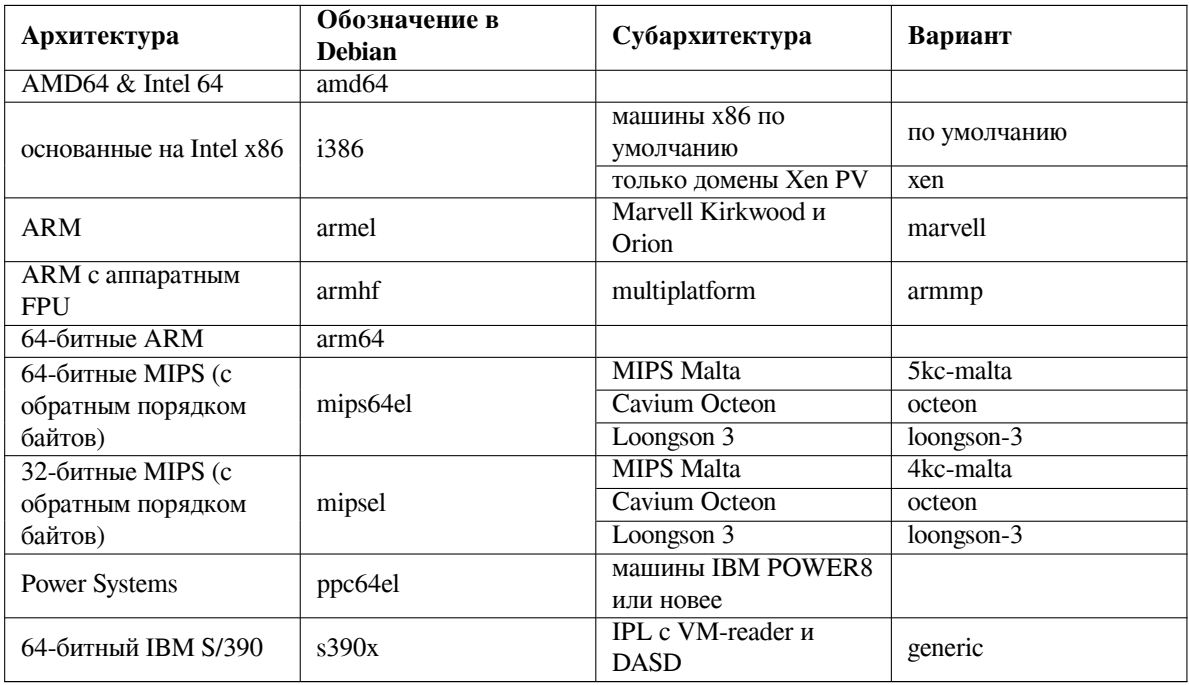

Этот документ содержит описание установки на архитектуру S/390. Если вы ищете информацию по любой другой архитектуре, поддерживаемой Debian, посмотрите на странице переносов Debian.

## 2.1.2 машины типа System z и zSeries

The minimum required z/Architecture processor type is z196. The most current information about IBM's Linux support can be found at the Linux on System z® page on developer Works.

## <span id="page-15-0"></span>2.1.3 PAV и HyperPAV

<span id="page-15-1"></span>РАV и НурегРАV поддерживаются прозрачно; для получения преимуществ этих систем хранения многолучевого соединения (multipathing) не требуется. Проверьте, что настроили устройства во время выбора устройства DASD. Псевдонимы устройств не будут предлагаться при форматировании, разметке или прямом использовании.

## 2.1.4 Несколько процессоров

<span id="page-15-2"></span>На этой архитектуре поддерживается нескольких процессоров - так называемая «симметричная многопроцессорная обработка (symmetric multi-processing)» или SMP. Раньше, несколько процессоров имелось только в высокопроизводительных серверных системах, но в настоящее время так называемые «многоядерные»процессоры встраивают почти по всё. В них содержится один ЦП с двумя и более вычислительными блоками, называемыми «ядрами».

Стандартный образ ядра Debian 13 собран с поддержкой SMP. Он также без проблем работает в системах без SMP.

#### $2.1.5$ Аппаратура для подключения к сети

Почти любая сетевая плата (NIC), поддерживаемая ядром Linux, должна поддерживаться системой установки; драйверы модулей должны загрузиться автоматически.

<span id="page-15-3"></span>Список поддерживаемых сетевых устройств:

- Channel to Channel (CTC) или ESCON connection (реальная или эмуляция)
- OSA-2 Token Ring/Ethernet или OSA-Express Fast Ethernet (не-QDIO)
- OSA-Express в режиме QDIO, HiperSockets и Guest-LANs

#### Периферия и другое оборудование 2.1.6

Установка пакетов из XPRAM и ленты не поддерживается этой системой. Все пакеты которые вы захотите поставить, должны быть доступны на DASD или по сети с использованием NFS, HTTP или FTP.

#### <span id="page-15-4"></span> $2.2$ Установочные носители

<span id="page-15-5"></span>Этот раздел поможет определить, какие типы носителей вы можете использовать для установки Debian. Существует целая глава, целиком посвящённая выбору носителей (Глава 4), в которой перечислены преимущества и недостатки каждого типа. Вы можете вернуться к этой странице, когда прочитаете эту главу.

## 2.2.1 Сеть

<span id="page-15-6"></span>Для получения требуемых для установки файлов может быть использована сеть. Будет или нет задействована сеть зависит от выбранного метода и ваших ответов на некоторые вопросы, которые будут заданы во время установки. Система установки поддерживает большинство типов подключения к сети (включая РРРоЕ, но не ISDN или PPP), и работает по HTTP или FTP. Настройку ISDN и PPP вы сможете выполнить после завершения установки.

#### $2.2.2$ Жёсткий диск

<span id="page-15-7"></span>Загрузка системы установки непосредственно с жёсткого диска — это ещё один вариант, работающий на многих архитектурах. Он требует наличия какой-нибудь другой операционной системы для загрузки программы установки на жёсткий диск. Данный метод рекомендуется использовать только в особых случаях, если недоступны остальные методы.

## 2.2.3 Система Un\*х или GNU

<span id="page-16-0"></span>Если вы работаете в другой Unix системе, то можете использовать её для установки Debian GNU/Linux без использования debian-installer, описанного в остальной части руководства. Этот тип установки может пригодиться пользователям с каким-то неподдерживаемым оборудованием или на машинах, работу которых нельзя прерывать. Если вы заинтересовались данным способом, перейдите в Раздел D.3. Данный метод установки рекомендуется применять только опытным пользователям, если недоступны остальные методы.

#### $2.2.4$ Поддерживаемые системы хранения

Программа установки Debian содержит ядро, при сборке которого главным было увеличение количества систем, на которых бы оно запускалось.

IDE systems are also supported.

<span id="page-16-1"></span>Любая система хранения данных, поддерживаемая ядром Linux, поддерживается также системой загрузки. Это означает, что FDA и ECKD DASD поддерживаются со старой схемой дисков Linux (ldl) и новой общей схемой дисков S/390 (cdl).

#### 2.3 Требования к памяти и дисковому пространству

<span id="page-16-2"></span>We recommend at least 512MB of memory and 4GB of hard disk space to perform an installation. For more detailed values, see Раздел 3.4.

## <span id="page-17-0"></span>Глава З

# Перед установкой Debian GNU/Linux

В этой главе рассказывается о том, что нужно сделать перед запуском программы установки Debian: резервное копирование данных, сбор информации об оборудовании и поиск необходимой информации.

#### <span id="page-17-1"></span> $3.1$ Обзор процесса установки

Во-первых, немного о переустановках. Случаи, когда приходится полностью переустанавливать Debian очень редки; наиболее часто это делается при механической поломке жёсткого диска.

Для большинства операционных систем при критических сбоях или для обновления до новой версии может требоваться выполнение полной установки. Даже если новая установка не требуется, часто приходится переустанавливать некоторые программы, чтобы они заработали в новой версии ОС.

В случае Debian GNU/Linux у вас намного больше шансов, что ОС будет восстановлена без переустановки. При обновлении до новой версии установка "всего" не требуется никогда; достаточно обновления только нужных частей. Все программы почти всегда совместимы с новыми версиями операционной системы. Если новая версия программы требует более нового программного обеспечения, система управления пакетами Debian обеспечивает автоматическое обнаружение и установку всего необходимого программного обеспечения. Много труда было вложено именно в то, чтобы избежать переустановки, поэтому думайте об этом как о последней причине вашего выбора. Программа установки не разрабатывалась для переустановки поверх существующей системы.

Вот путь, который вам предстоит совершить.

- 1. Сделать резервную копию существующих данных и документов жёсткого диска, на который вы планируете выполнить установку.
- 2. Перед началом установки собрать информацию о компьютере и всю необходимую документацию.
- 3. Вылелить место пол Debian на жёстком лиске.
- 4. Найти и/или скачать программу установки и все нужные для вашей машины специальные драйверы или файлы микропрограмм.
- 5. Создать загрузочный медианоситель, такой как CDs/DVDs/USB, или организовать инфраструктуру загрузки по сети, с помощью которой можно будет запустить программу установки.
- 6. Загрузить систему установки.
- 7. Настроить один сетевой интерфейс.
- 8. Открыть ssh соединение с новой системой.
- 9. Подключить один или более DASD (Direct Access Storage Device (прямой доступ к устройству хранения)).
- 10. Создать и смонтировать разделы, на которые будет установлен Debian.
- 11. Присматривать за автоматической загрузкой/установкой/настройкой базовой системы.
- 12. Выбрать и установить дополнительные программы.
- 13. Установить *системный загрузчик*, который сможет запускать Debian GNU/Linux и/или другую существующую систему.
- 14. Загрузить только что установленную систему в первый раз.

Если у вас возникли проблемы во время установки, хорошо иметь представление о том, какими пакетами это могло быть вызвано и на каком шаге. Представляем основных актёров от программного обеспечения в драме "установка":

Программа установки, debian-installer — это главное, о чём писалось данное руководство. Она обнаруживает аппаратное обеспечение и загружает соответствующие драйверы, использует dhcp-client для настройки подключения к сети, запускает debootstrap для установки пакетов базовой системы и запускает tasksel для того, чтобы позволить вам выбрать установку дополнительного ПО. Намного больше актёров играют меньшие роли в этом процессе, а debian-installer завершает свою работу после первой загрузки операционной системы.

Для настройки системы под ваши нужды служит программа tasksel, которая позволяет выбрать для установки различные готовые группы взаимосвязанных программ под задачу, например, для веб сервера или настольного компьютера.

Одним из важных пунктов установки является выбор будет или нет установлено графическое окружение рабочего стола, состоящее из X Window System и одного из доступных графических окружений рабочего стола. Если вы не выберете задачу «Окружение рабочего стола», то у вас получится относительно простая система, управляемая из командной строки. Установка окружения рабочего стола является необязательной задачей, так как, по сравнению с системой без графики, для неё требуется относительно большое количество дискового пространства, и из-за того, что многие системы Debian GNU/Linux являются серверами, которым не нужен графический интерфейс пользователя для выполнения требуемых задач.

#### $3.2$ Сохраните ваши данные в надёжном месте!

<span id="page-18-0"></span>Перед тем как начать, убедитесь, что вы сохранили каждый файл из вашей системы. Если вы впервые устанавливаете на компьютер не родную операционную систему, скорее всего вам придётся переразметить диск, чтобы выделить место для Debian GNU/Linux. Всегда при разметке диска вы должны считать, что теряете всё на диске, вне зависимости от используемого для этого инструмента. Программы, используемые в установке Debian GNU/Linux, достаточно надёжны; с большинством из них люди работают не первый год; но они достаточно мощны для того, чтобы одно неосторожное движение дорого вам обошлось. Даже после сохранения данных будьте осторожны и думайте над даваемыми ответами и действиями. Две минуты раздумий могут спасти вас от нескольких часов ненужной работы.

Если вы создаёте мульти-загрузочную систему, убедитесь, что у вас под рукой есть носители с дистрибутивами всех операционных систем, присутствующих на диске. Иногда может возникнуть ситуация, когда вам потребуется переустановить системный загрузчик операционной системы, чтобы система могла загружаться или, в худшем случае, полностью переустановить операционную систему и восстановить все файлы из резервных копий.

#### $3.3$ Информация, которая понадобится

#### 3.3.1 Документация

## <span id="page-18-1"></span>3.3.1.1 Руководство по установке

<span id="page-18-2"></span>Документ, который вы сейчас читаете, доступен в форматах ASCII, HTML или PDF.

- · install.ru.txt
- <span id="page-18-3"></span>· install.ru.html
- · install.ru.pdf

## 3.3.1.2 Техническая документация

<span id="page-18-4"></span>Часто содержит полезную информацию по настройке и использованию вашего аппаратного обеспечения.

### 3.3.1.3 Справочники по аппаратному обеспечению S/390

Документация по загрузке S/390, команды и драйверы устройств (например DASD, XPRAM, Console, OSA, HiperSockets и взаимодействие z/VM)

<span id="page-19-0"></span>• Драйверы устройств, свойства и команды (ядро Linux версии 3.2)

IBM Redbook описывает как Linux можно объединить с z/VM на zSeries иS/390 аппаратным обеспечением.

 $\bullet$  Linux  $_{H2}$  S/390

IBM Redbook описывает дистрибутивы Linux, работающие на мэйнфреймах. В нём нет главы про Debian, но основные концепции установки подходят от всех S/390 дистрибутивов.

• Linux на IBM eServer zSeries и S/390: дистрибутивы

## 3.3.2 Поиск источников технической информации

В большинстве случаев программа установки способна определить используемое оборудование автоматически. Но всё же мы рекомендуем вам перед установкой самостоятельно ознакомиться с имеющимся оборудованием.

<span id="page-19-1"></span>Информацию по аппаратному обеспечению можно найти:

- В руководствах, которые были вместе с приобретённым аппаратным обеспечением.
- The BIOS/UEFI setup screens of your computer. You can view these screens when you start your computer by pressing a combination of keys. Check your manual for the combination. Often, it is the Delete or the F2 key, but some manufacturers use other keys or key combinations. Usually upon starting the computer there will be a message stating which key to press to enter the setup screen.
- На коробках и ящиках от аппаратного обеспечения.
- С помощью системных команд и инструментов других операционных систем, включая файловый менеджер. Это особенно полезный источник информации об оперативной памяти и жёстких дисках.
- Узнать у вашего системного администратора или провайдера услуг Интернет. Они могут рассказать вам о настройках почты и подключении к сети.

| Оборудование | Информация, которая может потребоваться |  |
|--------------|-----------------------------------------|--|
| <b>DASD</b>  | Номер устройства(в).                    |  |
|              | Доступное дисковое пространство.        |  |
|              | Тип адаптера.                           |  |
| Сеть         | Номера устройств.                       |  |
|              | Относительный номер адаптера OSA карт.  |  |

Таблица 3.1 Информация об оборудовании, полезная при установке

## 3.3.3 Совместимость аппаратного обеспечения

Многие устройства без проблем работают с Linux. Кроме того, поддержка оборудования в Linux ежедневно улучшается. Однако, Linux всё равно пока не может сравниться по количеству поддерживаемой аппаратуры с другими операционными системами.

<span id="page-19-2"></span>Драйверы в Linux, в большинстве случаев, пишутся не для определённого «продукта» или «марки» какогото производителя, а под определённое оборудование/набор микросхем. Много кажущихся различными продуктов/марок основаны на одном аппаратном проекте; часто бывает, что производитель микросхемы предоставляет так называемый «типовой вариант дизайна» для продуктов, основанных на своих микросхемах, который затем используется различными производителями устройств для выпуска различных продуктов или марок.

Это имеет свои преимущества и недостатки. Преимущество состоит в том, что драйвер для одной микросхемы работает для большого количества различных продуктов от различных производителей, пока их продукт основывается на этой микросхеме. Недостатком является то, что не всегда просто определить, какая микросхема фактически используется в определённом продукте/марке. К сожалению, иногда производители устройства изменяют аппаратную основу продукта, не изменяя название или, по крайней мере, номер версии, поэтому иногда две модели одной марки/продукта, купленных в разное время, могут основываться на различных микросхемах, и поэтому нужно использовать два различных драйвера, или для одного из них драйвер вообще может отсутствовать.

Чтобы выяснить на какой микросхеме основаны устройства USB и PCI/PCI-Express/ExpressCard достаточно найти идентификатор устройства. Все устройства USB/PCI/PCI-Express/ExpressCard имеют так называемый идентификатор «производителя» и «продукта», и их комбинация, обычно, одинакова для продукта, основанного на одной модели микросхемы.

On Linux systems, these IDs can be read with the **Isush** command for USB devices and with the **Ispci**-nn command for PCI/PCI-Express/ExpressCard devices. The vendor and product IDs are usually given in the form of two hexadecimal numbers, separated by a colon, such as «1d6b:0001».

Пример вывода команды **Isusb**: «Bus 001 Device 001: ID 1d6b:0002 Linux Foundation 2.0 root hub», где 1d6b — идентификатор производителя и 0002 — идентификатор продукта.

Пример вывода команды **lspci -nn** для карты Ethernet: «03:00.0 Ethernet controller [0200]: Realtek Semiconductor Co., Ltd. RTL8111/8168B PCI Express Gigabit Ethernet controller [10ec:8168] (rev 06)». Идентификаторы указаны внутри последних квадратных скобок, т. е. здесь 10ес — идентификатор производителя и 8168 — продукта.

Другой пример, графическая карта: «04:00.0 VGA compatible controller [0300]: Advanced Micro Devices [AMD] nee ATI RV710 [Radeon HD 4350] [1002:954f]».

On Windows systems, the IDs for a device can be found in the Windows device manager on the tab «details», where the vendor ID is prefixed with VEN\_ and the product ID is prefixed with DEV\_. On newer Windows systems, you have to select the property «Hardware IDs» in the device manager's details tab to actually see the IDs, as they are not displayed by default.

Поиск в Интернет по идентификатору производителя/продукта, «Linux» и «driver» часто даёт информацию о состоянии поддержки драйвером определённой микросхемы. Если поиск идентификатору производителя/продукта не дал желаемых результатов, то может помочь поиск по названию микросхемы, которое часто выдаётся Isusb и Ispci («RTL8111»/«RTL8168B» — в примере с сетевой картой и «RV710» — в примере с графической картой).

### 3.3.3.1 Тестирование оборудования на совместимость с помощью Live-системы

<span id="page-20-0"></span>Для некоторых архитектур Debian GNU/Linux доступен в виде так называемой «живой системы». Живая система (live system) — это настроенная, готовая к работе система, предоставляемая в сжатом виде, которая может быть загружена и использована с носителя, недоступного для записи, такого как CD или DVD. По умолчанию при её работе на компьютер не вносится никаких постоянных изменений. Вы можете менять настройки пользователя и устанавливать дополнительные программы внутрь живой системы, но всё это выполняется только в оперативной памяти, т. е. при выключении компьютера и загрузки живой системы снова все изменения теряются. Если вы хотите проверить, поддерживается ли ваше оборудование Debian GNU/Linux, то самым простым способом сделать это будет попробовать запустить живую систему Debian.

Есть несколько ограничений при использовании живой системы. Прежде всего, так как все изменения живой системы должны быть сохранены в RAM компьютера, она работает только в системах с достаточным количеством RAM, и из-за ограничений памяти нельзя установить дополнительные большие пакеты ПО. Другое ограничение тестирования аппаратной совместимости - живая система состоит только из свободных компонентов, т. е. в ней отсутствуют несвободные файлы микропрограмм. Конечно, эти несвободные пакеты можно установить вручную после запуска системы, но какие именно - это придётся выяснять пользователю, так как в живой системе отсутствует автоматическое определение требуемых микропрограмм (в отличии от debian-installer).

Информация о доступных вариантах живых образов Debian приведена на сайте живых образов Debian.

#### **3.3.4** Настройки сети

Если компьютер подключён к постоянной сети (т. е. к Ethernet или через аналогичное подключение, но не коммутируемое/РРР соединение), которую обслуживаете не вы, то вы должны попросить у вашего сетевого системного администратора следующую информацию:

- <span id="page-20-1"></span>• Имя вашей машины (возможно вы можете выбрать его самостоятельно).
- Имя домена.
- IP-адрес компьютера.
- Маска сети.
- ІР-адрес шлюза по умолчанию, если в вашей сети есть такой шлюз.
- Система в сети, которая используется как DNS (Domain Name Service) сервер.

Если в используемой сети для получения сетевых настроек используется DHCP (Dynamic Host Configuration Protocol), то вам не нужна вся эта информация, так как DHCP-сервер передаст её вашему компьютеру автоматически во время процесса установки.

Если вы подключены к Интернету по DSL или кабельному модему (т. е. через телевизионную кабельную сеть) и используете маршрутизатор (часто его предоставляет уже настроенным телефонный или телевизионный оператор), который осуществляет соединение с сетью, то, обычно, DHCP включён по умолчанию.

#### 3.4 Минимальные требования к аппаратному обеспечению

После сбора всей информации о компонентах компьютера, проверьте, что ваше аппаратное обеспечение соответствует требованиям желаемого типа установки.

| Тип установки                | Память (минимум) | Память<br>(рекомендуется) | Жёсткий диск |  |
|------------------------------|------------------|---------------------------|--------------|--|
| Без настольных<br>приложений | 512MB            | 1GB                       | 4GB          |  |

<span id="page-21-0"></span>Таблица 3.2 Рекомендуемые минимальные требования к системе

The minimum values assumes that swap will be enabled and a non-live image is used. The «No desktop» value assumes that the text-based installer (not the graphical one) is used.

The actual minimum memory requirements are a lot less than the numbers listed in this table. With swap enabled, it is possible to install Debian with as little as 120MB. The same goes for the disk space requirements, especially if you pick and choose which applications to install; see Pasner D.2 for additional information on disk space requirements.

The installer normally automatically enables memory-saving tricks to be able to run on such low-memory system, but on architectures that are less tested it may miss doing so. It can however be enabled manually by appending the **1 owmem=1** or even **1 owmem=2** boot parameter (see also Раздел 6.3.1.1 and Раздел 5.2.1).

## Внимание

On s390x the lowmem levels have not been tested, so automatic detection is probably outdated and you thus probably need to pass the boot parameter if your system has little memory.

Installation on systems with less memory or disk space available may be possible but is only advised for experienced users.

Практически невозможно указать требования к диску и памяти для установки серверной конфигурации, так как это в многом зависит от типа задач, выполняемых сервером.

Не забудьте, что в данные размеры не включены размеры файлы, которые обычно лежат на машине: файлы пользователя, почта и данные. Всегда нужно быть более щедрым, когда подсчитываешь место для своих файлов и данных.

Дисковое пространство, необходимое для гладкой работы в Debian GNU/Linux уже включено в рекомендуемые требования к системе. В частности, раздел / var содержит много специфичной для Debian информации, а также обычные данные типа журнальных файлов. Файлы dpkg (с информацией о всех установленных пакетах) могут легко занять 40MБ. apt также помещает сюда скачанные файлы перед их установкой. Обычно, требуется выделить по крайней мере 200MБ для /var и гораздо больше, если вы планируете установку графического окружения рабочего стола.

#### Переразметка для мульти-загрузочных систем  $3.5$

<span id="page-21-1"></span>Разметка диска — это просто операция деления диска на секции. Каждая выделенная секция не зависит от других. Это, грубо говоря, как построить стены внутри дома; если вы добавите в одну комнату мебель, то это никак не повлияет на другие комнаты.

Всякий раз, когда в этом разделе говорится «диск», вы должны понимать это как DASD или VM минидиск в мире S/390. Здесь же, машина означает LPAR или гостевую VM.

If you already have an operating system on your system (VM, z/OS, OS/390, ...) which uses the whole disk and you want to stick Debian on the same disk, you will need to repartition it. Debian requires its own hard disk partitions. It cannot be installed on Windows or Mac OS X partitions. It may be able to share some partitions with other Unix systems, but that's not covered here. At the very least you will need a dedicated partition for the Debian root filesystem.

You can find information about your current partition setup by using a partitioning tool for your current operating system, such as the VM diskmap. Partitioning tools always provide a way to show existing partitions without making changes.

Изменение раздела с уже имеющейся файловой системой уничтожит всю информацию на нём. То есть вы всегда должны сделать резервную копию всей информации перед переразметкой. Используя аналогию с домом, вы вероятно захотите вынести всю мебель перед переносом стен или же вы рискуете попортить её.

Several modern operating systems offer the ability to move and resize certain existing partitions without destroying their contents. This allows making space for additional partitions without losing existing data. Even though this works quite well in most cases, making changes to the partitioning of a disk is an inherently dangerous action and should only be done after having made a full backup of all data.

### $3.6$ Настройка аппаратного обеспечения и операционной системы перед установкой

<span id="page-22-0"></span>This section will walk you through pre-installation hardware setup, if any, that you will need to do prior to installing Debian. Generally, this involves checking and possibly changing BIOS/UEFI/system firmware settings for your system. The «BIOS/UEFI» or «system firmware» is the core software used by the hardware; it is most critically invoked during the bootstrap process (after power-up).

#### Настройка BIOS **3.6.1**

<span id="page-22-1"></span>In order to install Debian GNU/Linux on a S/390 or zSeries machine you have first boot a kernel into the system. The boot mechanism of this platform is inherently different to other ones, especially from PC-like systems, and you will notice a big difference while you work with this platform: most (if not all) of the time you will work remote, with the help of some client session software like telnet, or a browser. This is due to that special system architecture where the 3215/3270 console is line-based instead of character-based.

Запуск Linux на этой платформе выполняется как родной на чистой машине в так называемом LPAR (Logical Partition (логическом разделе)) или на виртуальной машине, создаваемой системой VM. Загрузочные носители различаются, в зависимости от режима времени выполнения. Например, вы можете использовать виртуальное устройство чтения перфокарт на виртуальной машине, или загрузиться с HMC (Hardware Management Console (консоль управления аппаратурой)) из LPAR, если HMC и этот вариант вам доступны.

Перед тем как выполнить установку, проведите планирование и некоторые предварительные шаги. IBM сделала доступной документацию о всём процессе, например, о подготовке установочного носителя и как загрузиться из этого носителя. Дублировать эту информацию нет необходимости. Однако, здесь мы опишем какие Debian-специфичные данные нужны и где их найти. Основываясь на обоих источниках информации вы подготовите машину и установочный носитель для выполнения загрузки. Когда вы увидите приглашение клиентского сеанса, возьмите этот документ опять, чтобы проделать шаги установки, специфичные для установки Debian.

#### Родная и LPAR установки  $3.6.2$

Пожалуйста, обратитесь к главе 5 Linux for S/390 Redbook и к главе 3.2 of the Linux for IBM eServer zSeries and S/390: Distributions Redbook о том как настроить LPAR для Linux.

#### <span id="page-22-2"></span> $3.6.3$ Установка в качестве гостевой виртуальной машины (VM)

Пожалуйста, обратитесь к главе 6 Linux for S/390 Redbook и к главе 3.1 Linux for IBM eServer zSeries and S/390: Distributions Redbook о том как настроить виртуальную машину для запуска Linux.

<span id="page-22-3"></span>Вам нужно скопировать все файлы из подкаталога generic на CMS диск. Проверьте, что копирование kernel.debian и initrd.debian выполняется в двоичном режиме с постоянной длиной записи равной 80 символам (указав **BINARY и LOCSITE FIX 80** в клиенте FTP). Файл parmfile.debian может быть

в формате ASCII или EBCDIC. Пример сценария debian.exec, который располагает файлы в правильном порядке, поставляется вместе с образами.

## <span id="page-23-0"></span>**3.6.4 Настройка сервера установки**

Если вы не имеете подключения к Интернет (или напрямую или через веб прокси), то вам нужно создать локальный сервер установки, который может быть доступен с S/390. Этот сервер хранит все пакеты, которые вы хотите установить и должен быть доступен через NFS, HTTP или FTP.

The installation server needs to copy the exact directory structure from any Debian GNU/Linux mirror, but only the S/390 and architecture-independent files are required. You can also copy the contents of all installation images into such a directory tree.

*FIXME: нужно больше информации из Redbook?*

## <span id="page-24-0"></span>**Глава 4**

## **Получение носителя с дистрибутивом**

## **4.1 Official Debian GNU/Linux installation images**

<span id="page-24-1"></span>By far the easiest way to install Debian GNU/Linux is from a set of official Debian installation images. You can buy a set of CDs/DVDs from a vendor (see the CD vendors page). You may also download the installation images from a Debian mirror and make your own set, if you have a fast network connection and a CD/DVD burner (see the Debian CD/DVD page and Debian CD FAQ for detailed instructions). If you have such optical installation media, and they are bootable on your machine, you can skip right to Глава 5. Much effort has been expended to ensure the most-used files are on the first DVD image, so that a [basic desktop insta](https://www.debian.org/CD/vendors/)llation can be done with only the first DVD.

Also, keep in mind: if the installation media you are using don't contain some packages you need, you ca[n always](https://www.debian.org/CD/) [install those pa](https://www.debian.org/CD/)ckag[es afterwards from](https://www.debian.org/CD/faq/) your running new Debian system (after the installation has finished). If you need to know on which installation image to find a specifi[c p](#page-26-0)ackage, visit https://cdimage-search.debian.org/.

If your machine doesn't support booting from optical media, but you do have a set of DVD, you can use an alternative strategy such as VM reader, or manually loading the kernel from the disc to initially boot the system installer. The files you need for booting by another means are also on the disc; the Debian network archive and folder organization on the disc are identical. So when archive file paths are gi[ven below for particular files you n](https://cdimage-search.debian.org/)eed for booting, look for those files in the same directories and subdirectories on your installation media.

Once the installer is booted, it will be able to obtain all the other files it needs from the disc.

If you don't have an installation media set, then you will need to download the installer system files and place them on the VM minidisk so they can be used to boot the installer.

## **4.2 Скачивание файлов с серверов-зеркал Debian**

Ближайший (и поэтому, вероятно, самый быстрый) к вам сервер-зеркало можно найти в списке серверовзеркал Debian.

## <span id="page-24-2"></span>**4.2.1 Where to Find Installation Files**

[Various installa](https://www.debian.org/distrib/ftplist)tion files can be found on each Debian mirror in the directory debian/dists/trixie/mai[n/installer-s390x/](https://www.debian.org/distrib/ftplist) current/images/ — the MANIFEST lists each image and its purpose.

## **4.3 Автоматическая установка**

<span id="page-24-3"></span>[For installing on](http://http.us.debian.org/debian/dists/trixie/main/installer-s390x/current/images) multi[ple computer](http://http.us.debian.org/debian/dists/trixie/main/installer-s390x/current/images/MANIFEST)s it's possible to do fully automatic installations. Debian packages intended for this include fai-quickstart, which can use an install server (have a look at the FAI home page for detailed information) and the Debian Installer itself.

## **4.3.1 Автоматическая установка с помощью программы установки Debian**

Программа установки Debian поддерживает автоматическую установку через ф[айлы автоматич](http://fai-project.org)еской установки. Файл автоматической установки может быть загружен по сети или со сменного носителя, и используется для ответов на вопросы, задаваемые во время процесса установки.

Полную документацию по автоматической установке и рабочий пример, который вы можете отредактировать, находится в Приложение B.

## **4.4 Verifying the integrity of installation files**

You can verify the integrity of downloaded files against checksums provided in SHA256SUMS or SHA512SUMS files on Debian mirrors. You can find them in the same places as the installation images itself. Visit the following locations:

- checksum files for CD images,
- checksum files for DVD images,
- checksum files for other installation files.

T[o compute the checksum of a dow](https://cdimage.debian.org/debian-cd/current/s390x/iso-dvd/)nloaded installation file, use

```
sha256sum filename.iso
```
## respe[ctive](http://http.us.debian.org/debian/dists/trixie/main/installer-s390x/current/images/)

```
sha512sum filename.iso
```
and then compare the shown checksum against the corresponding one in the SHA256SUMS respective SHA512SUMS file.

The Debian CD FAQ has more useful information on this topic (such as the script check\_debian\_iso, to semi-automate above procedure), as well as instructions, how to verify the integrity of the above checksum files themselves.

## <span id="page-26-0"></span>Глава 5

## Загрузка системы установки

#### <span id="page-26-1"></span> $5.1$ Запуск программы установки на S/390

#### <span id="page-26-2"></span> $5.1.1$ Ограничения S/390

Для запуска системы установки на S/390 необходима работающая настройка сети и ssh-сессия.

Процесс загрузки начинается с настройки сети, запрашивая у вас некоторые параметры. Если настройка прошла успешна, вы войдете в систему через ssh-сессию, которая запустит стандартную систему установки.

### <span id="page-26-3"></span>5.1.2 Параметры загрузки S/390

На S/390 вы можете добавить параметры загрузки в файл parm. Этот файл может быть как в ASCII так и в EBCDIC формате. В каждой строке должно быть 80 символов. В установочных образах есть пример parm файла — parmfile.debian. Если параметр превышает ограничение в 80 символов, то его можно просто продолжить с первой позиции следующей строки. При передаче ядру все строки объединяются без пробелов.

Если загрузка установщика производится с логического раздела (LPAR) или виртуальной машины (VM), и видно много устройств, то вы можете указать ядру ограниченный список устройств. Это рекомендуется при загрузки установщика, когда видно много дисков (наиболее вероятная ситуация в режиме LPAR). В параметре «cio\_ignore» можно указать как чёрный список (для скрытия нескольких устройств), так и белый список (для показа только определённых устройств):

```
* b''ub''b''ëb''b''ob''b''ub''b''ub''b''ub''yb''yb'' b''cb''b''\pib''b''ub''\pib''cb''b''cb''o''' \leftrightarrow'ob''b''\check{a}b''b''cb''b''\check{b}''b''ab''b''ab'' 300 b''\check{b}''b'' 301
cio_ignore=0.0.0300-0.0.0301
+ b''бb''b''eb''b''лb''ыb''ыb''b''йb'' b''сb''ыb''пb''ыb''ы''сb''сb''оb''б''сb''
  'ab''b''rb''b''b'' b''ab''b''cb''d''ëb'', b''kb''pb''b''ob''b''nb''b' +
  'eb'' 1150, FD00, FD01 b''ub'' FD02
cio_ignore=all, !0.0.1150, !0.0.fd00-0.0.fd02
```
Заметим, что все шестнадцатеричныечисла номеров устройств нужно указывать прописными буквами. Кроме этого, если в этом параметре загрузки используются все устройства, то будут показаны не только диски, но сетевые устройства и консоль. Для учёта приведённого выше параметра во время процесса загрузки установщика, он должен быть добавлен в parmfile.debian.

#### <span id="page-26-4"></span> $5.2$ Параметры загрузки

Параметры загрузки — это параметры ядра Linux, которые обычно используются для того, чтобы указать присутствующие периферийные устройства. В большинстве случаев ядро может определить периферийные устройства автоматически. Олнако, иногда вы должны немного помочь ядру.

Если вы в первый раз загружаете систему, попробуйте параметры загрузки по умолчанию (то есть не пытайтесь их изменять) и посмотрите, корректно ли всё работает. Скорее всего, так оно и будет. Если нет, вы сможете позже перезагрузиться и поискать специальные параметры, которые помогут системе определить аппаратуру вашего компьютера.

Информацию о многих параметрах загрузки можно найти в Linux BootPrompt HOWTO, где можно найти советы советы и по нераспознанному оборудованию. В этом разделе содержатся только краткие сведения о наиболее важных параметрах. Некоторые распространённые ошибки включены ниже в Раздел 5.3.

#### Параметры программы установки Debian 5.2.1

Система установки анализирует некоторые дополнительные параметры загрузки<sup>1</sup>, что может быть полезно.

<span id="page-27-0"></span>Некоторые параметры имеют «сокращённую форму записи», что помогает избежать ограничений параметров командной строки ядра и облегчает ввод параметров. Если у параметра есть сокращённая форма, то она даётся в скобках после (обычной) длинной формы. В примерах руководства также используется сокращённая форма.

debconf/priority (priority) Этот параметр задаёт низший приоритет отображаемых сообщений.

Значение по умолчанию равно priority=high. Это означает, что будут показаны сообщения с высоким и с критическим приоритетами, а сообщения со средним и низким приоритетами будут пропущены. В случае возникновения проблем, программа установки подстраивает значение приоритета.

Если вы добавите priority=medium в качестве параметра загрузки, то увидите меню программы установки и получите больший контроль над установкой. При использовании **priority=low** показываются все сообщения (эквивалентно методу загрузки expert). Если указать priority=critical, то система установки будет показывать только критические сообщения и попробует всё сделать правильно самостоятельно.

- **DEBIAN FRONTEND** Этот параметр загрузки контролирует тип пользовательского интерфейса, используемого программой установки. Возможные на текущий момент значения параметра:
	- · DEBIAN FRONTEND=noninteractive
	- · DEBIAN FRONTEND=text
	- DEBIAN\_FRONTEND=newt
	- · DEBIAN\_FRONTEND=gtk

По умолчанию выбран тип DEBIAN FRONTEND=newt. Для установки через консоль на последовательном порту наиболее предпочтителен DEBIAN\_FRONTEND=text. Некоторые специализированные установочные носители могут предлагать ограниченный список интерфейсов, но **newt** и **text** доступны в большинстве из них. На архитектурах, для которых есть поддержка, используется графический интерфейс программы установки **gtk**.

- **BOOT\_DEBUG** Присвоение этому загрузочному параметру значения 2 приводит к более подробному протоколированию процесса загрузки программы установки. Значение 3 приводит к запуску интерпретатора командной строки в наиболее важных точках процесса загрузки. (Завершение работы с интерпретатором приводит к продолжению процесса загрузки.)
	- ВООТ\_DEBUG=0 Значение по умолчанию.
	- **ВООТ DEBUG=1 Подробней чем обычно.**
	- ВООТ DEBUG=2 Много отладочной информации.
	- **ВООТ DEBUG=3** В различных точках процесса загрузки будет вызван интерпретатор командной строки, чтобы разрешить детальную отладку. При выходе из интерпретатора загрузка продолжится.
- log\_host, log\_port Используется для указания программе установки отправлять сообщения протокола кроме локального файла ещё и удалённой службе syslog на указанный узел и порт. Если не задано, то портом по умолчанию является стандартный 514-й порт syslog.
- **lowmem** Используется для указания программе установки выставить для lowmem больший уровень, чем это рассчитывается по умолчанию исходя из количества доступной памяти. Возможные значения 1 и 2. Смотрите также Раздел 6.3.1.1.
- noshell Указывает программе установки не запускать интерактивную оболочку на tty2 и tty3. Полезно при автоматизированной установке, где ограничена физическая безопасность.

<sup>1</sup> Текущие ядра (2.6.9 и новее) позволяют использовать 32 параметра в командной строке и 32 переменные среды. Если это количество превышено, то ядро попадает в режим паники. Также есть ограничение на 255 символов на всю длину командной строки, всё что свыше просто обрезается.

- debian-installer/framebuffer (fb) Чтобы предложить установку на нескольких языках на некоторых архитектурах используется фрейм-буфер ядра. Если работа через фрейм-буфер вызывает проблемы на вашей системе, можно выключить его параметром fb=false. Симптомы проблемы — сообщения об ошибках bterm или bogl, пустой экран или замирание на несколько минут в начале установки.
- netcfg/disable\_autoconfig По умолчанию, debian-installer автоматически пытается настроить сеть через IPv6 autoconfiguration и DHCP. Если получение адреса прошло успешно, у вас не будет шанса пересмотреть и изменить полученные настройки. Вы сможете настроить сеть вручную только в случае ошибок при получении параметров автоматически.

Если в вашей локальной сети есть маршрутизатор IPv6 или DHCP сервер, но вы не хотите их использовать, потому что они, например, даёт неправильные ответы, то можете указать параметр netcfg/disable\_autoconf: чтобы отключить настройку сети (v4 и v6) и ввести информацию вручную.

- hw-detect/start\_pcmcia Установите в false, чтобы избежать запуска служб PCMCIA, если это вызывает проблемы. Особенно полезно для некоторых ноутбуков.
- preseed/url (url) Задайте url для загрузки файла с настройками и использования автоматической установки. Смотрите Раздел 4.3.
- preseed/file (file) Укажите путь к файлу для загрузки настроек автоматической установки. Смотрите Раздел 4.3.
- preseed/interactive Установка в true включает отображение всех вопросов, даже для которых есть автоматизированный ответ. Может оказаться полезным при отладке или тестировании файла ответов. Заметим, что это не действует на параметры, указанные в приглашении к загрузке, для работы с ними используется специальный синтаксис. Смотрите Раздел В.5.2.
- auto-install/enable (auto) Отложить вопросы, которые обычно задаются перед автоматической установкой, которые можно задать после настройки сети. Подробней об автоматизации установки смотрите в Раздел В.2.3.
- finish-install/keep-consoles При установке с консоли на последовательном порту обычные виртуальные консоли (VT1-VT6) выключаются в /etc/inittab. Если установить в значение **true**, то этого не случится.
- cdrom-detect/eject By default, before rebooting, debian-installer automatically ejects the optical media used during the installation. This can be unnecessary if the system does not automatically boot off such media. In some cases it may even be undesirable, for example if the optical drive cannot reinsert the media itself and the user is not there to do it manually. Many slot loading, slim-line, and caddy style drives cannot reload media automatically.

Чтобы запретить автоматическое извлечение задайте значение false, но проверьте, что система не загружается автоматически с компакт-диска после начальной установки.

base-installer/install-recommends (recommends) Если назначить данному параметру значение false, то это отключит в системе управления пакетами установку «Рекомендуемых» пакетов, как во время установки так и в установленной системе.

Заметим, что этот параметр позволяет получить более отточенную систему, но это также может привести к отсутствию некоторых возможностей, которые вы рассчитывали получить. Для получения дополнительных возможностей вы можете установить некоторые рекомендуемые пакеты вручную. Поэтому этот параметр должен использоваться только очень опытными пользователями.

- debian-installer/allow\_unauthenticated По умолчанию программа установки требует, чтобы репозитории аутентифицировались с помощью известного ключа gpg. Установка в **true** выключает данную аутентификацию. Предупреждение: это небезопасно, рекомендуется не делать этого.
- rescue/enable Установка в *true* активирует режим восстановления, вместо обычного режима установки. Смотрите Раздел 8.6.

## 5.2.2 Использование параметров загрузки для ответов на вопросы

За некоторым исключением, в приглашении к загрузке можно задать любые значения ответов на вопросы установки, хотя это полезно только в специфических случаях. Описание как это делать можно найти в Раздел В.2.2. Некоторые специальные примеры даны ниже.

<span id="page-29-0"></span>debian-installer/language (language), debian-installer/country (country), debian-installer/locale (locale) Есть два способа указать язык, страну и локаль, используемую при установки и в установленной системе.

Первый и самый простой — передать только параметр locale. Для языка и страны будет использовано вычисленное значение. Например, вы можете использовать **locale=de CH. UTF-8** для выбора немецкого языка и Швейцарии в качестве страны (в установленной системе по умолчанию будет использована локаль de\_CH. UTF-8). Этот способ имеет ограничения по комбинациям языка, страны и локали.

Второй, более гибкий способ — отдельно указать я зык и страну. В этом случае locale можно задать дополнительно для выбора специфичной локали по умолчанию для установленной системы. Пример: language=en country=DE locale=en\_GB.UTF-8.

- anna/choose modules (modules) Может использоваться для автоматической загрузки компонент программы установки, которые не загружаются по умолчанию. В качестве примеров дополнительных полезных компонент, можно привести openssh-client-udeb (для того, чтобы во время установки можно было использовать команду scp).
- netcfg/disable autoconfig Установите в true, если хотите выключить IPv6 autoconfiguration и DHCP и задать настройки сети статически.
- mirror/protocol (protocol) По умолчанию, программа установки использует протокол http для загрузки файлов с серверов-зеркал Debian, и изменить его на ftp невозможно при установке с обычным приоритетом. Установив этот параметр равным ftp, вы можете заставить программу установки использовать этот протокол. Заметим, что вы не сможете выбрать сервер-зеркало ftp из списка, вам придётся вводить имя вручную.
- tasksel:tasksel/first (tasks) Может быть использована для выбора задач, которых нет в списке выбора в программе установки, например задача kde-desktop. Подробней смотрите в Раздел 6.3.6.2.

#### $5.2.3$ Передача параметров модулям ядра

<span id="page-29-1"></span>Если драйверы встроены в ядро, вы можете передать им параметры как это описано в документации к ядру. Если же драйверы собраны как модули и так как модули ядра загружаются немного по-другому чем при загрузке установленной системы, невозможно передать параметры модулям обычным способом. Вместо этого вам нужно использовать специальный синтаксис, распознаваемый программой установки, которая сохраняет эти параметры в нужные конфигурационные файлы, для того чтобы использовать их при загрузке модуля. Параметры также будут автоматически включены в конфигурацию установленной системы.

Заметим, что теперь редко требуется указывать параметры модулям. В большинстве случаев ядро способно само определить имеющееся оборудование в системе и настроить его правильно. Однако иногда всё ещё может потребоваться установка параметров вручную.

Синтаксис установки параметров модулей:

```
\langle i \rangleb''\langle i \rangleb''b''\langle i \rangle''b''\langle j \rangle''b''b''b''b''\langle j \rangle'b''b''yb''b''\langle j \rangle''b''\langle j \rangle''sb''\langle i \rangle.
      ' nb'' o'' dn'' d'' dr' 'ab'' d'' ab'' d'' ab'' d'' ab'' dr'' αb'' d'' hb'' eb'' dr'' d'' dr'' d'' dr' d' + d
      ''ab''</i>=<i>b''sb''b''#b''b''ab''b''qb''b''eb''b''#b''b''#b''b''#b''b''eb''</i>
```
Если требуется передать несколько параметров одному или разным модулям, то выражение повторяют. Например, чтобы указать старым сетевым картам 3Com использовать BNC (коаксиальный) разъём и IRQ 10, вы должны написать:

```
3c509.xcvr=3 3c509.irq=10
```
## 5.2.4 Внесение модулей ядра в чёрный список

<span id="page-30-0"></span>Иногда бывает необходимо внести модуль в чёрный список, чтобы предотвратить его автоматическую загрузку ядром и udev. Одной из причин для этого может быть то, что этот модуль неправильно работает с вашим оборудованием. Также, иногда ядро имеет два разных драйвера для одного устройства. Это может приводить к неправильной работе устройства при конфликте драйверов, или если сперва загружается неправильный драйвер.

Чтобы внести модуль в чёрный список используйте следующий синтаксис: module name. blacklist=yes. Это поместит модуль в чёрный список в файле /etc/modprobe.d/blacklist.local на время установки и в установленной системе.

Заметим, что модуль всё ещё может загружаться самой системой установки. Чтобы этого избежать, запустите установку в экспертном режиме и снимите выделение с модуля в списке модулей, отображаемого во время шага обнаружения оборудования.

#### 5.3 Диагностика проблем процесса установки

#### 5.3.1 Настройка загрузки

<span id="page-30-1"></span>Если у вас возникли проблемы и ядро падает во время загрузки, не распознает имеющуюся периферию или неправильно распознаются диски, сперва проверьте параметры загрузки, как это обсуждается в Раздел 5.2.

#### <span id="page-30-2"></span>5.3.2 Интерпретация загрузочных сообщений ядра

<span id="page-30-3"></span>Во время загрузки вы можете увидеть много сообщений вида can't find что-то или что-то not present, can't initialize *uTO-TO* MJM JAXE this driver release depends on uero-TO . Большинство этих сообщений безвредны. Вы видите их потому что устанавливаемое ядро собрано так, чтобы запускаться на компьютерах с самыми различными периферийными устройствами. Очевидно, ни один компьютер не может содержать все доступные устройства, так что операционная система может немного пожаловаться во время поиска периферии, которой у вас нет. Также, вы можете заметить, что система иногда замирает. Это случается из-за ожидания ответа от устройства, которого нет в вашей системе. Если вы посчитаете, что загрузка системы занимает недопустимо долгое время, вы можете позже создать собственное ядро (смотрите Раздел 8.5).

#### 5.3.3 Сообщение о проблемах при установке

If you get through the initial boot phase but cannot complete the install, the menu option Save debug logs may be helpful. It lets you store system error logs and configuration information from the installer on a storage medium, or download them using a web browser. This information may provide clues as to what went wrong and how to fix it. If you are submitting a bug report, you may want to attach this information to the bug report.

<span id="page-30-4"></span>Другие сообщения, имеющие отношение к установке, можно найти в /var/log/во время установки, и в /var/log/installer/ после того, как компьютер загрузит установленную систему.

#### Отправка отчётов об ошибках установки 5.3.4

If you still have problems, please submit an installation report (in English please, whenever possible). We also encourage installation reports to be sent even if the installation is successful, so that we can get as much information as possible on the largest number of hardware configurations.

<span id="page-30-5"></span>Заметим, что отчёт об установке будет опубликован в системе отслеживания ошибок Debian (BTS) и переслан в открытый список рассылки. Проверьте, что вы используете адрес электронной почты, который не жалко опубликовывать.

Если система Debian заработала, самый простой путь отправки отчёта об установке — установить пакеты installation-report *u* reportbug (apt install installation-report reportbug), настроить reportbug, как это описывается в Раздел  $8.4.2$  и запустить команду reportbug installation-reports.

Alternatively you can use this template when filling out installation reports, and file the report as a bug report against the installation-reports pseudo package, by sending it to submit@bugs.debian.org.

```
Package: installation-reports
```
Boot method: <How did you boot the installer? CD/DVD? USB stick? Network?> Image version: <Full URL to image you downloaded is best>

```
Date: <Date and time of the install>
Machine: <Description of machine (eg, IBM Thinkpad R32)>
Processor:
Memory:
Partitions: <df -Tl will do; the raw partition table is preferred>
Output of lspci -knn (or lspci -nn):
Base System Installation Checklist:
[0] = OK, [E] = Error (please elaborate below), [i] = didn't try itInitial boot: [ ]
Detect network card: [ ]
Configure network: [ ]
Detect media: [ ]
Load installer modules: [ ]
Detect hard drives: [ ]
Partition hard drives: [ ]
Install base system: [ ]
Clock/timezone setup: [ ]
User/password setup: [ ]
Install tasks: [ ]
Install boot loader: [ ]
Overall install: [ ]
Comments/Problems:
<Description of the install, in prose, and any thoughts, comments
      and ideas you had during the initial install.>
Please make sure that any installation logs that you think would
be useful are attached to this report. (You can find them in the installer
system in /var/log/ and later on the installed system under
/var/log/installer.) Please compress large files using gzip.
```
In the bug report, describe what the problem is, including the last visible kernel messages in the event of a kernel hang. Describe the steps that you did which brought the system into the problem state.

## <span id="page-32-0"></span>Глава б

# Использование программы установки **Debian**

#### 6.1 Как работает программа установки

<span id="page-32-1"></span>For this architecture the installer uses a text-based user interface. A graphical user interface is currently not available. Программа установки Debian состоит из нескольких специализированных компонент, предназначенных для выполнения определённых задач установки. Каждая компонента выполняет свою задачу, задавая пользователю вопросы, если это необходимо для выполнения работы. Каждому вопросу назначен приоритет, и можно задать приоритет задаваемых вопросов при старте программы установки.

Когда выполняется установка по умолчанию, задаются только самые важные (высокоприоритетные) вопросы. Результатом будет полностью автоматизированный процесс установки с небольшим вмешательством пользователя. Компоненты автоматически запускаются в определённой последовательности; какая компонента будет запущена, зависит, в основном, от выбранного метода установки и от имеющегося оборудования. Программа установки будет использовать значения по умолчанию для вопросов, которые не задавались.

При возникновении проблемы, пользователь увидит экран с ошибкой и, возможно, меню программы установки предложит выбрать какое-нибудь альтернативное действие. Если же проблем нет, пользователь никогда не увидит меню программы установки, а просто будет отвечать на вопросы каждой компоненты. Извещениям о серьёзных ошибках установлен приоритет «критический», так что пользователь всегда будет оповешён.

Некоторые параметры по умолчанию, используемые программой установки, можно изменить передав как значения параметров загрузки при старте debian-installer. Если, например, вы хотите настраивать сеть вручную (по умолчанию используется IPv6 autoconfiguration и DHCP, если получится), то можете добавить параметр загрузки netcfg/disable\_autoconfig=true. Возможные параметры можно посмотреть в Раздел 5.2.1.

Опытным пользователям, возможно, будет более удобен интерфейс управления через меню, где каждый шаг контролируется пользователем, а не выполняется автоматически программой установки. Для использования программы установки в ручном режиме управляемом через меню, добавьте параметр загрузки priority=medium.

Если ваше оборудование требует передачи параметров модулям ядра при их установке, нужно запустить программу установки в режиме «эксперта». Это можно сделать либо введя команду expert для запуска программы установки, либо передав параметр загрузки **priority=low**. Режим эксперта дает вам полный контроль над debian-installer.

In the text-based environment the use of a mouse is not supported. Here are the keys you can use to navigate within the various dialogs. The Tab or right arrow keys move «forward», and the Shift-Tab or left arrow keys move «backward» between displayed buttons and selections. The up and down arrow select different items within a scrollable list, and also scroll the list itself. In addition, in long lists, you can type a letter to cause the list to scroll directly to the section with items starting with the letter you typed and use **Pg-Up** and **Pg-Down** to scroll the list in sections. The space bar selects an item such as a checkbox. Use Enter to activate choices.

По некоторым окнам есть дополнительная справочная информация.Если она доступна, то об этом будет сообщено в нижней строке экрана надписью, что справочная информация доступна по нажатию клавиши F1.

S/390 не поддерживает виртуальные консоли. Вы можете открыть вторую или третью ssh-сессию для просмотра журнальных файлов, описанных ниже.

Сообщения об ошибках и протокол выполнения выводятся на четвёртой консоли. Вы можете получить

доступ к этой консоли, нажав Левый Alt-F4 (удерживайте клавишу Alt нажатой во время нажатия функциональной клавиши F4); чтобы вернуться к основному процессу установки нажмите Левый Alt-F1.

Также эти сообщения можно найти в файле /var/log/syslog. После установки этот файл копируется в файл /var/log/installer/syslog на новой системе. Остальные сообщения об установке можно найти в каталоге /var/log/ во время установки и в /var/log/installer/ после того, как компьютер перезагрузится в установленную систему.

#### $6.2$ Описание компонент

Ниже представлен список компонент программы установки с кратким описанием назначения каждой компоненты. Детали об использовании каждой компоненты можно найти в Раздел 6.3.

<span id="page-33-0"></span>таіп-тепи Показывает список компонент пользователю во время работы программы установки и запускает компоненту, когда она выбрана. Вопросам main-menu установлен средний (medium) приоритет, так что если вы изменили приоритет на высокий или критический(по умолчанию высокий), вы не увидите меню. С другой стороны, если возникает ошибка, которая требует вмешательства пользователя, приоритет вопросов может быть временно понижен, чтобы позволить решить проблему, и в этом случае меню может появиться.

Вы можете добраться до главного меню, многократно нажав кнопку Go Back, чтобы пройти весь путь обратно от выполняемой в данный момент компоненты.

- localechooser Позволяет пользователю указать параметры локализации процесса установки и устанавливаемой системы: язык, страну и локали. Программа установки будет отображать сообщения на выбранном языке, если есть перевод на этот язык. Если перевода сообщения нет, то будет показано сообщение на английском языке.
- console-setup Shows a list of keyboard (layouts), from which the user chooses the one which matches his own model.
- hw-detect Автоматически определяет большую часть аппаратуры системы, включая сетевые карты, приводы дисков и РСМСІА.
- cdrom-detect Looks for and mounts a Debian installation media.
- netcfg Настраивает сетевые подключения компьютера, чтобы он мог получить доступ к Интернет.
- iso-scan Ищет ISO-образы (файлы. iso files) на жёстких дисках.
- choose-mirror Предоставляет список серверов-зеркал Debian. Пользователь может выбрать источник, из которого будут устанавливаться пакеты.
- cdrom-checker Checks integrity of installation media. This way, the user may assure him/herself that the installation image was not corrupted.
- **lowmem** Пытается распознать системы с малым объёмом памяти и затем выполняет различные действия, чтобы удалить ненужные части debian-installer из памяти (ценой потери некоторых возможностей).
- **anna** Anna's Not Nearly APT. Installs packages which have been retrieved from the chosen mirror or installation media.
- user-setup Настраивает пароль суперпользователя и добавляет обычного пользователя.

clock-setup Обновляет системные часы и определяет установлены часы по Гринвичу (UTC) или нет.

- tzsetup Выбирает часовой пояс, основываясь на местоположении указанном ранее.
- partman Позволяет пользователю разметить подключённые к системе диски, создать файловые системы на выбранных разделах и назначить им точки монтирования. Также обладает интересными возможностями, например, может работать в полностью автоматическом режиме и поддерживает LVM. Это предпочтительная утилита для работы с разделами в Debian.
- **partman-lvm** Помогает пользователю с настройкой LVM (менеджера логических томов).
- partman-md Позволяет пользователю установить программный RAID (Redundant Array of Inexpensive Disks). Программный RAID обычно лучше, чем дешёвые IDE (псевдо-аппаратные) RAID-контроллеры в новых материнских платах.
- base-installer Устанавливает самый минимальный набор пакетов, который позволит компьютеру работать под Debian GNU/Linux после перезагрузки.
- apt-setup Настраивает apt, по большей части автоматически, основываясь на том, с какого носителя была запущена программа установки.
- pkgsel Использует tasksel для выбора и установки дополнительного ПО.
- os-prober Определяет уже установленные на компьютере операционные системы и передаёт эту информацию в bootloader-installer, который может предложить вам добавить найденные операционные системы в стартовое меню системного загрузчика. Таким образом пользователь может легко выбрать операционную систему для запуска в момент загрузки.
- **bootloader-installer** The various bootloader installers each install a boot loader program on the hard disk, which is necessary for the computer to start up using Linux without using a USB stick or CD-ROM. Many boot loaders allow the user to choose an alternate operating system each time the computer boots.
- shell Позволяет пользователю вызвать интерпретатор командной строки из меню или на второй консоли.
- save-logs Provides a way for the user to record information on a USB stick, network, hard disk, or other media when trouble is encountered, in order to accurately report installer software problems to Debian developers later.

#### <span id="page-34-0"></span>6.3 Применение отдельных компонент

В этом разделе мы подробно опишем каждую компоненту программы установки. Компоненты собраны в понятные пользователю группы и расположены в порядке использования во время установки. Обратите внимание, что в зависимости от метода установки и вашей аппаратуры некоторые модули могут не использоваться.

#### <span id="page-34-1"></span>Настройка программы установки Debian и оборудования 6.3.1

Давайте представим, что программа установки Debian загрузилась и вы видите её первый экран. В этот момент возможности debian-installer всё ещё немного ограничены. Она многого не знает о вашем оборудовании, предпочитаемом языке или даже о задачах, которые она должна выполнить. Не беспокойтесь. Поскольку debian-installer немножко умная, она может автоматически определить ваше оборудование, найти свои остальные компоненты и обновить себя до очень умелой системы установки. Однако, вы должны помочь debian-installer некоторой информацией, которую она не сможет определить автоматически (например, выбрать предпочитаемый вами язык, раскладку клавиатуры или необходимый сетевой сервер-зеркало).

Заметим, что debian-installer выполняет определение оборудования несколько раз во время установки. На первом этапе определяется оборудование, необходимое для загрузки компонент программы установки (т.е. ваш CD-ROM или сетевая карта). Поскольку не все драйверы могут быть доступны во время этого первого запуска, определение оборудования надо будет повторить позже по ходу установки.

## <span id="page-34-2"></span>6.3.1.1 Определение доступной памяти / режим с малым потреблением памяти

Одну из первых вещей, которую делает debian-installer, это проверка размера доступной памяти. Если размер ограничен, то эта компонента делает некоторые изменения процесса установки, которые, будем надеяться, позволят установить Debian GNU/Linux на вашу машину.

Первое, что делается для уменьшения потребления памяти программой установки - это выключение переводов в интерфейсе, то есть установка будет производится на английском языке. Конечно, вы сможете выполнить локализацию системы после завершения установки.

Если этого окажется недостаточно, программа установки дальше станет уменьшать потребление памяти загружая только компоненты, которые необходимы для выполнения базовой установки. Это уменьшает функциональность системы установки. Вам будет предоставлена возможность загрузить дополнительные компоненты вручную, но вы должны понимать, что каждая выбранная вами компонента использует память, и это может привести к неудачному завершению установки.

If the installer runs in low memory mode, it is recommended to create a relatively large swap partition  $(1-2GB)$ . The swap partition will be used as virtual memory and thus increases the amount of memory available to the system. The installer will activate the swap partition as early as possible in the installation process. Note that heavy use of swap will reduce performance of your system and may lead to high disk activity.

Несмотря на все старания, система всё равно может повиснуть, могут произойти неожиданные ошибки или процессы могут быть завершены ядром из-за нехватки памяти в системе (вы увидите сообщения «Out of memory» на VT4 и в syslog).

Например, были отчёты об установке, что не удавалось создать большую файловую систему в режиме с малым потреблением памяти, если было недостаточно пространства подкачки. Если увеличение размера подкачки не помогает, попробуйте вместо неё создать файловую систему ext2 (которая является обязательной компонентой программы установки). После установки возможно изменить раздел ext2 на ext3.

Возможно заставить программу установки использовать более высокий уровень для lowmem чем значение, рассчитываемое из количества доступной оперативной памяти, с помощью загрузочного параметра «lowmem» как это описано в Раздел 5.2.1.

### 6.3.1.2 Выбор параметров локализации

В большинстве случаев сначала вас попросят указать параметры локализации, которые будут использованы в программе установки и в устанавливаемой системе. В параметры локализации входят язык, расположение и локали.

<span id="page-35-0"></span>Выбранный язык будет использован в процессе установки, предлагая переводы различных диалогов если возможно. Если перевод для выбранного языка недоступен, по умолчанию используется английский язык.

Указанное значение географического расположения (в большинстве случаев — страны) будет использовано позднее в процессе установки для выбора правильного часового пояса и подходящего для страны сервера-зеркала Debian. Значения страны и языка будут использованы вместе для настройки локали вашей системы и выборе правильной раскладки клавиатуры.

Сначала вас попросят выбрать предпочитаемый язык. Названия языков написаны на английском(слева) и на самом языке (справа); названия справа также показаны в правильном написании для этого языка. Список отсортирован по английским названиям. Вверху списка есть дополнительный пункт, который вместо языка позволяет выбрать «С» локаль. При выборе «С» локали установка будет производиться на английском; установленная система не будет иметь поддержку локализации, так как пакет locales в данном случае установлен не будет.

Далее вас попросят указать географическое расположение. Если вы выбрали язык, на котором говорят более чем в одной стране<sup>1</sup>, вам будет показан список только этих стран. Чтобы указать страну не из списка, выберите другая (последний пункт). Далее вам будет предложен список континентов; при выборе определённого континента будет показан список стран, которые на нём расположены.

If the language has only one country associated with it, a list of countries will be displayed for the continent or region the country belongs to, with that country selected as the default. Use the Go Back option to select countries on a different continent.

### Замечание

Очень важно выбрать страну вашего проживания или нахождения, так как по ней определяется часовой пояс, который будет настроен в установленной системе.

Если вы выберете комбинацию языка и страны, для которой нет локали и есть несколько локалей для этого языка, то программа установки предложит вам выбрать желаемую локаль по умолчанию для устанавливаемой системы<sup>2</sup>. Во всех других случаях локаль по умолчанию будет выбрана на основе языка и страны.

В любой выбранной локали по умолчанию, как описано в предыдущем параграфе, будет использована кодировка символов UTF-8.

Если вы производите установку с низким приоритетом, то вас попросят выбрать дополнительные локали, включая так называемые «старые» локали<sup>з</sup> для их генерации в установленной системе; если вы что-то

<sup>1</sup>Технически говоря: когда для языка существует несколько локалей с различными кодами стран.

<sup>&</sup>lt;sup>2</sup>Установив средний или низкий приоритет, вы всегда можете выбрать предпочитаемую локаль из тех, что доступны для выбранного языка (если есть больше одной).

<span id="page-35-3"></span><span id="page-35-2"></span><span id="page-35-1"></span><sup>&</sup>lt;sup>3</sup>Старые локали — это локали, не использующие UTF-8, с устаревшей стандартной символьной кодировкой, например ISO 8859-1 (используется для западно-европейских языков) или EUC-JP (используется для японского языка).
## 6.3.1.3 Выбор клавиатуры

Клавиатуры часто приспосабливают к алфавиту определённого языка. Выберите раскладку, которая подходит к вашей клавиатуре, или выберите наиболее подходящую, если таковой не имеется. После завершения установки вы сможете выбрать раскладку из большего количества вариантов (запустите kbd-config с правами суперпользователя после завершения установки).

Выберите нужную клавиатуру и нажмите Enter. Для перемещения используйте клавиши стрелок — они находятся в одном и том же месте во всех национальных клавиатурных раскладках, поэтому не зависят от конфигурации клавиатуры.

## 6.3.1.4 Поиск образа ISO программы установки Debian

Если установка производится с помощью метода hd-media, настанет момент, когда вам нужно будет найти и смонтировать ISO-образ программы установки Debian, чтобы получить оставшиеся файлы установки. Для этого существует компонента iso-scan.

Сначала **iso-scan** автоматически смонтирует все блочные устройства (например, разделы и логические тома), на которых есть распознанная файловая система, и последовательно будет искать на них файлы с именами, оканчивающимися на .iso (или .ISO, это важно). Обратите внимание, ищутся файлы только в корневом каталоге и подкаталогах первого уровня (то есть найдутся файлы /имя.iso, /data/имя.iso, но не /data/tmp/ имя.iso). После нахождения iso-образа, iso-scan проверит его содержимое чтобы выяснить, является ли образ правильным iso-образом Debian или нет. В первом случае поиск завершается, в последнем **iso-scan** будет искать другой образ.

Если найти ISO-образ с программой установки не удалось, **iso-scan** спросит, хотите ли вы чтобы был выполнен более тщательный поиск. В этом случае будет произведён поиск по всей файловой системе.

Если iso-scan не нашла ISO образ программы установки, перезагрузитесь в первоначальную операционную систему и проверьте правильность имени (должно оканчиваться на .iso), если файл находится на распознаваемой debian-installer файловой системе, и что образ не повреждён (проверьте контрольную сумму). Опытные пользователи Unix могут это сделать со второй консоли без перезагрузки.

Заметим, что раздел (или диск), хранящий под образ ISO, не может быть использован во время процесса установки, так как занят программой установки. Чтобы это обойти, и если у вас есть достаточно системной памяти, то программа установки может скопировать образ ISO в RAM перед монтированием. Этим управляет вопрос debconf низкого уровня iso-scan/copy\_iso\_to\_ram (он задаётся, только если имеется требуемое количество памяти).

## 6.3.1.5 Настройка сети

Если в начале этого шага система обнаруживает, что имеется более одного сетевого устройства, то вас попросят указать, какое устройство будет первичным сетевым интерфейсом, то есть какое устройство будет использовано для установки системы. Другие интерфейсы останутся ненастроенными. Вы сможете настроить дополнительные интерфейсы после завершения установки; смотрите страницу руководства interfaces(5).

## 6.3.1.5.1 Автоматическая настройка сети

По умолчанию, debian-installer пытается настроить сетевой интерфейс вашего компьютера автоматически. Если это сделать не удаётся, то это могло произойти по многим причинам, начиная от не подключённого сетевого кабеля и кончая неправильной настройкой инфраструктуры автоматической настройки. Для выяснения причины посмотрите сообщения об ошибках на четвёртой консоли. В любом случае вас спросят, не хотите ли вы попробовать ещё раз, или хотите выполнить настройку вручную. Иногда сетевые службы автоматической настройки очень медленно отвечают, поэтому если вы уверены, что всё в порядке, попробуйте ещё раз. Если автоматическая настройка завершается с ошибкой постоянно, то вместо неё выберите настройку сети вручную.

## 6.3.1.5.2 Настройка сети вручную

При ручной настройке сети вам зададут несколько вопросов о вашей сети, а именно про IP-адрес, маску сети, шлюз, адреса серверов определения имён и имени машины. Кроме того, если используется интерфейс беспроводной сети, то вас попросят ввести личный Wireless ESSID и ключ WEP или ключевую фразу WPA/WPA2. Введите ответы из Раздел 3.3.

## Замечание

Некоторые настройки иногда легко, но не всегда, определить вручную: программа предполагает, что IP-адрес сети вычисляется с помощью операции побитового И над IP-адресом системы и маской сети. Широковещательный адрес по умолчанию вычисляется с помощью операции побитового ИЛИ над IPадресом системы и инверсной маской сети. Также угадывается шлюз. Если вы не можете найти какой-нибудь ответ, используйте предлагаемые системой если нужно, вы можете изменить их сразу после установки системы, отредак-TUPOBAB/etc/network/interfaces.

## 6.3.1.5.3 IPv4 и IPv6

Haчиная с Debian GNU/Linux 7.0 («Wheezy»), debian-installer также поддерживает IPv6 (помимо «классического» IPv4). Поддерживаются все комбинации IPv4 и IPv6 (только IPv4, только IPv6 и обе адресации одновременно).

Автоматическая настройка IPv4 выполняется с помощью DHCP (протокола динамической настройки узла). Автоматическая настройка IPv6 поддерживает настройку без сохранения состояния (stateless) с помошью NDP (протокол обнаружения соселей, включающий назначение рекурсивного сервера DNS (RDNSS)). настройку с сохранением состояния с помощью DHCPv6 и смешанную автоматическую настройку без сохранения/с сохранением состояния (настройка адреса с помощью NDP, дополнительные параметры с помощью DHCPv6).

#### Добавление пользователей и паролей 6.3.2

Перед настройкой часов, программа установки предложит вам настроить учётную запись «root» и/или учётную запись для первого пользователя. Дополнительные учётные записи можно будет создать после завершения установки.

## 6.3.2.1 Установка пароля суперпользователя (root)

Учётная запись гоот также называемая суперпользовательской - это учётная запись, для которой нет никаких преград в вашей системе. Учётная запись гооt должна использоваться только для администрирования системы и как можно меньшее время.

Любой создаваемый вами пароль должен состоять как минимум из 6 символов и содержать заглавные и строчные буквы, а также знаки препинания. Уделите побольше внимания при установке пароля root, поскольку эта самая мощная учётная запись. Избегайте слов из словаря или использования любой персональной информации, которую можно угадать.

Если кто-то говорит вам, что ему нужен ваш пароль root, будьте очень осторожны. Обычно нет необходимости давать свой пароль root кому-либо, если только вы не администрируете машину вместе с другими системными администраторами.

Если здесь вы не зададите пароль пользователю «root», то эта учётная запись блокируется, но при этом позднее будет установлен пакет sudo, позволяющий выполнять задачи администрирования в новой системе. По умолчанию, первому созданному пользователю в системе будет разрешено использовать команду sudo для получения прав root.

## 6.3.2.2 Создание учётной записи обычного пользователя

Система спросит вас, желаете ли вы сейчас создать учётную запись для обычного пользователя. Эта учётная запись должна использоваться в качестве вашей основной рабочей учётной записи. Вы не должны использовать учётную запись root в повседневной работе или в качестве персональной учётной записи.

Почему не должны? Одна из причин, по которой следует избегать использования привилегий гооt это то, что в качестве гоот можно очень легко сделать необратимые повреждения. Другая причина: вас могут обманом заставить запустить программу троянского коня - это программа, которая воспользуется преимуществами ваших возможностей суперпользователя, чтобы скомпрометировать систему. В любой хорошей книге по системному администрированию Unix эта тема рассматривается подробно — прочтите одну из них, если это для вас в новинку.

Сначала вас попросят ввести полное имя пользователя. Затем спросят имя пользовательской учётной записи; в общем случае, ваше имя или что-то похожее вполне подойдёт. И, наконец, вас попросят ввести пароль учётной записи.

Если в любой момент после установки вы захотите создать ещё одну учётную запись, воспользуйтесь командой **adduser**.

## **6.3.3 Настройка времени и часового пояса**

Программа установки не изменяет системные часы платформе S/390.

В зависимости от места, выбранного ранее в процессе установки, вам может быть показан список часовых поясов, возможных в вашей географической точке. Если в вашей местности только один часовой пояс и вы выполняете установку по умолчанию, то вопрос задан не будет и система выберет этот часовой пояс.

В экспертном режиме или при установке со средним приоритетом вам будет предложено выбрать «Универсальное координированное время » (UTC) в качестве часового пояса.

Если по какой-то причине вы хотите установить часовой пояс для устанавливаемой системы, который *не* является правильным в выбранном местонахождении, то есть два способа сделать это.

1. Простой способ: выберите другой часовой пояс после завершения установки и загрузки в новую систему. Это можно сделать с помощью следующей команды:

# dpkg-reconfigure tzdata

2. Второй способ: часовой пояс может быть задан при загрузке программы установки с помощью параметра **time/zone=***значение*. Значение должно быть правильным часовым поясом, например **Europe/London** или **UTC**.

Для автоматизации установки часовой пояс может быть задан в файле ответов.

## **6.3.4 Разметка разделов и выбор точек монтирования**

<span id="page-38-0"></span>После того как определение оборудования было выполнено в последний раз, debian-installer должен быть во всей своей красе, подстроенный под нужды пользователя и готовый к выполнению кое-какой настоящей работы. Как написано в заголовке раздела, основной задачей нескольких следующих компонент будет разметка дисков, создание файловых систем, назначение точек монтирования и, возможно, настройка RAID, LVM или шифрованных устройств.

Если вы плохо знакомы с процедурой разметки, или просто хотите знать детали процесса, смотрите Приложение C.

Сначала вам предложат автоматическую разметку или всего диска или только имеющего на нём свободного места. Это так называемая «направляющая» разметка. Если вы не хотите использовать авторазметку, выберите в меню Вручную.

### **6.3.4.1 Поддерживаемые параметры разметки**

Программа разметки debian-installer довольно универсальна. Она позволяет создать много различных схем разметки используя различные таблицы разделов, файловые системы и расширенные блочные устройства.

Список доступных параметров зависит, в основном, от архитектуры, но есть и другие факторы. Например, на системах с ограниченной внутренней памятью доступны не все параметры. Параметры по умолчанию также могут различаться. Тип таблицы разделов, используемый по умолчанию, может, например, отличаться на дисках большого объёма по сравнению с дисками малого объёма. Некоторые параметры можно изменять только при установке со средним или низким приоритетом debconf; чем выше приоритет, тем более целесообразные настройки по умолчанию будут использоваться.

Программа установки поддерживает различные виды расширенных настроек и использование устройств хранения, которые во многих случаях можно использовать совместно.

- *Управление логическими томами (LVM)*
- *Шифрование*
- *Многолучевое устройство* (экспериментальная поддержка)

Смотрите описание в вики. Поддержка многолучевых устройств доступна только если её включить при запуске программы установки.

Поддерживаются следующие файловые системы.

 $ext{2, ext3, ext4}$ 

В большинстве случаев файловой системой по умолчанию выбирается ext4; при использовании направляющей разметки для разделов /boot будет выбрана ext2.

- $\bullet$  ifs (недоступна на всех архитектурах)
- $xfs$  (недоступна на всех архитектурах)
- $\bullet$  reiserfs (по выбору; недоступна на всех архитектурах)

Поддержка файловой системы Reiser по умолчанию более недоступна. При запуске программы установки со средним или низким приоритетом debconf, её можно включить выбрав компонент partman-reiserfs. Поддерживается файловая система только третьей версии.

 $\bullet$  FAT16, FAT32

The partitioner accepts units as power-of-ten  $(1 \text{ MB} = 1000 \text{ kB} = 1000000 \text{ B})$ , as well as power-of-two  $(1 \text{ Mi} \text{B})$  $= 1024$  kiB = 1048576 B). Unit prefixes are supported until EB/EiB (exabyte/exbibyte).

## 6.3.4.2 Направляющая разметка

Если вы выбрали направляющую разметку, то есть два пути: создавать разделы непосредственно на жёстком диске (классический метод), создавать их с помощью управления логическими томами (LVM) или создавать, используя LVM с шифрованием<sup>4</sup>.

<span id="page-39-1"></span>Замечание

LVM или LVM с шифрованием может быть недоступно на некоторых архитектурах.

При использовании LVM или LVM с шифрованием, программа установки создаст большинство разделов внутри одного большого раздела; преимущество этого метода в том, что у разделов внутри этого большого раздела можно легко изменить размеры позже. При использовании LVM с шифрованием большой раздел будет недоступен без специальной ключевой фразы, предоставляя тем самым дополнительную безопасность вашим (личным) данным.

При использовании шифрованных LVM, программа установки также автоматически стирает диск, записывая на него произвольные данные. Это способствует усилению безопасности (так как это делает невозможным определить какие части диска используются и этим также стираются предыдущие следы установок), но это занимает некоторое время в зависимости от размера диска.

## Замечание

При использовании направляющей разметки с LVM или LVM с шифрованием, перед тем как приступить к настройке LVM, нужно произвести запись на выбранный диск. Эти изменения сотрут все имеющиеся данные на выбранном жёстком диске и их больше нельзя будет восстановить. Однако программа установки перед записью на диск попросит вас подтвердить выполнение этих изменений.

Если вы выбрали направляющую разметку (или классическую, или использующую LVM (с шифрованием)) всего диска, то сначала вас попросят выбрать диск, который нужно использовать. Убедитесь, что предложены все имеющиеся диски, и если их несколько, правильно укажите нужный. Порядок в списке предлагаемых дисков может быть отличным от того, какой вы использовали ранее. Идентифицировать диски вам поможет их показанный размер.

<span id="page-39-0"></span><sup>&</sup>lt;sup>4</sup>Программа установки шифрует групповые тома LVM 256-битным ключом AES и использует поддержку «dm-crypt» в ядре.

Любые данные на выбранном диске впоследствии будут уничтожены, но перед любой операцией записи на диск у вас попросят подтверждения. Если выбран классический метод разметки, то вы можете отменить любые изменения даже в самом конце; при использовании LVM (с шифрованием) это невозможно.

Далее вам предложат выбрать одну из схем, описанных в таблице ниже. Любая схема имеет свои "за" и против", некоторые обсуждаются в Приложение С. Если вы не знаете что выбрать, выберите первую. Помните, что для работы направляющей разметки требуется определённое минимальное количество свободного места с которым можно работать. Если вы не выделите по крайней мере около 1ГБ (зависит от выбранной схемы), направляющая разметка завершится неудачно.

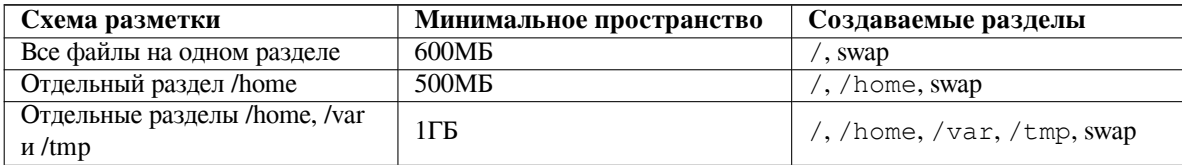

Если вы выбрали направляющую разметку с использованием LVM (с шифрованием), то программа установки также создаст отдельный раздел /boot. Остальные разделы, включая раздел подкачки, будут созданы внутри раздела LVM.

После выбора схемы, следующий экран покажет только что созданную таблицу разделов, включая информацию будут ли и как форматироваться разделы и куда они будут смонтированы.

Список разделов может выглядеть так:

```
SCSI1 (0,0,0) (sda) - 6.4 GB WDC AC36400L
     #1 primary 16.4 MB B f ext2
                                      /boot
     #2 primary 551.0 MB swap
                                      swap
                          ntfs
     #3 primary 5.8 GB
                8.2 MB
                          FREE SPACE
       pri/log
SCSI2 (1, 0, 0) (sdb) - 80.0 GB ST380021A
     #1 primary 15.9 MB ext3
     #2 primary 996.0 MB
                            fat16
     #3 primary 3.9 GB
                           xfs
                                      /home
     #5 logical 6.0 GB f ext4
                                      \sqrt{2}#6 logical 1.0 GB f ext3
                                      /var
     #7 logical 498.8 MB
                            ext3
```
Здесь показаны два жёстких диска, разделённые на несколько разделов; на первом диске осталось немного свободного места. Каждая строка раздела содержит номер раздела, тип, размер, необязательные флаги, файловую систему и точку монтирования (если есть). Замечание: такая настройка не может быть создана с помощью направляющей разметки, это просто пример, созданный с помощью разметки вручную.

На этом направляющая разметка завершена. Если вам нравится сгенерированная таблица разделов, то вы можете выбрать Закончить разметку и записать изменения на диск из меню для создания новой таблицы разделов (как описано в конце этого раздела). Если результат вам не нравится, то можно выбрать Отменить изменение разделов и запустить направляющую разметку снова или изменить предложенные изменения вручную, как описано ниже.

### 6.3.4.3 Разметка вручную

При ручной разметке появляется похожий экран, за исключением того, что отображается существующая таблица разделов и нет точек монтирования. Далее описано как вручную редактировать таблицу разделов и как использовать эти разделы в Debian.

Если вы выбрали чистый диск, на котором нет ни разделов ни свободного места, то вам предложат создать новую таблицу разделов (это необходимо для создания новых разделов). После этого, на выбранном диске должна появиться новая строка «СВОБОДНОЕ МЕСТО».

Если вы выберете свободное пространство, вам предложат создать новый раздел. Вы должны ответить на несколько коротких вопросов о размере, типе (первичный или логический) и местоположении (в начале или конце свободного пространства). После этого, вам покажут предлагаемые параметры нового раздела. Основным параметром является Использовать как:, который определяет, будет ли на разделе файловая система или он будет использован как раздел подкачки, программный RAID, LVM, будет содержать шифрованную файловую систему или не будет использован вовсе. Другие настройки задают точку и параметры монтирования, флаг загрузки; список показываемых параметров зависит от того, как будет использоваться раздел. Если вам не нравятся значения по умолчанию, измените их как хотите. Например, в параметре Использовать как:, вы можете выбрать другую файловую систему, поменять параметры для раздела подкачки, программного RAID, LVM или совсем его не использовать. Когда вы настроите новый раздел, выберите Закончить с разделом и вы вернётесь обратно в главное меню partman.

Если вы решили, что хотите что-то изменить в разделе, просто выберите раздел и попадёте обратно в меню настройки раздела. Так как это тоже самое меню что и для создания раздела, вы можете изменить тот же набор параметров. Одна вещь, которая может показаться, на первый взгляд, не очевидной: вы можете изменить размер раздела, выбрав элемент, отображающий размер раздела. Это работает, как минимум, на файловых системах fat16, fat32, ext2, ext3 и с разделом подкачки. Также, из этого меню можно удалить раздел.

Убедитесь, что создали, по крайнем мере, два раздела: один для корневой файловой системы (который должен быть смонтирован как /) и один раздел подкачки. Если вы забыли указать точку монтирования корневой файловой системы, **partman** не разрешит вам продолжить, пока вы не исправите ошибку.

Возможности partman могут быть расширены модулями программы установки, но это зависит от архитектуры компьютера. Поэтому, если вы не найдёте всех обещанных свойств, проверьте, загрузили ли вы все требуемые модули (например, partman-ext3, partman-xfs или partman-lvm).

Для завершения работы по разметке, выберите Закончить разметку и записать изменения на диск из меню разметки. Вам покажут отчёт об изменениях, которые будут произведены на диске и попросят подтвердить, что все представленные файловые системы должны быть созданы.

### 6.3.4.4 Настройка устройств Multidisk (программный RAID)

Если у вас более одного жёсткого диска<sup>5</sup> в компьютере, то можно воспользоваться программой **partman-md** для увеличения производительности дисков и/или повышения надёжности хранения данных. В результате получается так называемое устройство Multidisk (или другое, более известное название, программный RAID).

Основу MD составляют группы разделов, расположенные на различных дисках и объединённые вместе в логическое устройство. Затем это устройство можно использовать как обычный раздел (то есть в **partman** вы можете отформатировать его, назначить ему точку монтирования и т.д.).

Получаемые преимущества зависят от типа создаваемого MD устройства. В данный момент поддерживаются:

**RAID0** Применяется где нужна производительность. RAID0 разбивает все входящие данные на полосы и равномерно распределяет их по дискам в массиве. Это может увеличить скорость операций чтения/записи, но если один из дисков сломается, вы потеряете всё (часть информации всё ещё на исправных дисках(е), другая часть хранилась на сломавшемся диске).

Обычно, разделы RAID0 используют при редактировании видео.

**RAID1** Используется там, где надёжность превыше всего. Он состоит из нескольких (обычно двух) одинаковых по размеру разделов, и на каждом разделе хранятся одинаковые данные. В сущности, это означает три вещи. Первое: если один из дисков сломается, вы не теряете данные, так как они продублированы на оставшихся дисках. Второе: вам доступна только часть имеющегося объёма (более точно, размер самого маленького раздела в RAID). Третье: нагрузка при чтении файла сбалансированно распределяется по всем дискам, что может повысить производительность, например, файлового сервера, на котором операций чтения больше чем операций записи.

Также, вы можете иметь в массиве запасной диск, который включится в работу в случае неисправности одного из дисков.

**RAID5** Хороший компромисс между скоростью, надёжностью и избыточностью. RAID5 разделяет все входящие данные на полосы и распределяет их пропорционально на все диски кроме одного (как и RAID0). В отличие от RAID0, RAID5 вычисляет *контрольнию симми*, которую записывает на оставшийся диск. Диск с контрольной суммой не статичен (тогда это был бы RAID4), а периодически изменяется, так что контрольная сумма распределяется по всем дискам. Когда один из дисков ломается, потерянную часть информации можно вычислить из оставшихся данных и её контрольной суммы. RAID5 должен состоять, как минимум из трёх активных разделов. Также, вы можете иметь в массиве запасной диск, который включится в работу в случае неисправности одного из дисков.

Как видите, RAID5 имеет немного надёжности от RAID1, но это достигается с меньшей избыточностью. С другой стороны, он немного медленнее на операциях записи, чем RAID0 из-за вычислений контрольной суммы.

<span id="page-41-0"></span><sup>&</sup>lt;sup>5</sup>Если честно, вы можете собрать MD устройство даже из обычных разделов, расположенных на одном физическом жёстком диске, но это не даст никакой выгоды.

**RAID6** Подобен RAID5, но контрольная сумма хранится на двух дисках, а не на одном.

Массив RAID6 останется рабочим даже после выхода из строя сразу двух дисков.

**RAID10** В RAID10 используется чередование (как в RAID0) и зеркалирование (как в RAID1). В нём создаётся *n* копий входящих данных, которые распределяются между разделами так, что все копии одинаковых данных хранятся на разных устройствах. По умолчанию *n* равно 2, но в режиме эксперта это можно изменить. Число задействованных разделов должно быть как минимум *n*. В RAID10 есть различные схемы распределения копий. По умолчанию используется схема близкого (near) распределения. При этом все одинаковые копии располагаются на дисках по одинаковому смещению. Далёкие (far) копии имеют разные смещения на дисках. Смещение копий относится ко всей полосе, а не к отдельной копии.

RAID10 может использоваться для достижения надёжности и избыточности без трат на подсчёты контрольных сумм.

Итог:

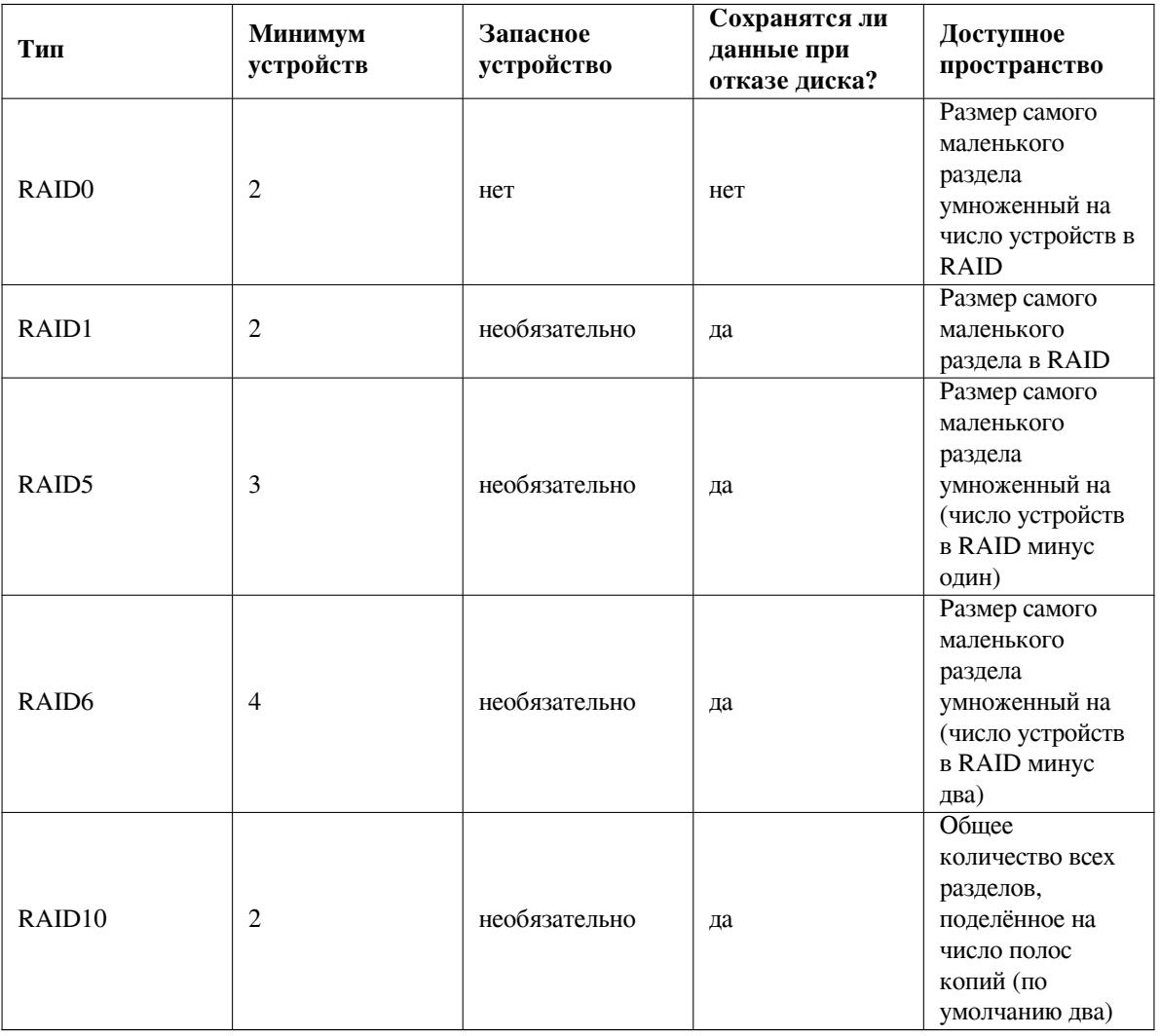

Если вы хотите узнать больше о программном RAID, смотрите Software RAID HOWTO.

Для создания MD устройства нужно пометить желаемые разделы как используемые в RAID. (Это делается в **partman** из меню Настройки раздела, где вы должны выбрать Использовать как: *→* Использовать раздел как устройство RAID.)

## Замечание

Make sure that the system can be booted with the partitioning scheme you are planning. In general it will be necessary to create a separate file system for /boot when using RAID for the root  $($   $/$  file system. Most boot loaders do support mirrored (not striped!) RAID1, so using for example RAID5 for / and RAID1 for /boot can be an option.

Далее, вы должны выбрать Настройка программного RAID из главного меню **partman**. (Меню появится только после того как вы отметите хотя бы один раздел используемый как физический том для RAID.)На первом экране **partman-md** просто выберите Создать MD устройство. Вам будет предложен список поддерживаемых типов MD устройств, из которого вы должны выбрать один (например, RAID1). Дальнейшие действия зависят от типа выбранного MD.

- RAID0 очень прост вам предложат список доступных разделов RAID, а вашей задачей будет выбор разделов, из которых вы хотите сформировать MD.
- С RAID1 немного сложнее. Во-первых, вас попросят ввести количество активных устройств и количество запасных устройств, из которых будет формироваться MD. Далее, вам потребуется выбрать из списка доступных разделов RAID те, которые будут активными и затем, те которые будут запасными. Число выбранных разделов должно быть равно числу, введённому несколькими секундами ранее. Не волнуйтесь. Если вы ошибётесь и выберете неверное число разделов, debian-installer не позволит вам продолжить, пока вы не исправите ошибку.
- Создание RAID5 напоминает процедуру RAID1 за исключением того, что вам нужно использовать как минимум три активных раздела.
- Создание RAID6 напоминает процедуру RAID1 за исключением того, что вам нужно использовать как минимум четыре активных раздела.
- Создание RAID10 также похоже на процедуру создания RAID1, если это происходит не в режиме эксперта. В экспертном режиме debian-installer попросит указать схему распределения. В схеме задаётся два параметра. Первый — это тип схемы. Его значение может быть n (для близких копий), f (для далёких копий), или о (смещение копий). Вторым параметром задаётся число копий с данными. Оно должно быть равно, как минимум, числу активных дисков, чтобы было возможно распределить все копии по разным дискам.

Можно иметь несколько типов MD одновременно. Например, если вы имеете три жёстких диска по 200 ГБ выделенных под MD, каждый из которых разбит на два 100 ГБ раздела, можно объединить первые разделы трёх дисков в RAID0 (быстрый 300 ГБ раздел для редактирования видео) и использовать оставшиеся три раздела (2 активных и 1 запасной) для RAID1 (вполне надёжный 100 ГБ раздел для /home).

После настройки MD устройств в соответствии с вашими желаниями, вы можете выбрать Закончить partman-md и вернуться в partman, чтобы создать файловые системы на новых MD устройствах и назначить им обычные атрибуты типа точек монтирования.

## 6.3.4.5 Настройка менеджера логических томов (LVM)

Если вы работаете с компьютером на уровне системного администратора или «продвинутого» пользователя, то, определённо, попадали в ситуацию, когда на дисковом разделе (обычно на самом важном) заканчивалось место, а соседний раздел был почти пуст и вы выбирались из этой ситуации переносом данных с одного раздела на другой, созданием символических ссылок и т.д.

Чтобы избежать описанной ситуации вы можете воспользоваться менеджером логических томов (LVM). Проще говоря, с помощью LVM вы можете объединить разделы (физические тома в терминах LVM) в виртуальный диск (так называемую группу томов), который затем можно поделить на виртуальные разделы (логические тома). Выгода в том, что логические тома (и, конечно, содержащие их группы томов) можно распределить по нескольким физическим дискам.

Теперь, когда вы поняли, что вам нужно ещё место на имеющемся 160ГБ /home разделе, вы можете просто добавить новый 300ГБ диск в компьютер, объединить его с существующей группой томов и затем изменить размер логического тома, который содержит файловую систему с / home и вуаля, ваши пользователи имеют дополнительное место на новом 460ГБ разделе. Этот пример, конечно, сильно упрощён. Дополнительную информацию вы найдёте в LVM HOWTO.

Hacтройка LVM в debian-installer очень проста и полностью поддерживается **partman Bo-первых**, отметьте раздел(ы), которые будут использоваться в качестве физических томов LVM. Это делается с в меню Настройки раздела, где вы должны выбрать Использовать как: - физический том для LVM.

## Внимание

Внимание: настройка нового LVM уничтожит все данные на всех разделах, помеченных кодом с типом LVM. Поэтому, если у вас уже есть LVM на каких-то дисках, и вы хотите дополнительно установить Debian на эту машину, то старый (существующий) LVM будет стёрт! Это же относится и к разделам, которые (по какой-то причине) обманчиво помечены кодом с типом LVM, но содержат что-то другое (например, зашифрованный том). Вам необходимо удалить такие диски из-системы до выполнения новой настройки нового LVM!

После того как вы вернётесь в главное меню **partman**, вы увидите новый пункт Настройка менеджера логических томов (LVM). Выбрав его, сначала вас попросят подтвердить сделанные изменения (если есть) в таблице разделов, а затем будет показано меню настройки LVM. Сверху меню кратно показана настройка LVM. Сам состав меню зависит от выбранных настроек и содержит только допустимые действия. Возможные действия:

- Показать настройку подробней: показывает структуру LVM устройства, имена и размеры логических томов и т.д.
- Создать группу томов
- Создание логических томов
- Удалить группу томов
- Удаление логических томов
- Расширить группу томов
- Уменьшить группу томов
- Закончить: вернуться в главное меню partman
- С помощью этого меню сначала создайте логическую группу, а затем внутри неё логические тома.

После возвращения в главное меню partman, вы должны увидеть все созданные логические тома, как обычные разделы (и настраиваются они одинаково).

## 6.3.4.6 Настройка шифрованных томов

<span id="page-44-0"></span>debian-installer позволяет настраивать шифрованные разделы. Каждый файл, записываемый на такой раздел, немедленно сохраняется на устройстве в шифрованном виде. Доступ к шифрованным данным разрешается только после ввода ключевой фразы, которая задаётся при создании шифрованного раздела. Эта возможность полезна для защиты конфиденциальных данных на ноутбуке или жёстком диске при краже. Вор может получить физический доступ к жёсткому диску, но не зная правильной ключевой фразы, данные на диске выглядят как случайный набор символов.

The two most important partitions to encrypt are: the home partition, where your private data resides, and the swap partition, where sensitive data might be stored temporarily during operation. Of course, nothing prevents you from encrypting any other partitions that might be of interest. For example /var where database servers, mail servers or print servers store their data, or / tmp which is used by various programs to store potentially interesting temporary files. Some people may even want to encrypt their whole system. Generally the only exception here is the /boot partition which must remain unencrypted, because historically there was no way to load the kernel from an encrypted partition. (GRUB is now able to do that, but debian-installer currently lacks native support for encrypted /boot. The setup is therefore covered in a separate document.)

### Замечание

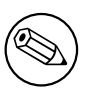

Заметим, что производительность шифрованных разделов будет меньше чем не шифрованных, так как при каждом чтении и записи данных происходит шифрование и дешифрование. Производительность зависит от быстродействия процессора, выбранного алгоритма шифрования и длины ключа.

Для использования шифрования создайте новый раздел выделив свободное пространство в главном меню разметки. Также можно выбрать уже существующий раздел (например, обычный раздел, логический том LVM или том RAID). В меню Настройки раздела для Использовать как: нужно выбрать физический том для шифрования. После этого в меню для раздела появятся несколько параметров шифрования.

Поддерживаемый debian-installer метод шифрования: dm-crypt (включён в новых ядрах Linux, доступен для физических томов LVM узла).

Давайте рассмотрим возможные параметры, если в качестве метода шифрования выбран Device-mapper (dm-crypt). Как и всегда: если не знаете, используйте значения по умолчанию, так как они вдумчиво выбирались исходя из соображений безопасности.

- Шифрование: aes Этот параметр позволяет выбрать алгоритм шифрования (шифр), который будет использоваться для шифрования данных раздела. debian-installer поддерживает следующие блочные шифры: aes, blowfish, serpent и twofish. Здесь не будет обсуждаться стойкость этих алгоритмов, однако, при выборе вам наверно будет небезынтересно узнать, что в 2000 году AES был выбран Национальным Институтом Стандартизации США в качестве стандартного алгоритма шифрования для защиты конфиденциальной информации в 21-ом веке.
- Размер ключа: 256 Здесь вы можете указать длину ключа шифрования. С увеличением размера ключа стойкость шифрования обычно усиливается. С другой стороны, увеличение длины ключа обычно негативно сказывается на производительности. Допустимые размеры ключа зависят от шифра.
- IV алгоритм: xts-plain64 Вектор инициализации или IV алгоритм используется в криптографии для того, чтобы при шифровании одного и того же обычного текста одинаковым ключом всегда получался уникальный шифрованный текст. Это было введено для того, чтобы при взломе шифра предотвратить нахождение повторяющихся участков в шифрованных данных.

Из предлагаемых возможностей, значение по умолчанию xts-plain64 является на сегодняшний момент наименее уязвимым к известным атакам. Используйте альтернативы только когда это нужно для совместимости с раннее установленной системой, в которой невозможно задействовать новые алгорит-MЫ.

Ключ шифрования: ключевая фраза Здесь можно ввести тип ключа шифрования для этого раздела.

- Ключевая фраза Ключ шифрования будет создан<sup>6</sup> на основе ключевой фразы, которую вы сможете ввести позже.
- Произвольный ключ Новый ключ шифрования будет генерироваться из произвольных данных всякий раз при монтировании раздела. Другими словами: при каждом выключении машины содержимое раздела теряется, так как ключ удаляется из памяти. (Естественно, вы можете попробовать найти ключ перебором всех вариантов, но если в алгоритме шифрования нет неизвестных уязвимостей, это недостижимо за нашу продолжительность жизни.)

Произвольные ключи полезны для разделов подкачки, так как вам не нужно запоминать ключевую фразу из вычищать конфиденциальную информацию из раздела подкачки перед выключением компьютера. Однако, это также означает, что вы не сможете использовать функцию «suspend-todisk» из новых ядер Linux, так как невозможно (во время последующей загрузки) восстановить приостановленные данные записанные в раздел подкачки.

Стереть данные: да Задаёт, нужно ли перезаписать содержимое раздела произвольными данными перед настройкой шифрования. Это рекомендуется делать, так как иначе это может позволить злоумышленнику разгадать какие части раздела используются, а какие нет. Также, это усложнит процесс восстановления любых оставшихся от предыдущей установки данных<sup>7</sup>.

<sup>&</sup>lt;sup>6</sup>Использование ключевой фразы в качестве ключа означает, что раздел будет настроен с помощью LUKS.

<span id="page-45-0"></span><sup>7</sup>Однако, есть мнение, что ребята из служб на три буквы могут восстанавливать данные даже после их неоднократной перезаписи на магнитооптических носителях.

После выбора желаемых параметров для шифруемых разделов, вернитесь обратно в главное меню разметки. Там должен появиться новый пункт Настроить шифрование для томов. После того как вы его выберете, вас попросят подтвердить удаление данных на разделах, помеченных на стирании и возможно, другие действия, типа записи новой таблицы разделов. Для огромных разделов это может занять некоторое время.

Затем вас попросят ввести ключевую фразу для разделов, настроенные на её использование. Хорошие ключевые фразы должны быть больше 8 знаков, должны содержать вперемешку буквы, числа и другие символы и не должны содержать общеупотребительных словарных слов или информации, которая как-то относится к вам лично (например, дни рождения, хобби, имена домашних животных, имена родственников и тому подобное).

## Внимание

Перед вводом ключевых фраз вы должны убедиться, что клавиатура настроена правильно и генерирует ожидаемые символы. Если вы не уверены, можно переключиться на вторую виртуальную консоль и попробовать ввести текст. Это застрахует вас от неожиданностей в последствии, например, если вы вводите ключевую фразу на клавиатуре с раскладкой qwerty, а во время установки вы использовали раскладку azerty. Такая ситуация может случиться по нескольким причинам. Вы могли переключиться на другую раскладку клавиатуры во время установки, или выбранная раскладка ещё не активирована ко времени ввода ключевой фразы для корневой файловой системы.

Если для создания ключей шифрования вы выбрали использование методов без ключевой фразы, то они будут сгенерированы. Так как ядро могло не собрать достаточное количество энтропии на данной ранней стадии установки, процесс может занять продолжительное время. Вы можете ускорить процесс генерации энтропии: например, нажимая произвольные клавиши, или переключиться в оболочку командной строки на второй виртуальной консоли и создать некоторый обмен данными по сети или с диском (загрузив какието файлы, скопировать большие файлы в /dev/null и т.д.). Это нужно сделать для каждого шифруемого раздела.

После возвращения в главное меню разметки, вы увидите все шифрованные тома как дополнительные разделы, которые можно настраивать как обычные разделы. В следующем примере показан том, зашифрованный с помощью dm-crypt

```
Encrypted volume (sda2_crypt) - 115.1 GB Linux device-mapper
     #1 115.1 GB F ext3
```
Теперь можно назначить точки монтирования и изменить тип файловых систем, если значения по умолчанию чем-то не устраивают.

Запишите где-нибудь информацию о соответствии идентификаторов в скобках (*sda2\_crypt* в данном случае) и точках монтирования, которые вы назначили шифрованным томам. Эти данные вам потребуются позже при загрузки новой системы. Различия между обычным процессом загрузки и загрузки с шифрованием описаны далее в Раздел 7.2.

После того как вас полностью устроит схема разметки, продолжайте установку.

## **6.3.5 Установка [баз](#page-53-0)овой системы**

Хотя эта стадия наименее проблематична, она занимает наибольшую часть времени установки, потому что загружается, проверяется и распаковывается вся базовая система. Если у вас медленный компьютер или сетевое соединение, это может занять определённое время.

Во время установки базовой системы сообщения о распаковке и настройке пакетов переправляются на **tty4**. Вы можете перейти на этот терминал, нажав левый Alt-F4; чтобы вернуться обратно в основной процесс установки нажмите левый Alt-F1.

Сообщения распаковки/настройки во время этого этапа сохраняются в файле /var/log/syslog. Вы можете посмотреть их, если установка выполняется через консоль на последовательном порту.

В одной из частей установки выполняется установка ядра Linux. С приоритетом по умолчанию программа установки выберет ядро наиболее подходящее для вашего оборудования. В режимах с низким приоритетом, это предложат сделать вам из списка доступных ядер.

При установке пакетов с помощью системы управления пакетами по умолчанию также производится установка пакетов, рекомендуемых устанавливаемыми пакетами. Рекомендуемые пакеты не требуются для работоспособности основных возможностей выбранного ПО, но они добавляют новые возможности этому ПО и должны, по мнению сопровождающих, обычно устанавливаться вместе с этим ПО.

## Замечание

По техническим причинам, пакеты, устанавливаемые во время установки базовой системы, устанавливаются без их «Рекомендуемых» пакетов. Правило, описанное выше, действует только после данного этапа процесса установки.

#### 6.3.6 Установка дополнительного программного обеспечения

На этом этапе уже есть рабочая, но ограниченная по возможностям система. Большинство пользователей хотело бы добавить дополнительное программное обеспечение в систему, чтобы решать свои задачи, и программа установки позволяет это сделать. Этот этап может продлиться дольше чем установка базовой системы, если у вас медленный компьютер или соединение с сетью.

## 6.3.6.1 Настройка apt

One of the tools used to install packages on a Debian GNU/Linux system is the program apt, from the apt package<sup>8</sup>. Other front-ends for package management, like **aptitude** and **synaptic**, are also in use. These front-ends are recommended for new users, since they integrate some additional features (package searching and status checks) in a nice user interface.

Пакету apt нужно указать откуда получать пакеты. Результат настройки сохраняется в файле /etc/apt/ sources. list. Вы можете проверить и изменить его по желаю после завершения установки.

Если вы выполняете установку с приоритетом по умолчанию, то программа установки выполнит большую часть настройки автоматически, основываясь на используемом методе установки и, возможно, на ответах, указанных вами ранее. В большинстве случаев программа установки автоматически добавит зеркало безопасности и, если вы используете стабильный дистрибутив, зеркало сервиса «stable-updates».

If you are installing at a lower priority (e.g. in expert mode), you will be able to make more decisions yourself. You can choose whether or not to use the security and/or stable-updates services, and you can choose to add packages from the «contrib», «non-free», and «non-free-firmware» sections of the archive.

## 6.3.6.1.1 Installing from more than one DVD image

If you are installing from a DVD image that is part of a larger set, the installer will ask if you want to scan additional installation media. If you have such additional media available, you probably want to do this so the installer can use the packages included on them.

If you do not have any additional media, that is no problem: using them is not required. If you also do not use a network mirror (as explained in the next section), it can mean that not all packages belonging to the tasks you select in the next step of the installation can be installed.

## Замечание

Packages are included on DVD images in the order of their popularity. This means that for most uses only the first image of a set is needed and that only very few people actually use any of the packages included on the last images of a set.

It also means that buying or downloading and burning a full DVD set is just a waste of money as you'll never use most of them. In most cases you are better off getting only the first 1 to 2 DVDs and installing any additional packages you may need from the Internet by using a mirror.

If you do scan multiple installation media, the installer will prompt you to exchange them when it needs packages from one that isn't currently in the drive. Note that only discs that belong to the same set should be scanned. The

<span id="page-47-0"></span><sup>&</sup>lt;sup>8</sup>Note that the program which actually installs the packages is called dpkg. However, this program is more of a low-level tool. apt is a higherlevel tool, which will invoke dpkg as appropriate. It knows how to retrieve packages from your installation media, the network, or wherever. It is also able to automatically install other packages which are required to make the package you're trying to install work correctly.

order in which they are scanned does not really matter, but scanning them in ascending order will reduce the chance of mistakes.

### **6.3.6.1.2 Использование сетевого сервера-зеркала пакетов**

Один из часто задаваемых вопросов: использовать или нет сетевой сервер-зеркало в качестве источника пакетов. В большинстве случаев значение ответа по умолчанию вполне приемлемо, но не всегда.

If you are *not* installing from a DVD image, you really should use a network mirror as otherwise you will end up with only a very minimal system. However, if you have a limited Internet connection it is best *not* to select the desktop task in the next step of the installation.

If you are installing from DVD, any packages needed during the installation should be present on the first DVD image. Use of a network mirror is optional.

One advantage of adding a network mirror is that updates, that have occurred since the DVD images were created and have been included in a point release, will become available for installation, thus extending the life of your DVD set without compromising the security or stability of the installed system.

In summary: selecting a network mirror is generally a good idea, except if you do not have a good Internet connection. If the current version of a package is available from installation media, the installer will always use that. The amount of data that will be downloaded if you do select a mirror thus depends on

- 1. задач, которые вы выберете на следующем этапе установки,
- 2. пакетов, которые необходимы для этих задач,
- 3. which of those packages are present on the installation media you have scanned, and
- 4. whether any updated versions of packages included on the installation media are available from a mirror (either a regular package mirror, or a mirror for security or stable-updates).

Заметим, что даже если вы выберете не использовать сетевое зеркало, некоторые пакеты могут всё равно быть скачаны из Интернет, если для них есть, согласно сервису безопасности или stable-updates, новые версии, и если эти были сервисы настроены.

### **6.3.6.1.3 Выбор сетевого сервера-зеркала пакетов**

Unless you chose not to use a network mirror, you will be presented with a list of network mirrors based upon your country selection earlier in the installation process. Choosing the offered default is usually fine.

The offered default is deb.debian.org, which is not a mirror itself but will redirect to a mirror that should be up-todate and fast. These mirrors support TLS (https protocol) and IPv6. This service is maintained by the Debian System Administration (DSA) team.

A mirror can also be specified by hand by choosing «enter information manually» . You can then specify a mirror host name and an optional port number. This actually has to be a URL base, i.e. when specifying an IPv6 address, one has to add square brackets around it, for instance «[2001:db8::1]».

Если ваш компьютер имеет только адрес IPv6 (что, вероятно, не так, для подавляющего большинства пользователей), указанное по умолчанию зеркало для вашей страны может не работать. Все зеркала из списка доступны по адресам IPv4, и только некоторые из них имеют адреса IPv6. Доступность отдельных зеркал может с течением времени меняться, эта информация недоступна программе установки. Если для вашей страны зеркало по умолчанию недоступно через IPv6, то вы можете попробовать другое зеркало или «ввести информацию вручную». При этом в качестве имени зеркала вы можете указать «ftp.ipv6.debian.org», которое является псевдонимом зеркала, доступного по IPv6, хотя оно не будет таким быстрым.

### **6.3.6.2 Выбор и установка программного обеспечения**

Во время процесса установки вам будет предложено выбрать дополнительное программное обеспечение для установки. Вместо выбора каждой программы из доступных пакетов, этот этап позволяет сосредоточиться на выборе и установке заранее подготовленных наборов ПО, чтобы быстро настроить компьютер на выполнение определённых задач.

<span id="page-48-1"></span>These tasks loosely represent a number of different jobs or things you want to do with your computer, such as «Desktop environment», «Web server», or «SSH server»<sup>9</sup>. Pas and D.2 lists the space requirements for the available tasks.

<span id="page-48-0"></span>⁹You should know that to present this list, the installer is merely invoking the **tasksel** program. It can be run at any time after installation to install more packages (or remove them), or you can use a more fine-grained tool such as **aptitude**. If you are looking for a specific single package, after installation is complete, simply run **aptitude install** *pac[k](#page-48-0)age*, where *[pa](#page-89-0)ckage* is the name of the package you are looking for.

Некоторые задачи могут быть уже выбраны в зависимости от характеристик компьютера на который производится установка. Если вы не согласны с таким выбором, то можете отменить лишние задачи. Вы даже можете вообще ничего не устанавливать с помощью задач.

### Полсказка

⊮छ

В стандартном пользовательском интерфейсе программы установки для выбора/отмены задач используется клавиша пробел.

## Замечание

По задаче «Окружение рабочего стола» будет установлено графическое окружение рабочего стола.

По умолчанию debian-installer устанавливает окружение рабочего стола. Во время установки возможно выбрать другое окружение рабочего стола. Также возможно установить несколько окружений, но некоторые комбинации не могут быть установлены одновременно.

Note that this will only work if the packages needed for the desired desktop environment are actually available. Installing any of the available desktop environments this way should work fine if you are using a DVD image or any other installation method with a network mirror.

The various server tasks will install software roughly as follows. Web server: apache2; SSH server: openssh. The «Standard system utilities» task will install any package that has a priority «standard». This includes a lot of common utilities that are normally available on any Linux or Unix system. You should leave this task selected unless you know what you are doing and want a really minimal system.

Если в следствии выбора языка локаль по умолчанию стала отличаться от локали «С», то **tasksel** проверит, определены ли какие-либо задачи локализации для этой локали, и автоматически попытается установить подходящие пакеты локализации. Например, к таким пакетам относятся пакеты со словарями или специальными шрифтами для вашего языка. Если выбрана установка окружения рабочего стола, то также будут установлены соответствующие пакеты локализации (если есть).

После выбора задач нажмите Continue. Теперь apt начнёт установку пакетов, которые являются частью указанных задач. Если какой-то программе нужна дополнительная информация от пользователя, то она задаст её во время данного процесса.

You should be aware that especially the Desktop task is very large. Especially when installing from a netinst CD image in combination with a mirror for packages not on the net inst, the installer may want to retrieve a lot of packages over the network. If you have a relatively slow Internet connection, this can take a long time. There is no option to cancel the installation of packages once it has started.

Even when packages are included on the installation image, the installer may still retrieve them from the mirror if the version available on the mirror is more recent than the one included on the image. If you are installing the stable distribution, this can happen after a point release (an update of the original stable release); if you are installing the testing distribution this will happen if you are using an older image.

#### 6.3.7 Установка и настройка системного загрузчика

### 6.3.7.1 Обнаружение операционных систем

Перед установкой системного загрузчика программа установки попытается обнаружить другие операционные системы, установленные на машине. Если она обнаружит поддерживаемую операционную систему, то это будет отражено на этапе установки системного загрузчика, и компьютер сможет загружать эту операционную систему в дополнении к Debian.

Надо заметить, что загрузка множества операционных систем на одной машине всё ещё напоминает чёрную магию. Автоматическая поддержка обнаружения и настройки системных загрузчиков на загрузку различных операционных систем различается на разных архитектурах и даже субархитектурах. Более подробную информацию можно найти в документации по менеджеру загрузки.

## 6.3.7.2 Продолжение без системного загрузчика

Эта опция может быть использована для завершения установки без установки системного загрузчика, если для этой архитектуры/субархитектуры его не существует или потому что, он вам не нужен (например, чтобы использовать существующий системный загрузчик).

Если вы планируете настройку системного загрузчика вручную, то должны узнать имя файла устанавливаемого ядра, которое лежит в каталоге /target/boot. Также, проверьте существование каталога *initrd*; если он есть, то вероятно нужно указать это в системном загрузчике, чтобы он использовал его. Ещё вам потребуется знать диск и раздел, который выбран в качестве / файловой системы и, если вы выбрали установку с отдельным разделом /boot, то также и раздел файловой системы с /boot.

#### 6.3.8 Завершение установки

Это последний этап установки Debian в процессе которого программа установки выполнит ещё пару действий. В основном, это уборка за debian-installer.

## 6.3.8.1 Перезагрузка системы

После завершающего вопроса система будет остановлена, так как перезагрузка не поддерживается на архитектуре S/390. Затем, вам нужно перейти в IPL Debian GNU/Linux из DASD, который вы выбрали в качестве корневой файловой системы в самом начале установки.

#### 6.3.9 Устранение проблем

Перечисленные в этом разделе компоненты обычно не используются в процессе установки, но они готовы прийти на помощь пользователю в случае, если что-то пойдёт не так.

## 6.3.9.1 Сохранение протокола установки

Если установка прошла успешно, файлы протокола установки, созданные во время процесса установки, будут автоматически записаны в /var/log/installer/вновой системе Debian.

Choosing Save debug logs from the main menu allows you to save the log files to a USB stick, network, hard disk, or other media. This can be useful if you encounter fatal problems during the installation and wish to study the logs on another system or attach them to an installation report.

## 6.3.9.2 Использование командной строки и просмотр журнальных файлов

Есть несколько способов перейти в оболочку командной строки во время выполнения установки. На большинстве систем, и если вы не производите установку с консоли на последовательном порту, самый простой метод — это переключиться на вторую виртуальную консоль нажав левый Alt-F2<sup>10</sup> (на клавиатуре Mac: Option-F2). Чтобы вернуться обратно в программу установки используйте левый Alt-F1.

<span id="page-50-1"></span>Если вы не можете переключаться между консолями, также есть пункт в меню Запуск оболочки, который запускает оболочку. Чтобы из большинства диалогов попасть обратно в главное меню нажмите кнопку Go Васк один или несколько раз. Чтобы вернуться обратно в программу установки, введите exit для завершения оболочки.

В данный момент вы загрузились с RAM диска и имеете ограниченный набор Unix утилит. Вы можете выяснить какие утилиты доступны с помощью команды **ls /bin /sbin /usr/bin /usr/sbin** или набрав **help**. Клон Воште оболочки командной строки называется ash и имеет некоторые полезные свойства, такие как автодополнение и история команд.

Для редактирования и просмотра файлов имеется текстовый редактор **nano**. Журнальные файлы системы установки можно найти в каталоге /var/log.

<span id="page-50-0"></span><sup>&</sup>lt;sup>10</sup>То есть: нажмите клавишу Alt с левой стороны от клавиши пробел и функциональную клавишу F2 одновременно.

## Замечание

Хотя вы и можете делать в оболочке в помошью команд всё что угодно, не забывайте, что оболочка, прежде всего, предназначалась для отладки и если что-то заработает неправильно.

Выполнение команд в оболочке может повлиять на процесс установки и привести к ошибкам или неполной установке. В частности, вы всегда должны позволить программе установки активировать раздел подкачки и не выполнять это самостоятельно из оболочки командной строки.

## 6.3.10 Installation over network-console

Для установки на S/390, данный метод является методом по умолчанию после настройки сети.

Далее вас попросят ввести новый пароль и его подтверждение для подключения к устанавливаемой системе. Это всё. Теперь вы должны увидеть инструкции по удалённому подключению в качестве пользователя installer с только что введённым паролем. Также здесь будет показан отпечаток (fingerprint) системы. Вам нужно передать этот отпечаток безопасным образом человеку, который будет продолжать установку удалён-HO.

Если вы решите продолжить установку локально, то всегда можете нажать клавишу Enter и вернуться обратно в меню чтобы выбрать другую компоненту.

Теперь давайте перейдём на другую сторону соединения. Здесь вам потребуется настроить терминал для работы с кодировкой UTF-8, потому что её использует устанавливаемая система. Если вы не можете этого сделать, удалённая установка всё ещё возможна, но в этом случае вы будете наблюдать на экране странные закорючки вместо границ окон и не-ascii символов. Чтобы установить соединение с удалённой системой просто наберите:

## \$ ssh -1 installer install\_host

где install\_host это имя или IP-адрес компьютера с запущенной программой установки. Перед приглашением в систему будет показан идентификатор машины (fingerprint), чтобы вы смогли убедиться, что это именно тот компьютер.

## Замечание

Сервер ssh из программы установки использует настройки по умолчанию, то есть не отправляет пакеты keep-alive. В принципе, соединение с системой, будучи установленным, должно сохраняться открытым бесконечно. Однако, в некоторых ситуациях - в зависимости настроек вашей локальной сети - соединение может быть потеряно после некоторого периода неактивности. Одним из случаев когда это случается - использование одной из форм трансляции сетевых адресов (NAT) где-то между клиентом и устанавливаемой системой. В зависимости от этапа установки, при котором было разорвано соединение, вы не всегда сможете продолжить установку после переподключения.

Чтобы избежать потери подключения, добавьте параметр -о ServerAliveInterval=значение при запуске соединения ssh. или добавьте этот параметр в свой файл настройки ssh. Заметим однако, что в некоторых случаях добавление этого параметра вообще может приводить к потере соединения (например, если пакеты keep-alive посылались во время краткосрочных проблем в сети, хотя без параметра ssh сам бы восстановился), поэтому используйте это только когда очень нужно.

## Замечание

Если вы производите установку на несколько компьютеров последовательно и так получилось, что они имеют одинаковый IP-адрес или имя, то ssh не будет подключаться к таким машинам. Причина в том, что они имеют разные отпечатки, что обычно указывает на атаку подмены. Если вы уверены, что это не так, то вам нужно удалить соответствующую строку из ~/.ssh/known\_hosts<sup>a</sup> и попробовать подключиться ещё раз.

<span id="page-52-0"></span>"Для удаления существующей записи об узле можно воспользоваться командой: ssh-keygen -R <имя\_узла|IP-адрес>.

После регистрации на удалённой системе вам предложат два варианта:Start menu и Start shell. Выбрав первый, вы попадёте в главное меню программы установки, откуда можно продолжить установку как обычно. Во втором варианте запускается оболочка командной строки, из которой можно проверить и возможно, чтото исправить на удалённой системе. Разрешается запускать только одну сессию SSH для установочного меню и несколько для оболочки командной строки.

## Внимание

После запуска установки через SSH, вы не должны возвращаться к установке с консоли, так как это может привести к порче базы данных, которая содержит настройки новой системы. Это, в свою очередь, может привести к неудачному завершению установки или проблемам в установленной системой.

#### $6.4$ **Customization**

Using the shell (see Pa3,  $(3.9.2)$ , the installation process can be carefully customized, to fit exceptional use cases:

## 6.4.1 Installing an alternative init system

Debian uses systemd as its default init system. However, other init systems (such as systemit and OpenRC) are supported, and the easiest time to select an alternative init system is during the installation process. For detailed instructions on how to do so, please see the Init page on the Debian wiki.

# Глава 7

# Загрузка только что установленной системы Debian

#### $7.1$ Момент истины

Первую самостоятельную загрузку системы инженеры-электрики называют «smoke test».

Если система не загружается, не волнуйтесь. Если установка завершилась успешно, то это всего лишь результат какой-то несущественной проблемы, которая не позволяет системе загрузить Debian. В большинстве случаев такие проблемы решаются без повторной установки. Одним из методов решения проблем с загрузкой является встроенный в программу установки режим восстановления (Раздел 8.6).

Если вы новичок в Debian и Linux, вам может потребоваться помощь более опытных пользователей. Для менее распространённых архитектур типа S/390, лучше задать вопрос в список рассылки debian-s390. Также вы можете отправить отчёт об установке как это описано в Раздел 5.3.4. Описывайте проблему как можно понятнее, добавьте все сообщения которые отображались, они могут помочь определить причину проблемы.

#### $7.2$ Монтирование шифрованных томов

Если вы создали шифрованные тома во время установки и назначили им точки монтирования, то во время загрузки машины вас попросят ввести ключевую фразу на каждый том.

<span id="page-53-0"></span>Для разделов, зашифрованных dm-crypt, во время загрузки вы увидите следующее сообщение:

```
Starting early crypto disks... part_crypt (starting)
Enter LUKS passphrase:
```
В первой строке приглашения, вместо part будет указано название используемого раздела, например sda2 или md0. Вы, вероятно, задумаетесь: для какого тома нужно вводить ключевую фразу? Для /home? Или для /var? Естественно, если у вас только один шифрованный том, это легко и вы можете просто ввести ключевую фразу, которую задали при настройке тома. Если же у вас несколько шифрованных томов, то пригодятся заметки, которые вы сделали на последнем этапе Раздел 6.3.4.6. Если вы ранее не записали соответствие между part\_crypt и точкой монтирования, то можете выяснить это в файлах /etc/crypttab и /etc/ fstab на новой системе.

При монтировании зашифрованного корневого раздела приглашение может выглядеть несколько иначе. Это зависит от генератора initramfs, который использовался при создании initrd для загрузки системы. Пример для initrd, созданного с помощью initramfs-tools:

```
Begin: Mounting root file system... ...
Begin: Running /scripts/local-top ...
Enter LUKS passphrase:
```
Во время ввода ключевой фразы символы не отображаются (даже звёздочками). Если вы введёте неверную ключевую фразу, то у вас ещё есть две попытки. После третьей попытки процесс загрузки пропустит этот том и начнётся монтирование следующей файловой системы. Подробней смотрите в Раздел 7.2.1.

После ввода всех ключевых фраз загрузка продолжится как обычно.

## 7.2.1 Устранение неполадок

Если некоторые шифрованные тома не были смонтированы из-за ввода неправильной ключевой фразы, их можно смонтировать вручную после загрузки. Но есть несколько случаев.

- Первый случай касается корневого раздела. Если он не смонтирован, то процесс загрузки остановится, а вам придётся перезагрузить компьютер, чтобы попробовать ещё раз.
- Самый простой случай шифрованные тома с данными /home или /srv. Вы можете просто смонтировать их вручную после загрузки машины.

Для dm-crypt немного сложнее. Во-первых, вам нужно зарегистрировать тома с помощью device mapperвыполнив:

```
# /etc/init.d/cryptdisks start
```
Эта операция просканирует все тома, указанные в /etc/crypttab, и создаст соответствующие устройства в каталоге / dev после ввода правильных ключевых фраз (тома, зарегистрированные ранее, будут пропущены, поэтому вы можете спокойно запускать эту команду несколько раз). После успешной регистрации вы можете смонтировать тома как обычно:

```
'rb''b''xb''b''p'o'yb''b''o'o'yb''ab''b''ab''b''xb''xb''xb''gb''</i></b
```
• Если на любых несмонтированных томах содержатся некритичные системные файлы ( $/\text{usr}$  или  $/\text{var}$ ), система должна загрузиться и вы сможете смонтировать тома вручную как в предыдущем случае. Однако, может потребоваться (пере)запуск каждой службы, которая обычно запускается на уровне выполнения по умолчанию, так как, скорее всего, они не смогли запуститься. Самый простой способ сделать это - просто перезагрузить компьютер.

#### 7.3 Вход в систему

После загрузки системы будет показано приглашение к входу в систему. Для входа используйте персональный логин и пароль, которые вы указали во время процесса установки. Система готова к работе.

Если вы новичок, то начните с просмотра документации, которая уже установлена в системе. Есть несколько систем документации, продолжается работа над их объединением. Вот несколько мест, откуда можно начать

Документация на установленные программы находится в /usr/share/doc/ в подкаталоге с именем этой программы (точнее, с именем пакета Debian, в котором содержится эта программа). Однако более полная документация часто упакована отдельно в специальные пакеты с документацией, которые по умолчанию не устанавливаются. Например, документацию на программу управления пакетами apt можно найти в пакетах apt-doc или apt-howto.

Takже, /usr/share/doc/ содержит несколько специальных каталогов. Linux HOWTO установлены в формате .gz в каталог /usr/share/doc/HOWTO/en-txt/. После установки dhelp появляется файл /usr/share/doc/HTML/index.html со ссылками на документацию.

Простой способ просмотреть эту документацию - запустить текстовый браузер с помощью команд:

```
$ cd /usr/share/doc/
$ w3m .
```
Точка после команды w3m служит для показа содержимого текущего каталога.

Если у вас установлено графическое окружение рабочего стола, то также вы можете использовать веббраузер. Запустите веб-браузер из меню приложений и введите /usr/share/doc/ в строке адреса.

Также вы можете набрать *info команда* или man команда, чтобы получить документацию по большинству команд доступных в командной строке. Набрав help, вы увидите помощь по командам интерпретатора командной строки. А при вводе имени команды с параметром --help обычно выдаётся короткая справка по использованию программы. Если начало результата выполнения команды уехало за пределы экрана, добавьте | тоге после команды, и это включит паузу при заполнении всего экрана. Чтобы увидеть список всех доступных команд, начинающихся с определённого символа, введите символ и нажмите клавишу табуляции два раза.

# Глава 8

# Следующие шаги и что делать дальше

#### 8.1 Выключение системы

Чтобы выключить работающую Debian GNU/Linux систему, вы не должны использовать кнопку сброса на передней панели корпуса компьютера или просто выключать электропитание. Debian GNU/Linux нужно выключать правильно, иначе можно потерять файлы и/или повредить жёсткий диск. Если вы работаете в окружении рабочего стола, то обычно есть возможность «завершить сеанс» из меню приложений, которая позволяет выключить (или перезагрузить) систему.

Также можно нажать комбинацию клавиш Ctrl-Alt-Del . Если комбинация клавиш не работает или вы предпочитаете вводить команды, то как последний вариант можно войти в систему как суперпользователь и выполнить необходимые команды. Для перезагрузки используйте reboot. Для останова системы без последующего включения используйте halt <sup>1</sup>. Для выключения питания машины используйте poweroff или shutdown -h now. Система инициализации systemd предоставляет дополнительные команды, которые выполняют эти же функции; например, systemctl reboot или systemctl poweroff.

#### 8.2 Самостоятельное ориентирование в Debian

Debian слегка отличается от других дистрибутивов. Даже если вы знакомы с другими дистрибутивами Linux, есть вещи, которые вы должны знать о Debian, чтобы поддерживать систему в рабочем состоянии. Эта глава содержит материалы, которые помогут вам ориентироваться; она не является руководством по использованию Debian, она всего лишь кратко описывает систему для занятых людей.

#### 8.2.1 Система управления пакетами Debian

Наиболее важно разобраться в системе управления пакетами Debian. В сущности, большая часть системы находится под контролем системы управления пакетами. Сюда входят:

- /usr(Kpome/usr/local)
- / var (вы можете сделать / var/local, там меняться ничего не будет)
- $\bullet$  /bin
- $\bullet$  /sbin
- $\bullet$  /lib

Например, если вы замените /usr/bin/perl, он будет работать, но позже, если вы обновите пакет perl, файл, который вы положили будет заменён. Эксперты могут обойти это, установив на пакеты флаг «hold» в aptitude.

One of the best installation methods is apt. You can use the command line version of **apt** as well as tools like aptitude or synaptic (which are just graphical frontends for **apt**). Note that apt will also let you merge main, contrib, non-free, and non-free-firmware so you can have restricted packages (strictly speaking not belonging to Debian) as well as packages from Debian GNU/Linux at the same time.

<span id="page-55-0"></span><sup>&</sup>lt;sup>1</sup>В системе инициализации SysV halt выполняет тоже действие, что и poweroff, но при системе инициализации systemd (по умолчанию начиная с jessie) это не так.

#### Дополнительное программное обеспечение для Debian 8.2.2

Есть официальные и неофициальные репозитории ПО, которые не не включены в установку Debian по умолчанию. В них содержится ПО, которое многие считают полезным и хотели бы его иметь. Информацию о дополнительных репозиториях можно найти на вики-странице Debian The Software Available for Debian's Stable Release.

#### 8.2.3 Управление версиями приложений

Альтернативность версий приложений управляется с помощью программы update-alternatives. Если вы работаете с несколькими версиями одного приложения, прочитайте страницу руководства к update-alternatives.

#### 8.2.4 Управление заданиями сгоп

Любые работы относящиеся к администрированию системы должны проводится в каталоге /etc, так как там расположены конфигурационные файлы. Если у вас есть ежедневные, еженедельные или ночные задания cron для суперпользователя, поместите их в каталог /etc/cron. {daily, weekly, monthly}. Они вызываются из /etc/crontab и запускаются в алфавитном порядке.

С другой стороны, если задания: (а) нужно запускать от определённого пользователя или (b) нужно запустить в определённое время или с определённой частотой, вы можете использовать или /etc/crontab, или, что лучше, /etc/cron.d/имя\_задания. Это особые файлы, они содержат дополнительное поле, позволяющее вам указать учётную запись пользователя, от которого будет выполняться задание cron.

В любом случае, просто отредактируйте файлы, и стоп обнаружит эти изменения автоматически. Не нужно запускать специальную команду. Подробная информация доступна в cron(8), crontab(5) и /usr/share/ doc/cron/README.Debian.

#### 8.3 Что почитать

Веб-сайт Debian содержит огромное количество документации по Debian. В частности, посмотрите Debian GNU/Linux FAQ и Справочник по Debian. Каталог документации Debian находится по адресуПроект Документации Debian. Можно обратиться с вопросом к сообществу Debian подписавшись на один или более списков рассылки Debian Подписка на списки рассылки. Также, не последнее место занимают Архивы списков рассылки Debian, содержащие ценную информацию о Debian.

Если вам требуется информация по определённой программе, сначала, попробуйте выполнить тап название программы или info название программы.

Также, есть много полезной документации в каталоге /usr/share/doc. В частности, в каталогах /usr/ share/doc/HOWTO и /usr/share/doc/FAQ содержится море интересных сведений. Информацию об ошибках смотрите в /usr/share/doc/debian/bug\*. Отличия в работе определённой программы, касающиеся Debian, смотрите в файле/usr/share/doc/(имя пакета)/README.Debian.

Общая информация о GNU/Linux есть в проекте документации Linux. Здесь вы найдёте разные HOWTO и ссылки на другие превосходные источники информации на компоненты системы GNU/Linux.

Linux является реализацией Unix. В Linux Documentation Project (LDP) собран набор HOWTO и книг о Linux.

Если вы новичок в Unix, то, вероятно, вам стоит купить несколько книг и что-нибудь почитать. В списке Unix FAQs содержатся ссылки на некоторые интересные исторические документы UseNet.

#### 8.4 Настройка почты

Сегодня электронная почта (email) — это очень важная часть жизни многих людей. Так как при настройке почты используется много параметров, а правильность настройки влияет на многие программы в Debian, в этом разделе мы попытаемся описать основные моменты настройки.

Почтовая система состоит из трёх частей. Первая: пользовательский почтовый агент [Mail User Agent] (MUA) — это программа, с которой работает пользователь для написания и чтения писем. Вторая: агент пересылки почты [Mail Transfer Agent] (МТА) — отвечает за пересылку сообщений между компьютерами. Третья: агент доставки почты [Mail Delivery Agent] (MDA) — отвечает за доставку входящей почты в почтовый ящик пользователя.

Данные части могут выполняться разными программами, но могут быть и объединены в одной или двух программах. Также можно настроить, чтобы разные виды почты обрабатывались разными программами.

Исторически, в системах Linux и Unix очень популярным MUA является **mutt**. Как и большинство классических программ Linux он имеет текстовый интерфейс. Часто он используется в связке с exim или sendmail, работающих в качестве МТА и **procmail** в качестве MDA.

С ростом популярности систем с графическим рабочим столом, становятся более востребованными почтовые программы с графическим интерфейсом типа GNOME evolution, KDE kmail или Mozilla thunderbird. В этих программах объединены функции MUA, MTA и MDA, но они могут (так часто и происходит) использоваться совместно с классическими утилитами Linux.

#### 8.4.1 Почтовая конфигурация по умолчанию

Even if you are planning to use a graphical mail program, it would be useful, to have a traditional MTA/MDA installed and correctly set up on your Debian GNU/Linux system. Reason is that various utilities running on the system<sup>2</sup> can send important notices by e-mail to inform the system administrator of (potential) problems or changes.

For this you can install  $\epsilon \times i$  and mutt with apt install exim4 mutt.  $\epsilon \times i$  in a combination MTA/MDA that is relatively small but very flexible. By default it will be configured to only handle e-mail local to the system itself and e-mails addressed to the system administrator (root account) will be delivered to the regular user account created during the installation<sup>3</sup>.

При доставке почты она добавляется в файл /var/mail/yuerнas\_запись. Почту можно читать с помощью mutt.

#### 8.4.2 Отправка почты из системы

Как было упомянуто ранее, установленная система Debian настроена для обработки только локальной почты, она не может отправлять или принимать почту от других систем.

<span id="page-57-2"></span>Если вы хотите, чтобы exim4 обрабатывал внешнюю почту, перейдите в следующий подраздел, в котором описаны основные параметры настройки. Обязательно протестируйте приём и отправку почтовых сообщений.

Если вы будете использовать почтовую программу с графическим интерфейсом с почтовым сервером вашего провайдера интернет (ISP) или вашей компании, то необязательно настраивать exim4 для обработки внешней почты. Просто укажите в любимой почтовой программе с графическим интерфейсом нужные серверы для отправки и приёма сообщений (не описано в данном руководстве).

Однако, в этом случае вам потребуется правильно настроить отдельные утилиты, чтобы они могли отправлять почту. Одной из таких утилит является reportbug, программа для отправки сообщений об ошибках в пакетах Debian. По умолчанию, она настроена на использование exim4.

Чтобы правильно настроить **reportbug** на использование внешнего почтового сервера, запустите команду reportbug --configure и ответьте «нет» на вопрос о доступности МТА. Затем вас попросят указать сервер SMTP, который нужно использовать для отправки сообщений об ошибках.

#### Настройка агента пересылки почты Exim4 8.4.3

Если вы хотите, чтобы система также работала с внешней почтой, то вам нужно перенастроить пакет  $\exp(4t)$ .

# dpkg-reconfigure exim4-config

После ввода этой команды (имея права суперпользователя), вас спросят, хотите ли вы разделить конфигурацию на маленькие файлы. Если не знаете что делать, выберите установку по умолчанию.

Затем вам будет предложено несколько общих почтовых сценариев. Выберите тот, который подходит вам больше всего.

- интернет-сайт Ваша система подключена к сети, почта отправляется и получается напрямую по протоколу SMTP. На следующих экранах вам зададут несколько основных вопросов, таких как почтовое имя вашей машины или список доменов, для которых вы принимаете или передаёте почту.
- отправка почты через компьютер-шлюз (smarthost) По этому сценарию ваша исходящая почта переправляется на другую машину, называемую «smarthost», которая и отправит письмо по назначению. Smarthost обычно ещё и хранит входящую почту, адресованную вашему компьютеру, так что вам не

 ${}^{2}$ Examples are: cron, quota, logcheck, aide, ...

<sup>&</sup>lt;sup>3</sup>The forwarding of mail for root to the regular user account is configured in /etc/aliases. If no regular user account was created, the mail will of course be delivered to the root account itself.

<span id="page-57-1"></span><span id="page-57-0"></span><sup>&</sup>lt;sup>4</sup>Конечно, также вы можете удалить exim4 и заменить его другим МТА/MDA.

надо постоянно находиться в сети. Это также означает, что вам нужно загружать почту со smarthost с помощью программ типа fetchmail.

В большинстве случаев, в качестве smarthost используется почтовый сервер вашего ISP, что очень подходит пользователям, которые используют модемное подключение по телефонной линии. Также это может быть почтовый сервер компании или другая система в вашей сети.

**отправка почты через smarthost; локальная почта отсутствует** То же самое, что и предыдущее значение, кроме того, что система не будет настроена на обработку почты локального домена. Почта от самой системы (например, для системного администратора) всё равно будет обработана.

доставка только локальной почты Настроено в системе по умолчанию.

в данный момент конфигурация отсутствует Выберите этот вариант, если вы абсолютно уверены в том, что делаете. Это оставит вас с ненастроенной почтовой системой; до тех пор пока вы не настроите её, вы не сможете отправлять или получать почту и вы можете пропустить некоторые важные сообщения от ваших системных утилит.

Если ни один из этих сценариев не подходит, или нужна более тонкая настройка, то после завершения установки вам нужно отредактировать файлы конфигурации в каталоге /etc/exim4. Дополнительную информацию про exim4 можно найти в каталоге /usr/share/doc/exim4; в файле README. Debian.qz содержатся дополнительные подробности о настройке ехіт4 и указано где найти дополнительную документацию.

Заметим, что если у вас нет официального доменного имени и вы отправляете почту в интернет напрямую, это может привести к тому, что ваша почта не будет приниматься серверами, так как на них установлены средства борьбы со спамом. Предпочтительней использовать почтовый сервер ISP. Если вы всё равно хотите отправлять почту напрямую, то вам нужно использовать другой почтовый адрес, а не сгенерированный по умолчанию. Если в качестве МТА используется exim4, это это делается добавлением записи в файл /etc/ email-addresses.

#### 8.5 Сборка нового ядра

Может ли потребоваться компиляция нового ядра? Вероятно, в этом нет необходимости, так как поставляемое в Debian ядро по умолчанию содержит почти все возможности.

Тем не менее, если вы хотите собрать ядро самостоятельно, это возможно и мы рекомендуем использовать цель «make deb-pkg». Подробней об этом читайте в Debian Linux Kernel Handbook.

#### Восстановление неработающей системы 8.6

<span id="page-58-0"></span>Иногда что-то идёт неправильно, и система, которую вы аккуратно установили больше не загружается. Возможно, испортились настройки системного загрузчика во время изменения, или не хочет загружаться новое ядро, или космические лучи попали в жёсткий диск и исправили единичку на нолик в файле /sbin/init. В любом случае, вам нужна система с которой можно всё исправить, и режим восстановления может помочь в этом.

Чтобы войти в режим восстановления, выберите rescue в загрузочном меню, введите rescue после приглашения boot: или загрузитесь с параметром загрузки rescue/enable=true. В начале вы пройдёте по нескольким диалогам программы установки, на которых есть пометка в углу экрана, что это режим восстановления, а не полная установка. Не волнуйтесь, ваши данные не исчезнут! Режим восстановления использует программу установки только для определения имеющихся устройств, таких как диски и сетевые устройства, и они будут доступны во время восстановления системы.

Вместо программы разметки, вам покажут список разделов, имеющихся в системе, попросят выбрать один из них. Обычно, нужно выбрать раздел, содержащий корневую систему, которую нужно восстановить. Кроме созданных непосредственно на дисках, вы можете выбирать разделы на устройствах RAID и LVM.

Если возможно, программа установки запустит оболочку командной строки в выбранной файловой системе, где вы сможете провести любые дополнительные процедуры восстановления.

Иногда программе установки не удаётся запустить оболочку командной строки в выбранной корневой файловой системе. Возможной причиной может быть повреждение файловой системы, и в этом случае выдаётся предупреждение и предлагается запустить оболочку командной строки в среде программы установки. Здесь не так много полезных программ, но и их часто достаточно для восстановления системы. Выбранная корневая файловая система будет смонтирована в каталог /target.

В обоих случаях, после выхода из оболочки командной строки система будет перезагружена.

И напоследок заметим, что восстановление нерабочей системы может оказаться очень трудным делом, и это руководство не пытается описать все возможные случаи, которые могут произойти и способы их решения. Если у вас есть проблемы — обратитесь к профессионалам.

# **Приложение A**

# **Краткая инструкция по установке**

Данный документ описывает установку Debian GNU/Linux trixie на S/390 («s390x») с помощью нового debian-installer. Это краткое описание процесса установки, в нём содержится вся информация, необходимая для большинства установок. В тех местах, где полезно прочитать более обширное описание, будет приведена ссылка на соответствующую главу этого документа.

## **A.1 Предварительные сведения**

If you encounter bugs during your install, please refer to Pa3, engles 5.3.4 for instructions on how to report them. If you have questions which cannot be answered by this document, please direct them to the debian-boot mailing list (debian-boot@lists.debian.org) or ask on IRC (#debian-boot on the OFTC network).

## **A.2 Загрузка программы установки**

For some quick links to installation images, check out the debian-installer home page. The debian-cd team provides builds of installation images using debian-installer on the Debian CD/DVD page. For more information on where to get installation images, see Раздел 4.1.

Some installation methods require other images than those for optical media. The debian-installer home page has links to other images. Раздел 4.2.1 explains how [to find images on Debian mirrors.](https://www.debian.org/devel/debian-installer/)

В следующих подразделах указано, какие образы требуются для [каждого конкретного](https://www.debian.org/CD/) вида установки.

## **[A.2.](https://www.debian.org/devel/debian-installer/)1 Optical disc**

The netinst CD image is a popular im[age wh](#page-24-0)ich can be used to install trixie with the debian-installer. This installation method is intended to boot from the image and install additional packages over a network; hence the name «netinst». The image has the software components needed to run the installer and the base packages to provide a minimal trixie system. If you'd rather, you can get a DVD image which will not need the network to install. You only need the first image of such set.

Download whichever type you prefer and burn it to an optical disc.

## **A.2.2 Загрузка по сети**

debian-installer можно загрузить полностью из сети. Методы загрузки по сети (netboot) зависят от архитектуры и настройки сетевой загрузки. Файлы для загрузки debian-installer по сети лежат в каталоге netboot/.

## **A.2.3 Загрузка с жёсткого диска**

It's possible to boot the installer using no removable media, but just an existing hard disk, which can have a different OS on it. Download hd-media/initrd.gz, hd-media/vmlinuz, and a Debian DVD image to the top-level directory of the hard disk. Make sure that the image has a filename ending in . iso. Now it's just a matter of booting linux with the initrd.

## **A.3 Установка**

После запуска программа установки выводит приветствие. Нажмите **Enter** для загрузки, или прочитайте инструкции про другие методы загрузки и параметры (смотрите Раздел 5.2).

Через некоторое время вас попросят выбрать язык. Используйте клавиши управления курсором для выбора языка и нажмите **Enter**, чтобы продолжить. Затем вас попросят выбрать страну из списка стран, где говорят на этом языке. Если её нет в коротком списке, то доступен список стран всего мира.

Вас могут попросить выбрать раскладку клавиатуры. Выберите пр[едла](#page-26-0)гаемую по умолчанию, если не знаете какая лучше.

Now sit back while debian-installer detects some of your hardware, and loads the rest of the installation image.

Затем программа установки попытается определить сетевое аппаратное обеспечение и настроить сеть с помощью DHCP. Если у вас нет сети или вы не имеете DHCP, то вам будет предложено настроить сеть вручную.

Setting up the network is followed by the creation of user accounts. By default you are asked to provide a password for the «root» (administrator) account and information necessary to create one regular user account. If you do not specify a password for the «root» user, this account will be disabled but the **sudo** package will be installed later to enable administrative tasks to be carried out on the new system. By default, the first user created on the system will be allowed to use the **sudo** command to become root.

Затем настраиваются часовой пояс и время. Программа установки попытается подключиться к серверу времени в Интернет, чтобы проверить точность времени компьютера. Часовой пояс выбирается на основе ранее указанной вами страны, и программа установки попросит вас указать его явно только, если страна расположена в нескольких часовых поясах.

Теперь пришло время разметки дисков. Сначала вам предложат автоматическую разметку всего диска или только свободного пространства (см. Раздел 6.3.4.2). Этот режим рекомендуется для новичков или спешащих людей. Если вы не хотите авторазметку, выберите в меню пункт Вручную.

На следующем экране вы увидите текущую таблицу разделов, формат разделов и куда они будут монтироваться. Выберите раздел для изменения или удаления. Если вы выбрали автоматическую разметку, то вам доступен только пункт меню Закончит[ь разме](#page-39-1)тку и записать изменения на диск, нажав на который вы подтвердите изменения. Не забудьте назначить по крайней мере один раздел для подкачки и смонтировать один раздел в качестве корневого раздела /. В Раздел 6.3.4 подробно описано как использовать программу разметки; в Приложение C рассказано более подробно о процедуре разметки.

Далее debian-installer отформатирует разделы и начнёт установку базовой системы, что может занять некоторое время. Затем устанавливается ядро.

The base system that was installed earlier is a working[, but v](#page-38-0)ery minimal installation. To make the system more functional the next step all[ow](#page-86-0)s you to install additional packages by selecting tasks. Before packages can be installed apt needs to be configured as that defines from where the packages will be retrieved. The «Standard system utilities» task will be selected by default and should normally be installed. Select the «Desktop environment» task if you would like to have a graphical desktop after the installation. See Раздел 6.3.6.2 for additional information about this step.

The last step is to install a boot loader. If the installer detects other operating systems on your computer, it will add them to the boot menu and let you know.

Далее debian-installer скажет, что установка завершена. Вытащите компакт-диск или другой носитель с программой установки и нажмите **Enter** для переза[грузки м](#page-48-1)ашины. После этого должна произойти загрузка в установленную систему и появиться приглашение к входу в систему. Это описано в Глава 7.

Если вам требуется дополнительная информация по процессу установки, посмотрите Глава 6.

## **A.4 Отправьте нам отчёт об установке**

Если вы успешно справились с установкой с помощью debian-installer, пожалуйста, [на](#page-32-0)йдите время и отправьте нам отчёт. Самый простой путь отправки отчёта — установить пакет reportbug (**apt install reportbug**), настроить reportbug по описанию из Раздел 8.4.2 и запустить команду **reportbug installationreports**.

Если завершить установку не получилось, то вероятно вы обнаружили ошибку в debian-installer. Для улучшения программы установки необходимо, чтобы мы узнали об этом, поэтому, пожалуйста, сообщите об ошибке. Вы можете использовать отчёт об установке, чтобы сооб[щить](#page-57-2) о проблеме; если установить вообще ничего не удалось, смотрите Раздел 5.3.3.

#### $A.5$ И напоследок...

Мы надеемся, что установка Debian была несложной и что вы найдёте Debian полезным. Вероятно, вам пригодится информация из Глава 8.

# Приложение В

# Автоматическая установка с помощью списка ответов

В этом приложении описывается файл ответов на вопросы, который используется debian-installer для автоматизации установки операционной системы.

Фрагменты конфигурации, используемые в этом приложении, также доступны в примере файла ответов ../example-preseed.txt.

#### $B.1$ Введение

Автоматическая установка позволяет автоматизировать ручной ввод ответов на вопросы программы установки. Это даёт возможность автоматизации наиболее типичных установок, а также предоставляет дополнительные возможности, недоступные во время обычной установки.

Автоматическая установка не является обязательной. Если вы укажите пустой файл ответов, то программа установки станет работать также, как при установке вручную. Каждый автоматический ответ на вопрос меняет (если поняли его правильно!) ход установки.

## В.1.1 Методы использования файла ответов

Есть три метода использования для автоматизации: initrd, файловый и сетевой. Метод initrd работает при любом способе установки системы и поддерживает ответы на большинство вопросов, но он наиболее трудоёмок. Файловый и сетевой методы могут использоваться при различных способах установки.

В следующей таблице показано соответствие методов автоматической установки со способами установки операционной системы.

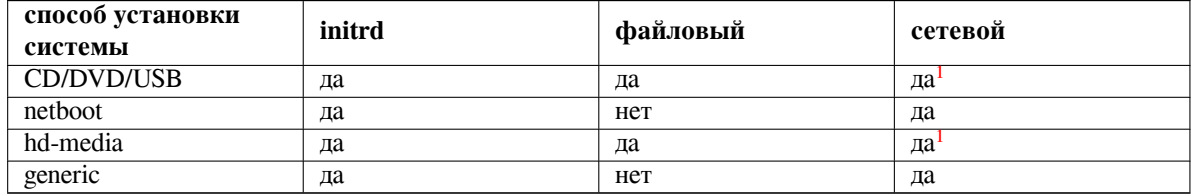

An important difference between the preseeding methods is the point at which the preconfiguration file is loaded and processed. For initrd preseeding this is right at the start of the installation, before the first question is even asked. Preseeding from the kernel command line happens just after. It is thus possible to override configuration set in the initrd by editing the kernel command line (either in the bootloader configuration or manually at boot time for bootloaders that allow it). For file preseeding this is after the installation image has been loaded. For network preseeding it is only after the network has been configured.

<span id="page-63-0"></span> $1$ только если есть подключение к сети и указан соответствующий preseed/url

## Важно

Очевидно, что на любые вопросы, задаваемые перед загрузкой файла ответов, нельзя указать готовые ответы (сюда включаются вопросы, которые задаются только на среднем и низком уровне важности, например запуск определения аппаратуры). И не существует удобного способа избежать этих вопросов кроме указания ответов на них через параметры загрузки, как описано в Раздел В.2.2.

Чтобы просто избежать вопросов, которые обычно задаются перед тем как начнёт действовать автоматизация ответов, вы можете запустить программу установки в режиме «auto». Это позволит отложить вопросы, которые обычно задаются перед автоматической установкой (например, про язык, страну и выбор клавиатурной раскладки), до появления работоспособной сети. Также этот режим используется когда установка выполняется с критическим уровнем важности, что позволяет избежать многих неважных вопросов. Подробней смотрите в Раздел В.2.3.

#### $B.1.2$ Ограничения

Хотя для большинства вопросов debian-installer могут быть заданы предварительные ответы, есть несколько заметных исключений. Вы можете (пере)разметить только весь диск или использовать только доступное место на диске: невозможно задействовать существующие разделы.

#### $B.2$ Использование автоматической установки

You will first need to create a preconfiguration file and place it in the location from where you want to use it. Creating the preconfiguration file is covered later in this appendix. Putting it in the correct location is fairly straightforward for network preseeding or if you want to read the file off a usb-stick. If you want to include the file in an installation ISO image, you will have to remaster the image. How to get the preconfiguration file included in the initrd is outside the scope of this document; please consult the developers' documentation for debian-installer.

Пример файла ответов, который можно взять за основу доступен здесь . . /example-preseed.txt. Данный файл основан на фрагментах конфигурации, включённых в это приложение.

#### $B.2.1$ Загрузка файла ответов

Если используется метод initrd, то нужно убедиться, что файл с именем preseed, cfq лежит в корневом каталоге initrd. Программа установки автоматически проверяет наличие этого файла и загружает его.

For the other presenting methods you need to tell the installer what file to use when you boot it. This is normally done by passing the kernel a boot parameter, either manually at boot time or by editing the bootloader configuration file (e.g.  $syslinux.cfg$ ) and adding the parameter to the end of the append line(s) for the kernel.

Если вы указываете файл ответов в настройке системного загрузчика, то можно изменить конфигурацию таким образом, чтобы не нажимать клавишу ввод для загрузки программы установки. Для syslinux это достигается установкой timeout равным 1 в файле syslinux.cfg.

Чтобы убедиться, что программа установки получила правильный файл ответов, можно дополнительно указать контрольную сумму файла. Это значение вычисляется с помощью md5sum, и если его указать, то оно должно соответствовать указываемому файлу, иначе программа установки не будет использовать данный файл.

```
Boot parameters to specify:
- if you're netbooting:
  preseed/url=http://host/path/to/preseed.cfg
  preseed/url/checksum=5da499872becccfeda2c4872f9171c3d
- or
  preseed/url=tftp://host/path/to/preseed.cfg
  preseed/url/checksum=5da499872becccfeda2c4872f9171c3d
- if you're booting a remastered installation image:
```

```
preseed/file=/cdrom/preseed.cfq
preseed/file/checksum=5da499872becccfeda2c4872f9171c3d
```

```
- if you're installing from USB media (put the preconfiguration file in the
 toplevel directory of the USB stick):
 preseed/file=/hd-media/preseed.cfq
 preseed/file/checksum=5da499872becccfeda2c4872f9171c3d
```
Заметим, что preseed/url можно укоротить до url, preseed/file-до file, a preseed/file/ checksum - од preseed-md5, если они передаются в параметрах загрузки.

#### $B.2.2$ Использование параметров загрузки для автоматизации

Если файл ответов не может быть использован для автоматизации некоторых шагов, установку всё ещё можно сделать полностью автоматической, передав нужные значения ответов в командной строке запуска программы установки.

<span id="page-65-0"></span>Параметры загрузки также можно использовать не только для автоматизации установки, а просто для того, чтобы указать ответ на определённый вопрос. Несколько примеров такого использования есть в разных местах этого руководства.

Чтобы установить значение, используемое внутри debian-installer, просто укажите путь/до/переменная=значени для любой автоматизируемой переменной, описанной в примерах в этом приложении. Если значение будет использоваться для настройки пакетов в устанавливаемой системе, то нужно перед переменной указывать владелец<sup>2</sup>, например, владелец: путь/до/переменной=значение. Если вы не указываете владельца, то значение переменной не копируется в базу данных debconf устанавливаемой системы и поэтому не будет использоваться во время настройки соответствующего пакета.

Обычно, автоматизация ответов приводит к тому, что вопрос задан не будет. Чтобы установить для вопроса ответ по умолчанию и оставить вопрос задаваемым, используйте в качестве оператора «?=» вместо «=». Смотрите также Раздел В.5.2.

Заметим, что для некоторых переменных, которые часто задаются в приглашении загрузчика, имеются короткие названия. Если имеется короткое название, то оно используется в примерах в этом приложении вместо полного имени переменной. Например, переменная preseed/url сокращается до url. Ещё пример: псевдоним tasks раскрывается в tasksel: tasksel/first.

Обозначение «---» в параметрах загрузки имеет специальное значение. Параметры ядра, указанные после «---», могут быть скопированы в конфигурацию установленного системного загрузчика (если это умеет программа установки для загрузчика). Программа установки автоматически фильтрует все параметры (например, параметры предварительной настройки), которые распознаёт.

### Замечание

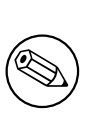

В настоящее время ядра linux версии (2.6.9 и новее) максимально могут принять 32 параметра в командной строке и 32 параметра через переменные окружения, считая все параметры, добавляемые программой установки по умолчанию. Если это число превышено, то ядро прекращает работу с ошибкой. (Для ранних версий ядер эти значения меньше.)

В большинстве установок некоторые параметры по умолчанию в файле конфигурации загрузчика, типа vga=norma1, можно безопасно удалить, что может позволить вам добавить больше параметров автоматизации.

### Замечание

Не всегда возможно задать значения с пробелами в параметрах загрузки, даже если заключить их в кавычки.

<span id="page-65-1"></span><sup>&</sup>lt;sup>2</sup>Владелец переменной debconf (или шаблона) — это, обычно, имя пакета, в котором содержится соответствующий шаблон debconf. Переменными самой программы установки владеет «d-i». Шаблоны и переменные могут иметь более одного владельца, что влияет на их удаление из базы данных debconf при вычистке пакета.

## В.2.3 Автоматический режим

Есть несколько возможностей программы установки Debian, объединив которые с помощью простых команд в приглашении к загрузке, можно получить автоматическую установку любого уровня настраиваемости.

<span id="page-66-0"></span>Это включается с помощью выбора Automated install при загрузке, также называемом auto для некоторых архитектур или методов загрузки. В этом разделе auto означает не параметр, а выбор метода загрузки и добавляется в загрузочные параметры в приглашении к загрузке.

Вот один из примеров использования настроек в приглашении к загрузке:

auto url=autoserver

В этом случае для установки согласно полученным настройкам с DHCP сервера будет найдена машина autoserver из записей DNS, возможно к имени будет добавлено имя локального домена, если он передаётся в DHCP. Если в сети используется доменное имя example.com, и этот домен передаётся по DHCP, то в результате файл с ответами будет получен с http://autoserver.example.com/d-i/trixie/./preseed.cfg.

Последняя часть этого url $(d-i/t$ rixie/./preseed.cfg) берётся из auto-install/defaultroot. По умолчанию в него включён каталог trixie, чтобы для будущих версий можно было задать своё название, что позволит людям контролировать процесс перехода на новую версию. Часть / . / используется для указания корня, относительно которого будут заданы остальные пути (для использования в preseed/include и preseed/run). Это позволяет указывать файлы с полным URL (пути, начинающиеся с /) или даже пути относительно места, где был найден последний файл ответов. Это может быть использовано для написание более переносимых сценариев, для того чтобы полное дерево сценариев можно было переместить в новое место ничего при этом не сломав, например скопировать файлы на USB-носитель, если ранее они брались с веб-сервера. Продолжая пример, если в файле ответов значение preseed/run заменить на /scripts/late\_command.sh, то файл будет получен chttp://autoserver.example.com/d-i/trixie/./scripts/late\_command.sh.

Если в сети нет локальных серверов DHCP или DNS, или, если вы не хотите использовать пути по умолчанию к preseed. cfg, то вы всё ещё можете явно задать url, и, если вы не используете элемент /./, то это будет началом пути (третий / в URL). Вот пример, для которого нужна минимальная поддержка служб в локальной сети:

auto url=http://192.168.1.2/path/to/mypreseed.file

Это работает так:

- если в URL не указан протокол, то используется http,
- если в имени машины нет точек, то будет добавлен домен, полученный по DHCP, и
- если нет / после имени машины, то добавляется путь по умолчанию.

Также, помимо указания url, вы можете задать настройки, которые не влияют напрямую на поведение саmoro debian-installer, но будут переданы во все сценарии, заданные заданы с помощью preseed/run в загруженном файле ответов. В настоящий момент, как пример использования, есть только auto-install/classes с псевдонимом classes. Это можно использовать так:

auto url=example.com classes=class\_A;class\_B

classes, например, может означать тип устанавливаемой системы или используемую локализацию.

Естественно, можно расширить эту концепцию, и если вы это делаете, имеет смысл задействовать пространство имён auto-install. Это может выглядеть как auto-install/style, что затем будет использовано в ваших сценариях. Если вы думаете, что вам это нужно, напишите в список рассылки debian-boot@lists.debian.org, для того чтобы мы смогли избежать конфликта имён, и возможно, добавили псевдонимы для ваших параметров.

Выбор загрузки auto пока определён не для всех архитектур. Такой же эффект можно получить просто добавив два параметра auto=true priority=critical в командной строке параметров ядра. Параметр ядра auto - это псевдоним для auto-install/enable и установка его в trueзадерживает выдачу вопросов о локали и клавиатуре, чтобы была возможность настроить их автоматически, а priority является псевдонимом для debconf/priority, и установка в значение critical заставляет программу установки не задавать вопросы с меньшим уровнем важности.

Для автоматизации с использованием DHCP могут пригодиться следующие дополнительные параметры: interface=auto netcfg/dhcp\_timeout=60, будет выбрана первая рабочая сетевая карта, ответ на **DHCP** запрос будет ожидаться больше чем обычно.

Подсказка

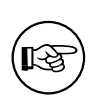

Большой пример использования данной интегрированной среды, включающий примеры сценариев и классов, можно найти на сайте разработчика. На примерах с сайта также показано много других замечательных эффектов, которых можно достичь, если творчески подойти к процессу автоматизации.

#### $B.2.4$ Полезные в автоматизации псевдонимы

При использование автоматизации установки (режим auto) могут пригодиться следующие псевдонимы. Заметим, что сокращаются только имена вопросов, и вам всегда нужно указывать ещё и значение. Например, auto=true или interface=eth0.

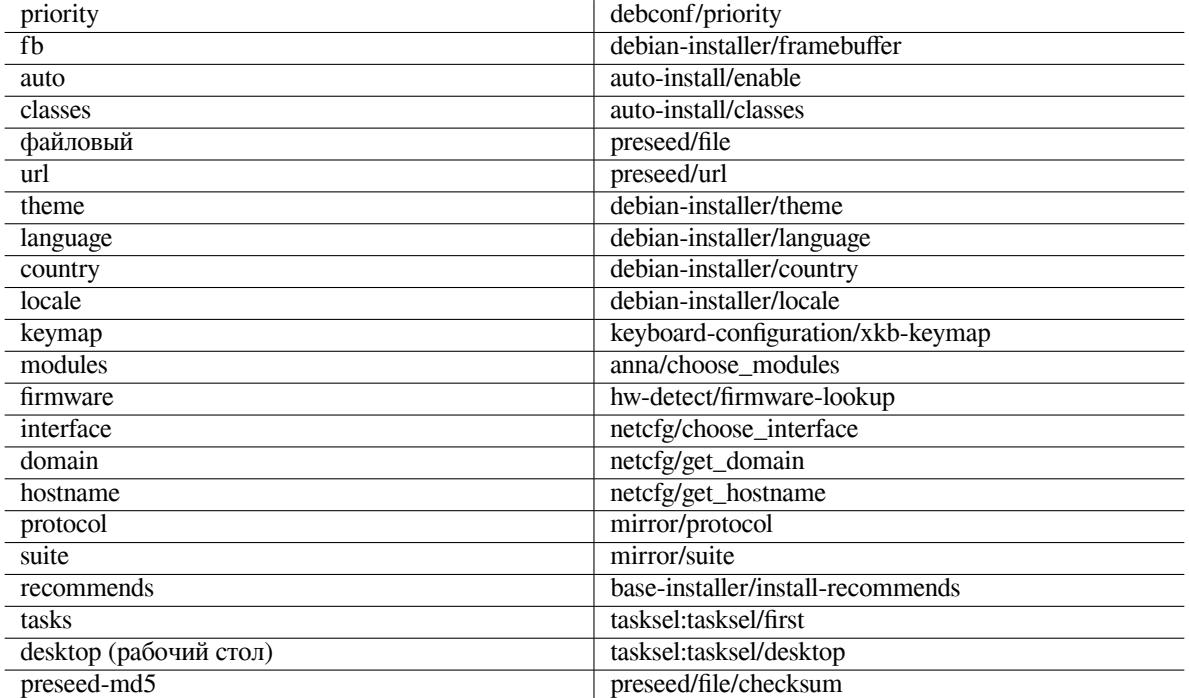

## **B.2.5** Examples of boot prompt preseeding

Here are some examples of how the boot prompt might look like (you will need to adapt this to your needs).

```
# To set French as language and France as country:
/install.amd/vmlinuz vga=788 initrd=/install.amd/gtk/initrd.gz language=fr \leftrightarrowcountry=FR --- quiet
# To set English as language and Germany as country, and use a German keyboard \leftrightarrowlayout:
/install.amd/vmlinuz vga=788 initrd=/install.amd/gtk/initrd.gz language=en ↔
   country=DE locale=en_US.UTF-8 keymap=de --- quiet
# To install the MATE desktop:
/install.amd/vmlinuz vga=788 initrd=/install.amd/gtk/initrd.gz desktop=mate- ↔
   desktop --- quiet
# To install the web-server task:
/install.amd/vmlinuz initrd=/install.amd/initrd.gz tasksel:tasksel/first=web- \leftrightarrowserver ---
```
## В.2.6 Использование сервера DHCP для указания файлов автоматической конфигурации

Также возможно использовать DHCP для указания файла автоматической конфигурации, загружаемого по сети. DHCP позволяет указать имя файла. Обычно, он указывается для способа установки по сети, но если он задан в виде URL, то установочный носитель, который поддерживает автоматическую установку по сети, загрузит файл с указанного в URL адреса и использует его как файл автоматической установки. Вот пример, как можно настроить dhcpd.conf для третьей версии сервера ISC DHCP (Debian пакет isc-dhcp-server).

```
if substring (option vendor-class-identifier, 0, 3) = "d-i" {
    filename "http://host/preseed.cfg";
\}
```
Заметим, что пример выше ограничивает использование имени файла только DHCP клиентами с идентификатором «d-i», поэтому он не влияет на простых DHCP клиентов, а только на программу установки. Вы также можете поместить текст в строфу указав определённую машину, чтобы избежать автоматизации всех установок в сети.

При автоматизации с помощью DHCP лучше указывать только значения специфичные для вашей сети, например, желаемые сервера-зеркала Debian. В этом случае при установке по сети машины получат правильные сервера-зеркала, а оставшаяся установка будет выполнена в интерактивном режиме. Использование DHCP для полной автоматической установки Debian тоже возможна, но с большой осторожностью.

#### Создание файла ответов  $B.3$

Файл ответов аналогичен формату файла используемому программой debconf-set-selections. Общая форма строки файла ответов:

```
'4b''b''eb''b''Hb''b''ub''b''eb''>
```
Файл должен начинаться с #\_preseed\_V1

При написании файла ответов есть несколько правил, которые нужно помнить.

- Между типом и значением вставляйте только один пробел или отступ(tab): любой дополнительный пробельный символ будет включён в значение.
- Строка может быть разбита на несколько строк, с помощью добавления обратного слеша  $(\alpha \backslash \alpha)$  в конец строки. Хорошо разделять строку после имени вопроса; плохо - между типом и значением. При обратном объединении нескольких строк все начальные/конечные пробельные символы будут сжаты в ОДИН.
- Владельцем переменных debconf (шаблонов), используемых только в самой программе установки, нужно назначать «d-i»; для переменных автоматизации установки, используемых в установленной системе, должно использоваться имя пакета, содержащее соответствующий шаблон debconf. В базу данных debconf в установленной системе попадут только переменные, у которых владельцем установлено нечто, отличное от «d-i».
- Для большинства вопросов нужно указывать ответы на английском языке, а не их перевод. Однако, есть несколько вопросов (например, в partman), где нужно использовать ответы на родном языке.
- В ответах некоторых вопросов вместо английского текста указывается код, который показывается во время установки.
- Начинайте с #\_preseed\_V1
- A comment consists of a line which *starts* with a hash character  $(\langle \ast \rangle)$  and extends up to the length of that line.

Самый простой путь создания файла ответов это использовать файл примера Раздел В.4 в качестве основы и изменить его.

Альтернативный метод — выполнить установку вручную и затем, после перезагрузки, использовать команду debconf-get-selections из пакета debconf-utils, чтобы сохранить базу данных debconf и базу данных программы установки cdebconf в один файл:

```
$echo "# preseed V1" > <i>b''bb''a''ab''b''\frac{1}{2}b''b''\frac{1}{2}$ debconf-get-selections --installer >> <i>b''\pb''b''ab''b''\overline{h}b''b''\overline{n}b''</i>
$ debconf-get-selections >> <i>b'' φb''b'' ab''b'' Hb''b'' πb'' </i>
```
Однако, таким образом созданный файл будет содержать некоторые элементы, которые не должны быть автоматизированы, и всё-таки для большинства пользователей лучше использовать файл примера.

### Замечание

Этот метод основан на том, что в конце установки, база данных программы установки cdebconf сохраняется в установленной системе в /var/log/ installer/cdebconf. Однако, так как база данных может содержать частную информацию, по умолчанию файл разрешено читать только суперпользователю.

Katanor /var/log/installer и все файлы в нём будут удалены из системы при вычистке пакета installation-report.

Для выяснения возможных ответов на вопросы можно использовать редактор nano для просмотра файла  $\sqrt{var/lib/cdebconf}$ прямо во время процесса установки. В файле templates. dat хранятся необработанные шаблоны, а в questions.dat - текущие значения и значения, назначенные переменным.

Для проверки правильности формата файла ответов до установки, можно использовать команду debconfset-selections -c preseed.cfg.

#### Содержимое файла ответов (для trixie)  $B.4$

Фрагменты конфигурации, используемые в этом приложении, также доступны в примере файла ответов . . /example-preseed.txt.

Заметим, что показанный пример основан на установке для архитектуры Intel x86. Если вы выполняете установку на другую архитектуру, то некоторые примеры (например, выбор клавиатуры и установка загрузчика) могут различаться и должны быть заменены на соответствующие настройки debconf для этой архитектуры.

О том, как работают различные компоненты Debian Installer, можно найти в Раздел 6.3.

#### $B.4.1$ Локализация

При обычной установке вопросы о локализации задаются первыми, поэтому их значения можно указать только в методе initrd или параметрах загрузки ядра. Автоматический режим (Раздел В.2.3) включает настройку auto-install/enable=true (обычно, через псевдоним auto). Это задерживает вопросы локализации для того, чтобы их можно было указать с любым методом.

Для указания языка и страны можно использовать локаль; возможна любая комбинация для языка, если она поддерживается debian-installer, и страны. Если в локали указана недопустимая комбинация, то программа установки автоматически выберет локаль, подходящую для выбранного языка. Чтобы указать локаль в параметре загрузки, используйте locale=ru\_RU.UTF-8.

Хотя этот метод очень прост в использовании, с его помощью нельзя задать любые комбинации языка, страны и локали<sup>3</sup>. Поэтому есть возможность задать автоматический ответ для каждого параметра отдельно. Язык и страну также можно указывать в параметрах запуска.

```
# b''Ab''b''Bb''b''Tb''b''ob''b''ob''b''Tb''b''Bb''b''eb''b''Tb'' b''Tb''b''ob''b ↔
     ' ab''b''\rm{ab'}'d''\rm{b'}''d''\rm{b'}''d''\rm{b'}'\rm{b'}''d''\rm{b''}''\rm{b''}''\rm{b''}''\rm{b''}''\rm{b''}''\rm{b''}''\rm{b''}''\rm{b''}''\rm{b''}''\rm{b''}''\rm{b''}''\rm{b''}''\rm{b''}'xb''ab'', b''cb''d''dy'd''d''ab''d''ab''d''ab''d''ab'' b''ab'' d''un''d''dy' b'' b'' ab''d'
     'ob''b''xb''b''ab''b''mb''b''wb''.
```

```
d-i debian-installer/locale string en_US.UTF-8
```
<span id="page-69-0"></span><sup>&</sup>lt;sup>3</sup>При задании значения для locale равным en\_NL, например, приведёт к установке системы с локалью по умолчанию en\_US.UTF-8. Если, например, требуется en\_GB.UTF-8, то значения для автоматического ответа нужно задавать отдельно для каждого параметра.

# b''3b''b''#b''b''ab''b''qb''b''eb''b''#b''b''#b''b''#b''sb'' b''mb''b''ob''b''xb''b ↔ b''ab''b''mb''b''eb''b''rb''b''pb''b''ab''. #d-i debian-installer/language string en

```
#d-i debian-installer/country string NL
```

```
#d-i debian-installer/locale string en_GB.UTF-8
```
# b''Bb'' b''дb''b''ob''db''db''ab''b''ab''d''ob''b''xb'', b''Mb''ob''b' ↔ 'xb''b''Hb''b''ob'' b''yb''b''xb''b''ab''b''sb''b''ab''b''Tb''b''bb'' b''Hb'' ch''  $b'$ 'bib''b'' $a'$ b''  $b'$ ' $\pi b'$ ' $b'$ ' $b'$ ' $b'$ ' $k$ b'' $b'$ ' $a b'$ ' $b'$ ' $\pi b'$ ' $b'$ ' $b'$ ' $b'$ ' $b'$ ' $\pi b'$ ' $b'$ ' $b'$ ' $\leftrightarrow$ 'sb'' b''rb''b''eb''b'' $\mu$ b''b''eb''b''eb''b''pb''b''ab''b'' $\mu$ b''b'' $\mu$ b''b'' $\mu$ b'' $\mu$ b''. #d-i localechooser/supported-locales multiselect en\_US.UTF-8, nl\_NL.UTF-8

При настройке клавиатуры выбирается раскладка и (для нелатинских раскладок) клавиша переключения между нелатинской раскладкой и раскладкой US. Во время установки доступны только основные варианты раскладок. Дополнительные варианты доступны только в установленной системе; их можно выбрать с помощью команды dpkg-reconfigure keyboard-configuration.

```
# b''Bb''b''ab''o''6b''b''ob''p''ob'' b''xb''ab''b''πb''ab''b''ab''b''ab''b''ab''b''ab''b'' ab''b ↔
    "'rb''b''yb''b''pb''b''ab''.
d-i keyboard-configuration/xkb-keymap select ru
# d-i keyboard-configuration/toggle select No toggling
```
Чтобы не выполнять настройку клавиатуры укажите в кеутар значение skip-config. В результате останется активной клавиатурная раскладка ядра.

## В.4.2 Настройка сети

Of course, preseeding the network configuration won't work if you're loading your preconfiguration file from the network. But it's great when you're booting from optical disc or USB stick. If you are loading preconfiguration files from the network, you can pass network config parameters by using kernel boot parameters.

Если нужно использовать определённый интерфейс для загрузки по сети перед загрузкой файла ответов из сети, используйте параметр загрузки interface=eth1.

Хотя автоматическая настройка сети обычно невозможна при загрузки файла ответов по сети (с помощью «preseed/url»), вы можете обойти этот недостаток, например, если задав статический адрес на сетевом интерфейса. Данное обходное решение заставит запуститься настройку сети ещё раз после загрузки файла ответов, если создать сценарий «preseed/run» со следующими строчками:

```
kill-all-dhcp; netcfg
```
Следующие переменные debconf относятся к настройке сети.

```
# Disable network configuration entirely. This is useful for cdrom
# installations on non-networked devices where the network questions,
# warning and long timeouts are a nuisance.
#d-i netcfg/enable boolean false
# netcfg will choose an interface that has link if possible. This makes it
# skip displaying a list if there is more than one interface.
d-i netcfg/choose_interface select auto
# To pick a particular interface instead:
#d-i netcfg/choose_interface select eth1
# To set a different link detection timeout (default is 3 seconds).
# Values are interpreted as seconds.
#d-i netcfg/link_wait_timeout string 10
# If you have a slow dhcp server and the installer times out waiting for
# it, this might be useful.
#d-i netcfg/dhcp_timeout string 60
#d-i netcfg/dhcpv6_timeout string 60
```
# Automatic network configuration is the default. # If you prefer to configure the network manually, uncomment this line and # the static network configuration below. #d-i netcfg/disable\_autoconfig boolean true # If you want the preconfiguration file to work on systems both with and # without a dhcp server, uncomment these lines and the static network # configuration below. #d-i netcfg/dhcp\_failed note #d-i netcfg/dhcp\_options select Configure network manually # Static network configuration. # # IPv4 example #d-i netcfg/get\_ipaddress string 192.168.1.42 #d-i netcfg/get\_netmask string 255.255.255.0 #d-i netcfg/get\_gateway string 192.168.1.1 #d-i netcfg/get\_nameservers string 192.168.1.1 #d-i netcfg/confirm\_static boolean true # # IPv6 example #d-i netcfg/get\_ipaddress string fc00::2 #d-i netcfg/get\_netmask string ffff:ffff:ffff:ffff:: #d-i netcfg/get\_gateway string fc00::1 #d-i netcfg/get\_nameservers string fc00::1 #d-i netcfg/confirm\_static boolean true # Any hostname and domain names assigned from dhcp take precedence over # values set here. However, setting the values still prevents the questions # from being shown, even if values come from dhcp. d-i netcfg/get\_hostname string unassigned-hostname d-i netcfg/get\_domain string unassigned-domain # If you want to force a hostname, regardless of what either the DHCP # server returns or what the reverse DNS entry for the IP is, uncomment # and adjust the following line. #d-i netcfg/hostname string somehost # Disable that annoying WEP key dialog. d-i netcfg/wireless\_wep string # The wacky dhcp hostname that some ISPs use as a password of sorts. #d-i netcfg/dhcp\_hostname string radish # If you want to completely disable firmware lookup (i.e. not use firmware # files or packages that might be available on installation images): #d-i hw-detect/firmware-lookup string never # If non-free firmware is needed for the network or other hardware, you can # configure the installer to always try to load it, without prompting. Or # change to false to disable asking. #d-i hw-detect/load\_firmware boolean true

Заметим, что **netcfg** автоматически выберет маску сети,если она не указана в netcfg/get\_netmask. В этом случае, переменная будет помечена как seen при автоматической установке. Аналогично **netcfg** выберет подходящий адрес шлюза, если не указано значение в netcfg/get\_gateway. Но есть специальная настройка: netcfg/get\_gateway можно установить в «none», чтобы указать, что шлюз вообще не должен использоваться.

## **B.4.3 Сетевая консоль**

# b''Иb''b''сb''b''пb''b''оb''b''лb''b''ьb''b''зb''b''уb''b''йb''b''тb''b''еb'' b *←-* ''сb''b''лb''b''еb''b''дb''b''уb''b''юb''b''щb''b''иb''b''еb'' b''нb''b''аb'' *←-*
$'$  ub'' b''xb''b''ob'' $\tau$ b'' $\tau$ b'' $\tau$ b'' $\tau$ b'' $\tau$ b'' $\tau$ b'' $\tau$ b''  $\tau$ b''  $\tau$ b'' $\tau$ b'' $\tau$ b'' $\tau$ b'' $\tau$ b'' $\tau$ b''  $\tau$ b'' $\tau$  $b'$ 'n $b'$ 'b''d $b'$ 'd $b'$ 'd''d''d''d''ab''d''ab''d'' $b'$ 'r $b'$ ' $b'$ ' $b'$ ' $b'$ ' $b'$ ' $b'$ ' $c'$ ' $d$ '' $b'$ ' $c'$ 'nb''b'' $\pi$ b''b''ob''b'' $\pi$ b''b'' $\pi$ b''b'' $\pi$ b'' $\pi$ b'' $\pi$ b'' $\pi$ b'' $\pi$ b'' $\pi$ b''

- # network-consoleb''дb''b''πb''b''¤b'' b''yb''дb''дb''b''ab''b''πb''b''ëb''b''#b'' ↔' 'kb''wb''wb'' b''wb''eb''b''pb''b''eb''b''sb'' SSH. b''3b''b''rb''ob'' b  $\leftrightarrow$ ''ub''o''ub''y ho''eb''o''eb''o''rb'' b''cb''b''wb''b''ab''b''cb''ob'' $\pi$ b'', b'  $'eb'$ 'b''cb''b'' $ab'$ 'b''b'' $ab'$ ''b'' $ab'$ ' b'' $bb'$ ''b'' $bb'$ ''
- # b''#b''ab''ab''b''\*mb''b''eb''b''pb''b''eb''b''ab''b''ab''b''eb''b''⊤b''b''eb''b''<br># b''#b''b''ab''b''\*b''eb''b''eb''b''pb''b''eb''b''  $'$ cb''b'' $\frac{1}{b}$ ''b'' $\frac{1}{b}$ ''d'' $\frac{1}{b}$ ''d'' $\frac{1}{d}$ ''b'' $\frac{1}{d}$ ''d'' $\frac{1}{d}$ '' $\frac{1}{d}$ '' $\frac{1}{d}$ '' $\frac{1}{d}$ '' $\frac{1}{d}$ '' $\frac{1}{d}$ '' $\frac{1}{d}$ '' $\frac{1}{d}$ '' $\frac{1}{d}$ '' $\frac{1}{d}$ '' $\frac{1}{d}$ '' $\frac{1}{d}$ '' $\frac{1}{d}$ b''ob''b''cb''d''d''ab''d''ab''b'' $ab'$ 'b'' $\mathbb{B}'$ ''d'' $\mathbb{B}'$ ''d'' $\mathbb{B}'$ ''d'' $\mathbb{B}'$ ''d'' $\mathbb{B}'$ ''d'' $\mathbb{B}'$ ''d'' $\mathbb{B}'$ ' eb'' $\mathbb{B}'$ ' e '4b''b''ab''b''cb''b''rb''b''bb''bb'' b''yb''b''cb''b''rb''b''ab''b''Hb''b''ob''b ''Bb''kb''kb''uh'' b''Bb''b''pb''b''yb''b''ub''ub''kb''kb''yb''yb''b''..

```
#d-i anna/choose_modules string network-console
```

```
#d-i network-console/authorized_keys_url string http://10.0.0.1/openssh-key
```

```
#d-i network-console/password password r00tme
```

```
#d-i network-console/password-again password r00tme
```
More information related to network-console can be found in Раздел 6.3.10.

## В.4.4 Настройка сервера-зеркала

В зависимости от используемого метода установки для загрузки дополнительных компонент программы установки, установки базовой системы и настройки файла /etc/apt/sources.list в установленной системе можно использовать сервер-зеркало.

Параметр mirror/suite определяет версию дистрибутива для устанавливаемой системы.

Параметр mirror/udeb/suite определяет версию дистрибутива для дополнительных компонент программы установки. Он нужен только если компоненты загружаются по сети и должны соответствовать версии, которая была использована для сборки initrd, который используется для установки с помощью одноимённого метода. Обычно программа установки автоматически определяет правильное значение, и этот параметр задавать ненужно.

```
# Mirror protocol:
# If you select ftp, the mirror/country string does not need to be set.
# Default value for the mirror protocol: http.
#d-i mirror/protocol string ftp
d-i mirror/country string manual
d-i mirror/http/hostname string http.us.debian.org
d-i mirror/http/directory string /debian
d-i mirror/http/proxy string
# Suite to install.
#d-i mirror/suite string testing
# Suite to use for loading installer components (optional).
#d-i mirror/udeb/suite string testing
```
## В.4.5 Настройка учётной записи

Могут быть автоматически настроены пароль суперпользователя и имя и пароль первого обычного пользователя. Пароли могут быть заданы как нешифрованные текстовые значения или в виде *хешей* crypt(3).

### Внимание

Обратите внимание, что автоматическую настройку паролей использовать небезопасно, так как любой может получить доступ к файлу ответов и узнать пароли. Хранение хешей паролей считается безопасным, если для них не используются нестойкие алгоритмы хеширования DES или MD5, которые доступны для атак перебором. Для вычисления хешей рекомендуется использовать алгоритмы SHA-256 и SHA512.

- ''cb''b''b''ob''b''ob''b''yb''b''дb''b''eb''rb'' b''дb''b''ob''b''ob''b''  $\leftrightarrow$ 'ab''b''ab''b'' $\pi b$ ''ab''b''eb''ab''ab''ab'' b''ab'' b'' $\pi b$ ''ab'' $\pi b$ ''eb'' $\pi b$ '' $\pi b$ '' $\pi b$ '' $\leftarrow$ b''ob'' $\mu$ ''b'' $\mu$ b'' $\mu$ '' $\mu$ '' $\mu$ '' $\mu$ '' $\mu$ '' $\sigma$ '' $\sigma$ '' b'' $\sigma$ '' $\mu$ '' $\sigma$ '' $\sigma$ '' $\sigma$ '' $\sigma$ '' $\sigma$ '' $\sigma'$ ' $\sigma'$ ' $\sigma'$ ' $\sigma'$ ' $\sigma'$ ' $\sigma'$ ' $\sigma'$ ' $\sigma'$ ' $\sigma'$ ' $\sigma'$ ' $\sigma'$ ' $\sigma'$ 'ab''b''pb''b''rd''b''Hb''d''ab''d''xb'' b''#b''d''ab''b''ab''d''ab''d''nd''b'' ab''b'' nd''b  $'$ 'b''b'' $\pi$ b''b'' $\pi$ b'' $\pi$ b'' $\pi$ b'' $\pi$ b'' $\pi$ b'' $\pi$ b'' $\pi$ b'' $\pi$ b'' $\pi$ b'' $\pi$ b'' $\pi$ b''.
- # b''Yb''b''¤b''ŏ''ëb''b''τb''b''πb''ab''b''ab''b''sb'' b''sb''b''πb''πb''b''πb''b' +

#d-i passwd/user-uid string 1010

# b''vb''b''мb''b''ob''b''лb''b''чb''b''ab''b''нb''нb''иb''b''кob''.

''Hb''b''ab''b''yb''yb''eb''b''Hb''b''ub''b''yb''sb'' b''nb''b''ob''

#d-i passwd/user-password-crypted password [b''xb''b''eb''b''mb'' crypt (3)] # b''Cb''b''ob''b''sb''b''дb''b''ab''b''тb''b''ьb'' b''πb''b''eb''b''pb''b''вb''b

 $'$ mb''b''ab'' crypt(3).

#d-i passwd/user-password-again password insecure # b''ub''b''πb''b''ub'' b''вb'' b''вb''b''ub''b''πb''b''eb'' b''xb''b''eb''b' ←

#d-i passwd/user-password password insecure

 $''$  Mb $'$ 

'p''ub''ab''d''ub''d''ub''d''ub'' nb'' b''rb''eb''b''ab''b''cb''cb''ub''ub''ob''b +

#d-i passwd/username string debian + b''lb''ab''b''pb''b''ob''d''πb''b'' b'' b''ob'''b'' b''ob''b''5b''b''ub''ub''ab''b' +

#d-i passwd/user-fullname string Debian User

"'sb''b''ob''b''sb''b''ab''b''rb''b''eb''b''mb''b''sb''.

''Hb''b''yb''d''da''d''ab''d''ab''b''nb''db''b''cb''cb''b''b''ab''d''ab''' ab''' ab''' ab'' 

# b''Cb''b''ob''b''sb''b''дb''b''ab''b''тb''ъb'' b''yb'' b''yb''¤''b''ëb''b''πb''b' +

 $'$ mb''b''ab'' crypt(3). #d-i passwd/root-password-crypted password [b''xb''b''eb''b''mb'' crypt(3)]

#d-i passwd/root-password-again password r00tme # b''ub''b''ub''d''ub'' b''sb'' b''sb''d''ub''ub''gb''b''eb'' b''xb''eb''b' ←

#d-i passwd/root-password password r00tme

 $'$  ib' ' b' ' rb' ' b' ' dib' ' b' ' rb' ' dv' ' rb' ' cb' ' cb' ' cb' ' cb' ' dv' ' cb' ' dv' ' rb' ' dv' ' dv' ' dv' ' dv' ' dv' ' dv' ' dv' ' dv' ' dv' ' dv' ' dv' ' dv' ' dv' ' dv' ' dv' ' dv' ' dv' ' dv' ' dv' ' dv'

יל" (ע"י do''b'' ab''b'' ab''b'' ab''b'' cb'' do'' b'' ab'' ab'' d'' ab'' d'' cb'' cb'' do'' d'' do'' ''sb'', b''πb''b''xb''b''ob''b''ob''b''xb'' או 'b''ob''b'' או 'b'' cb'' או 'b'' או 'b'' או 'b'' או '

#d-i passwd/make-user boolean false

 $'$ 'nb''b''ab''.

 $'$  ub''b''eb'' b''ob''b''6b''b'' $\frac{1}{2}$  ub'' $\frac{1}{2}$ ''b'' $\frac{1}{2}$ ''b'' $\frac{1}{2}$ ''b'' $\frac{1}{2}$ ''b'' $\frac{1}{2}$ '' $\frac{1}{2}$ '' $\frac{1}{2}$ '' $\frac{1}{2}$ '' $\frac{1}{2}$ '' $\frac{1}{2}$ '' $\frac{1}{2}$ '' $\frac{1}{2}$ '' $\frac{1}{2}$ '' $\frac{1}{2}$ '' $\frac{1}{2}$ b''eb''b''rb''rb''ab''b''ab''b''ñb'' b''ab''b''ab''b''rb''rb''rb''cb''b''cb''b'  $\leftrightarrow$ 'ub'' b'' $\pi b$ ''ob''ob'' $\pi b$ ''ob'' $\pi b$ '' $\pi b$ ''s $b$ ''s''ob''ob''ob'' $\pi b$ '' $\pi b$ '' $\pi b$ '' $\pi b$ ''eb'' $\pi b$ 

#d-i passwd/root-login boolean false + b''Mb''b''πb''b''πb''b''xb''b''eb'' b''πb''b''pb''b''ob''b''πb''b''vb''b''cb'' ↔ 

 $'ab'$ 'b'' $rb'$ 'b''b'' $bb'$ ' sudo).

יל 'ob' 'ab' 'b' 'ab' 'd' 'dr' 'dr' 'eb' 'b' 'ab' 'd' 'dr 'dr' 'd' 'dr' 'd' 'ab' 'd' 'ab' 'd' 'ab' '  $b''$ ob''  $b''$   $b''$   $b''$   $c'$   $b''$   $d'$   $d'$   $d'$   $b''$   $c'$   $b''$   $d'$   $f''$   $d'$   $f''$   $b''$   $d''$   $d''$   $d''$   $d''$   $d''$ 

''ob''b''sb''b'' $\mu$ b''ab''b''ab''b'' $\mu$ b''ab''b''ab'' $\mu$ b''eb'' b'' $\mu$ b''b'' $\mu$ b'' $\mu$ b''  $\leftrightarrow$ b'' Hb''b''ob''b'' Hb'' h'' Hb'' ab''b'' ab''b'' Hb''b'' xb'' cb''b'' xb'' b'' cb''b' +  $i$ ab''b'' $\tau$ b'' $\tau$ b'' $\tau$ b'' $\tau$ b'' $\tau$ b'' $\tau$ kb'' (b'' $\tau$ b'' b'' $\tau$ b'' $\tau$ b'' $\tau$ b'' $\tau$ b'' $\tau$ b'' $\tau$ b'' $\tau$ "Hb"'b"'ob''db"'y'yb"'dv"qb''d''db''d''d''rb''xb''"b''ob''ob''d''ib''db''d''d''d'''b'' + d''da''d''da''d''da''d''da''d''da''d''db''da''d''db''do''d''da''d''da''d''da''d''da''d''d' ⇒ d''b

# b''Ib''b''pb''o''ob''b''nb''vb''o''o''o''o''yb''b''cb''b''πb''b''πb''b''πb''b''b'' b''cb''b

```
b''yb''b''ikb''b''\taub''d''eb'' b''cb''b''\taub''b''pb''b''ob''\taub''ub''\kappab''b' \leftrightarrow'vb'' b''Hb''b''Hb''b''xb''Xb''b''eb''.
#d-i passwd/user-default-groups string audio cdrom video
```
Также, в начале значений переменных passwd/root-password-crypted и passwd/user-password-crypted можно указать знак «!». В этом случае, соответствующая учётная запись будет заблокирована. Это может быть удобно для учётной записи суперпользователя, если используется другой метод настройки, предоставляющий возможность выполнить административные действия или вход в систему от имени суперпользователя (например, используя аутентификацию по SSH ключу или sudo).

С помощью следующей команды (доступной из пакета whois) можно сгенерировать хеш SHA-512 из crypt(3) для пароля:

mkpasswd -m sha-512

### В.4.6 Настройка времени и часового пояса

# b''3b''b''ab''b''дb''b''ab''b''ëb''b''тb'', b''yb''b''cb''b''тb''ab''b''#b'' <del>⇔</del>  $'$ eb''b'' $\pi$ b'' b''ab'' $\pi$ b'' $\pi$ b'' $\pi$ b'' $\pi$ b'' $\pi$ b'' $\pi$ b'' $\pi$ b'' $\pi$ b'' $\pi$ b'' $\pi$ b'' $\pi$ b'' $\pi$ b'' $\pi$ b'' $\pi$ ''eb'' b''yb''ab''o''cb''cb''b''ab'' b''mb''b''cb''b''b''b''b''b''p''b''ab''b' <del>c</del>  $'$ Hb''b''Bb''b''Hb''b''yb''yb''.

d-i clock-setup/utc boolean true

- # b''3b''b''¤b''eb''b''cb''b''zb''b''b''sb'' b''Bb''b''zb'' b''mb''b''ob''b''xb''eb'' ↔  $'$  "dv" $d'$ "dv" $d'$ "dv" $d'$ "dv" $d''$ tv" $d''$ udv"dv"dv"dv"dv" $d''$ yb" $d''$ yb" $d'$ "dv" $d''$ yb" $d''$ yb" $\leftrightarrow$ ''Mb''b''ob''eb'' b''sb''ab''d''#b''b''ab''b''qb''b''eb''b''#b''b''#b''b''eb'' eb''  $\leftrightarrow$ b''xb''b''xb''sb'' sb'' \$TZ; b''cb''b''nb''ob''b''rb''zb''pb''b''xb''xb''xb''rb'' +  $h''eh''$
- + d''дb''b''d''αb''d''πb''d''γb''σb''αb''α''d''μb''дb''дb''αb''b''πb''εb'' cb'' b''sb''b +> ''нb''b''ab''b''чb''b''eb''b''нb''ы''иb''ыb''яb'' b''вb'' b''фb''b''ab''b''  $\leftrightarrow$ ' $\frac{1}{2}$ "b'' $\frac{1}{2}$ "b''eb'' /usr/share/zoneinfo/.
- d-i time/zone string US/Eastern
- # b''ob''πb''d''pb''b''eb''b''πb''d''eb''b''πb''ab''πνα"b''π<sup>b''</sup>εb''b''τb'', b''πb'' ↔  $'$  "d''d"'d"'d"'d"'d"'d"'d"'d''d''d"'b"'d''d"'d"' WIP d''d"'d"'d"'d"'d"'d"'d"'d" d'' 'sb'' b''yb''cb''ch''rb''rb''ab''b'' $\mathsf{h}'$ ''b''ab''b''ch''b''ob''b'' $\mathsf{h}$ ''ch'' $\mathsf{h}'$ '' $\mathsf{h}'$ '' b'' $\mathsf{h}$ ''  $\leftrightarrow$ 'sb''d''d''d''cb''d''d''d''d''ab''b''ab''d''d'ob''d''ab''d''xb''d''db''d''d''d
- d-i clock-setup/ntp boolean true
- ' ub''b''eb''ub''ab''a''ub''eb'' b''eb'' b''ub''ob'' b''yb''u''ub''ub''ob''ub''ab''  $\leftrightarrow$  $b'$ ' $\nu$ b'' $b'$ 'ab'' $b'$ ' $\nu$ '' $b'$ ' $\nu$ b'' $b'$ ' $\nu$ b''  $b'$ ' $\nu$ ' $\nu'$ ' $\nu'$ ' $\nu'$ ' $\nu'$ ' $\nu'$ ' $\nu'$ ' $\nu'$ ' $\nu'$ ' $\nu'$ ' $\nu'$ 'ab''b''ab''b''ab''b''rh''rh''b''ch''b''sh'' b''ab''b''πh''b''eb''b''ch''b''ab''.

#d-i clock-setup/ntp-server string ntp.example.com

### В.4.7 Разметка дисков

Использование настроек разметки жёсткого диска в автоматической установке очень ограничено; поддерживаются параметры только для partman-auto. Вы можете выбрать разметку только свободного места на диске или всего диска. Разметку диска можно выбрать из одного из имеющихся в программе установки наборов, пользовательского набора из файла или набора из файла ответов.

Расширенные возможности разметки с использованием RAID, LVM и шифрования поддерживаются в автоматической установке, но не так гибки как при разметке без автоматической установки.

Представленные далее примеры показывают только основы по использованию наборов. Подробности смотрите в файлах partman-auto-recipe.txt и partman-auto-raid-recipe.txt из пакета debian-installe Также эти файлы доступны в репозитории debian-installer. Заметим, что список поддерживаемых возможностей может поменяться между выпусками.

### Внимание

Идентификация дисков зависит от порядка загрузки драйверов. Если в системе есть несколько дисков, проверьте, что выбирается правильный диск перед тем как использовать автоматическую установку.

### **B.4.7.1 Пример разметки**

```
# If the system has free space you can choose to only partition that space.
# This is only honoured if partman-auto/method (below) is not set.
#d-i partman-auto/init_automatically_partition select biggest_free
# Alternatively, you may specify a disk to partition. If the system has only
# one disk the installer will default to using that, but otherwise the device
# name must be given in traditional, non-devfs format (so e.g. /dev/sda
# and not e.g. /dev/discs/disc0/disc).
# For example, to use the first SCSI/SATA hard disk:
#d-i partman-auto/disk string /dev/sda
# In addition, you'll need to specify the method to use.
# The presently available methods are:
# - regular: use the usual partition types for your architecture
# - lvm: use LVM to partition the disk
# - crypto: use LVM within an encrypted partition
d-i partman-auto/method string lvm
# You can define the amount of space that will be used for the LVM volume
# group. It can either be a size with its unit (eg. 20 GB), a percentage of
# free space or the 'max' keyword.
d-i partman-auto-lvm/guided_size string max
# If one of the disks that are going to be automatically partitioned
# contains an old LVM configuration, the user will normally receive a
# warning. This can be preseeded away...
d-i partman-lvm/device_remove_lvm boolean true
# The same applies to pre-existing software RAID array:
d-i partman-md/device_remove_md boolean true
# And the same goes for the confirmation to write the lvm partitions.
d-i partman-lvm/confirm boolean true
d-i partman-lvm/confirm_nooverwrite boolean true
# You can choose one of the three predefined partitioning recipes:
# - atomic: all files in one partition
# - home: separate /home partition
# - multi: separate /home, /var, and /tmp partitions
d-i partman-auto/choose_recipe select atomic
# Or provide a recipe of your own...
# If you have a way to get a recipe file into the d-i environment, you can
# just point at it.
#d-i partman-auto/expert_recipe_file string /hd-media/recipe
# If not, you can put an entire recipe into the preconfiguration file in one
# (logical) line. This example creates a small /boot partition, suitable
# swap, and uses the rest of the space for the root partition:
#d-i partman-auto/expert_recipe string \
      boot-root ::
# 40 50 100 ext3 \
# $primary{ } $bootable{ } \
# method{ format } format{ } \
# use_filesystem{ } filesystem{ ext3 } \
```
# mountpoint{ /boot } \  $\qquad \qquad +$ # 500 10000 1000000000 ext3 \ # method{ format } format{ } \ # use\_filesystem{ } filesystem{ ext3 } \  $\#$  mountpoint {  $/$  }  $\qquad \qquad +$ # 64 512 300% linux-swap \ # method{ swap } format{ } \  $\#$  . The set of the set of the set of the set of the set of the set of the set of the set of the set of the set of the set of the set of the set of the set of the set of the set of the set of the set of the set of the s # The full recipe format is documented in the file partman-auto-recipe.txt # included in the 'debian-installer' package or available from D-I source # repository. This also documents how to specify settings such as file # system labels, volume group names and which physical devices to include # in a volume group. ## Partitioning for EFI # If your system needs an EFI partition you could add something like # this to the recipe above, as the first element in the recipe: 538 538 1075 free # \$iflabel{ gpt } \  $\frac{1}{2}$   $\frac{1}{2}$  # method{ efi } \ # format{ } \ # . \ # # The fragment above is for the amd64 architecture; the details may be # different on other architectures. The 'partman-auto' package in the # D-I source repository may have an example you can follow. # This makes partman automatically partition without confirmation, provided # that you told it what to do using one of the methods above. d-i partman-partitioning/confirm\_write\_new\_label boolean true d-i partman/choose\_partition select finish d-i partman/confirm boolean true d-i partman/confirm\_nooverwrite boolean true # Force UEFI booting ('BIOS compatibility' will be lost). Default: false. #d-i partman-efi/non\_efi\_system boolean true # Ensure the partition table is GPT - this is required for EFI #d-i partman-partitioning/choose\_label select gpt #d-i partman-partitioning/default\_label string gpt # When disk encryption is enabled, skip wiping the partitions beforehand. #d-i partman-auto-crypto/erase\_disks boolean false

### **B.4.7.2 Разметка с использованием RAID**

Также вы можете автоматизировать настройку массивов программного RAID. Поддерживаются RAID уровни 0, 1, 5, 6 и 10, создание неполных массивов (degraded arrays) и можно указать запасные устройства.

### Внимание

В данном типе автоматизации разметки легко ошибиться. Также эта возможность тестировалась относительно мало разработчиками debian-installer. Ответственность при создании правильного набора (то есть, чтобы он был логически верным и не имел конфликтов) лежит на пользователе. Если возникают проблемы -- см. /var/log/syslog.

```
<devices> <sparedevices>
#d-i partman-auto-raid/recipe string \
\# 1 2 0 ext 3 /
\frac{1}{4} /dev/sda1#/dev/sdb1 \sqrt{2}\# . The contract of the contract of the contract of the contract of the contract of the contract of the contract of the contract of the contract of the contract of the contract of the contract of the contract of the co
# 1 2 0 swap - \
```

```
# b''уb''b''сb''b''тb''b''рb''b''оb''b''йb''b''сb''b''тb''b''вb''b''аb'' b''рb''b ←-
   ''аb''b''зb''b''дb''b''еb''b''лb''b''яb''b''юb''b''тb''b''сb''b''яb'' b''сb'' ←-
    b''пb''b''оb''b''мb''b''оb''b''щb''b''ьb''b''юb'' "#".
# b''Пb''b''аb''b''рb''b''аb''b''мb''b''еb''b''тb''b''рb''b''ыb'':
# <raidtype> <devcount> <sparecount> <fstype> <mountpoint> \
```
'тb''b''сb''b''яb'' RAID 0, 1, 5, 6 b''иb'' 10;

```
b''рb''b''аb''b''вb''b''иb''b''лb''b''ьb''b''нb''b''ыb''b''еb'' b''нb''b' ←-
   'оb''b''мb''b''еb''b''рb''b''аb'' b''рb''b''аb''b''зb''b''дb''b''еb''b''лb''b ←-
   ''оb''b''вb''
# b''дb''b''лb''b''яb'' b''лb''b''оb''b''гb''b''иb''b''чb''b''еb''b''сb''b''кb''b ←-
   ''иb''b''хb'' b''рb''b''аb''b''зb''b''дb''b''еb''b''лb''b''оb''b''вb''. b' ←-
```
'Пb''b''оb''b''дb''b''дb''b''еb''b''рb''b''жb''b''иb''b''вb''b''аb''b''еb''b' *←-*

```
b''нb''b''ыb''b''еb'' b''рb''b''аb''b''нb''b''еb''b''еb'' b''рb''b''аb''b' ←-
   'зb''b''дb''b''еb''b''лb''b''ыb''
# b''вb'' b''нb''b''аb''b''сb''b''тb''b''рb''b''оb''b''йb''b''кb''b''еb'' RAID. b ←-
   ''Уb''b''кb''b''аb''b''зb''b''ыb''b''вb''b''аb''b''йb''b''тb''b''еb'' b''пb'' ←-
```

```
'кb'' b''иb''b''сb''b''пb''b''оb''b''лb''b''ьb''b''зb''b''оb''b''вb''b''аb''b ←-
''тb''b''ьb'' b''оb''b''пb''b''рb''b''еb''b''дb''b''еb''b''лb''b''ёb''b''нb'' ←-
```

```
\# . The set of the set of the set of the set of the set of the set of the set of the set of the set of the set of the set of the set of the set of the set of the set of the set of the set of the set of the set of the s
# b''Нb''b''аb''b''кb''b''оb''b''нb''b''еb''b''цb'', b''нb''b''уb''b''жb''b''нb'' ←-
      b''оb'' b''уb''b''кb''b''аb''b''зb''b''аb''b''тb''b''ьb'' b''кb''b''аb''b' ←-
```

```
# multiraid :: \
# 1000 5000 4000 raid \
# $primary{ } method{ raid } \
\# . The contract of the contract of the contract of the contract of the contract of the contract of the contract of the contract of the contract of the contract of the contract of the contract of the contract of the co
# 64 512 300% raid \
                                      method{ raid }\# . The contract of the contract of the contract of the contract of the contract of the contract of the contract of the contract of the contract of the contract of the contract of the contract of the contract of the co
# 500 10000 1000000000 raid \
# method{ raid } \
```
# b''Дb''b''аb''b''лb''b''еb''b''еb'' b''нb''b''уb''b''жb''b''нb''b''оb'' b''уb'' *←-*

''аb''b''тb''b''ьb''b''сb''b''яb''. #d-i partman-auto/expert\_recipe string \

#d-i partman-auto/disk string /dev/sda /dev/sdb

''гb''b''оb'' b''рb''b''аb''b''зb''b''мb''b''еb''b''рb''b''аb''.

'ьb''b''кb''b''оb'', b''еb''b''сb''b''лb''b''иb'' b''дb''b''иb''b''сb''b' *←-* 'кb''b''иb'' b''оb''b''дb''b''иb''b''нb''b''аb''b''кb''b''оb''b''вb''b''оb''b *←-*

b''кb''b''аb''b''зb''b''аb''b''тb''b''ьb'' b''кb''b''аb''b''кb''b''иb''b' *←-* 'еb'' b''фb''b''иb''b''зb''b''иb''b''чb''b''еb''b''сb''b''кb''b''иb''b''еb'' *←* b''рb''b''аb''b''зb''b''дb''b''еb''b''лb''b''ыb'' b''бb''b''уb''b''дb''b' *←-* 'уb''b''тb'' b''иb''b''сb''b''пb''b''оb''b''лb''b''ьb''b''зb''b''оb''b''вb''b *←-*

 $'$ yb'', # b''пb''b''оb''b''эb''b''тb''b''оb''b''мb''b''уb'' b''эb''b''тb''b''оb'' b''рb'' *←* b''аb''b''бb''b''оb''b''тb''b''аb''b''еb''b''тb'' b''тb''b''оb''b''лb''b' *←-*

''чb''b''аb''b''еb''b''мb''b''ыb''b''еb'' b''дb''b''иb''b''сb''b''кb''b' *←-* 'иb''. b''Оb''b''нb''b''иb'' b''бb''b''уb''b''дb''b''уb''b''тb'' b''иb''b' *←-* 'мb''b''еb''b''тb''b''ьb'' b''оb''b''дb''b''иb''b''нb''b''аb''b''кb''b''оb''b *←-* ''вb''b''уb''b''юb'' b''рb''b''аb''b''зb''b''мb''b''еb''b''тb''b''кb''b' *←-*

#d-i partman-auto/method string raid # b''Зb''b''аb''b''дb''b''аb''b''тb''b''ьb'' b''рb''b''аb''b''зb''b''мb''b''еb''b *←-*

b''иb''b''еb'' "raid".

b''бb''b''ыb''b''тb''b''ьb'' b''уb''b''сb''b''тb''b''аb''b''нb''b''оb''b' *←-* 'вb''b''лb''b''еb''b''нb'' b''вb'' b''зb''b''нb''b''аb''b''чb''b''еb''b''нb'' *←-*

# b''Мb''b''еb''b''тb''b''оb''b''дb'' b''дb''b''оb''b''лb''b''жb''b''еb''b''нb'' *←-*

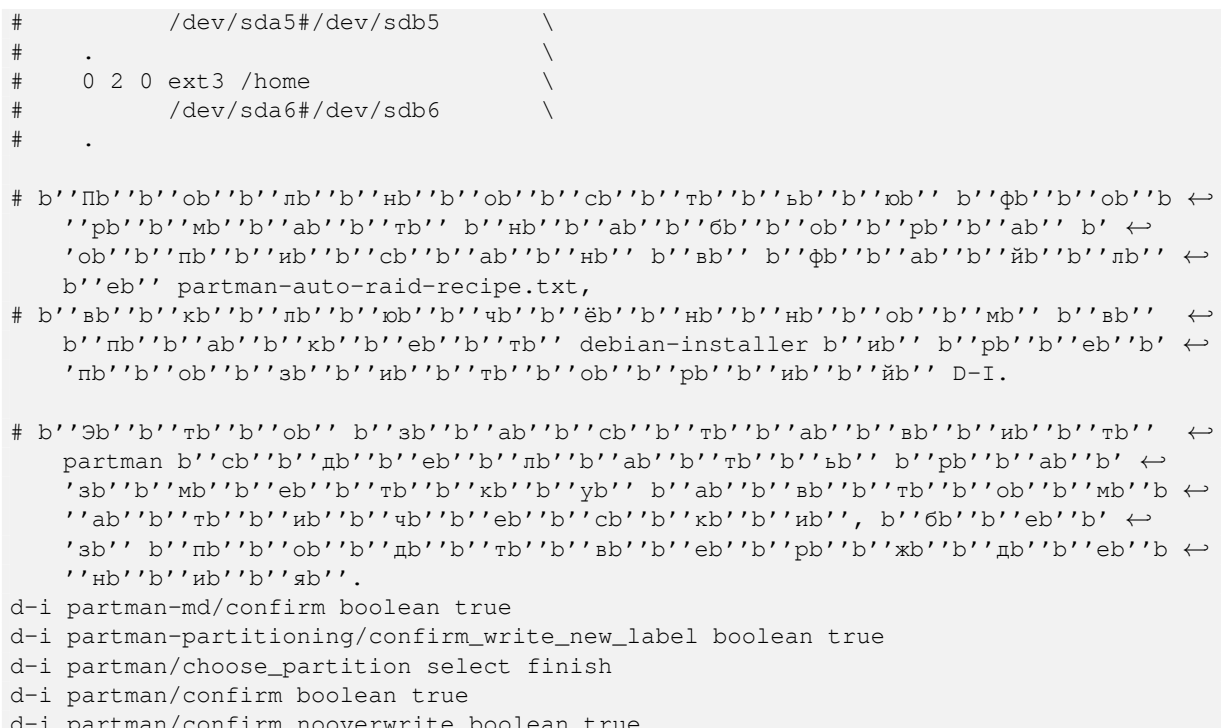

### В.4.7.3 Управление монтированием разделов

Обычно, файловые системы монтируются с использованием в качестве ключа универсального уникального идентификатора (UUID); это позволяет монтировать их правильно, даже если изменились их имена устройств. UUID-ы длинные и их сложно запоминать, поэтому, по вашему желанию, программа установки может смонтировать файловые системы основываясь на традиционных именах устройств, или на основе назначенных вами меток. Если вы укажите программе установки монтировать по меткам, то все файловые системы без метки будут смонтированы на основе UUID.

Для устройств со стабильными именами, такими как логические тома LVM, при монтировании будет продолжено использование их традиционных имён, а не UUID-ы.

### Внимание

Традиционные имена устройств могут изменяться из-за порядка, в котором ядро обнаруживает устройства при загрузке, что может приводить к монтированию не тех файловых систем. Подобным образом, могут встретиться одинаковые метки, если вы подключаете новый диск или USB-устройство, и если это случается, то ваша система начинает работать непредсказуемым образом.

- # b''lb''b''ob'' b''vb''b''mb''b''ob''b''πb''b''¤b''b''ab''b''ab''b''#b''b''#b''b''ob'', ↔ 'cb''b''ab''b''ab''b''d''ob''b'' $ab$ ''b'' $ab'$ 'b'' $ab'$ 'ab''b'' $ab'$ 'b'' $ab'$ 'b'' $ab'$ 'ab'' $b'$ ab''b''ab'' $\leftrightarrow$  $'$ 'Hb''b'' $\mathrm{h}$ ''d'' $\mathrm{h}$ '' $\mathrm{h}$ '' eb'' b'' $\mathrm{h}$ ''d'' $\mathrm{h}$ '' dv'' b'' $\mathrm{h}$ '' b'' $\mathrm{h}$ '' $\mathrm{h}$ '' b''  $\mathrm{h}$ '  $\mathrm{h}'$ ' b'  $\leftrightarrow$ 'Mb''b''ob''b''xb''b''eb''b''rb''b''eb''
- # b''b''b''b''b''ob''b''pb''b''ab''b''rb''rb''b''b'' "traditional", b''qb''b''rb'' ↔  $\texttt{b}'' \texttt{ob}'' \texttt{b}'' \texttt{d} \texttt{b}'' \texttt{d}'' \texttt{b}'' \texttt{d}'' \texttt{b}'' \texttt{d}'' \texttt{b}'' \texttt{d}'' \texttt{b}'' \texttt{d}'' \texttt{d}'' \texttt{d}'' \texttt{d}'' \texttt{d}'' \texttt{d}'' \texttt{d}'' \texttt{b}'' \texttt{d}'' \texttt{d}'' \texttt{d}'' \texttt{d}'' \texttt{d}'' \texttt{d}'' \texttt{d}'' \texttt{d}'' \texttt{d}'' \texttt{d}'' \texttt{$  $'$  ob'' $\rm{d}$ '' $\rm{d}$ '' $\rm{d}$ '' $\rm{d}$ '' $\rm{d}$ '' $\rm{d}$ '' $\rm{d}$ '' $\rm{d}$ '' $\rm{d}$ '' $\rm{d}$ '' $\rm{d}$ '' $\rm{d}$ '' $\rm{d}$ '' $\rm{d}$ '' $\rm{d}$ '' $\rm{d}$ '' $\rm{d}$ '' $\rm{d}$ '' $\rm{d}$ '' $\rm{d}$ '' $\rm{d}$ '' $\rm{d}$ '' $\rm{d}$ '' $\rm{d}$ ''eb'' b''xb''b''mb''b''eb''xb''#b''ab'' ab'' b''yb''b''cb''b''rb''pb''b' b' 'b' 'b' 'b' 'b' <-'ob''b'' $\check{a}$ b''b''cb''b'' $\check{b}$ ''b''b''ab''
- # b''μb''πb''b''μb'' ab'' "label", b''ψb''τb''οb''οb''ο'οb''δ''μb'' εb'' αb'' b''πb''b' ↔ 'ob''nb''b''nb''b''ob''b''ob''b''ob''b''ob''b''ab''a''b''ab''b'' $\tau$ b''b'' $\tau$ b''b'' $\tau$ b''b'' $\theta$ '' יט'' db'' ab'' db'' eb'' eb'' ab' ' dv' pb' ' b' ' ob' ' dv' ab' ' d' ' ab' ' b' '  $\mu$ b' ' dv' ' eb' '  $\leftrightarrow$ b''nb''b''ob'' b''mb''b''eb''b''rb''rb''xb''ab''b''ab''b''mb'', b''nb''b''eb''b'  $\leftrightarrow$ 'pb''b''eb''b''ub''

# b''тb''b''еb''b''мb'' b''кb''b''аb''b''кb'' b''оb''b''тb''b''кb''b''аb''b''тb'' *←* b''иb''b''тb''b''ьb''b''сb''b''яb'' b''кb'' UUID-b''аb''b''мb''. #d-i partman/mount\_style select uuid

### **B.4.8 Установка базовой системы**

Для этого этапа, фактически, не так много автоматизируемых настроек. В основном они касаются установки ядра.

- # b''Нb''b''аb''b''сb''b''тb''b''рb''b''оb''b''иb''b''тb''b''ьb'' APT b''дb''b' *←-* 'лb''b''яb'' b''оb''b''тb''b''мb''b''еb''b''нb''b''ыb'' b''аb''b''вb''b''тb'' *←* b''оb''b''мb''b''аb''b''тb''b''иb''b''чb''b''еb''b''сb''b''кb''b''оb''b''йb'' *←* b''уb''b''сb''b''тb''b''аb''b''нb''b''оb''b''вb''b''кb''b''иb'' b''рb''b' *←-* 'еb''b''кb''b''оb''b''мb''b''еb''b''нb''b''дb''b''уb''b''еb''b''мb''b''ыb''b' *←-* 'хb'' b''пb''b''аb''b''кb''b''еb''b''тb''b''оb''b''вb''.
- # b''Иb''b''сb''b''пb''b''оb''b''лb''b''ьb''b''зb''b''оb''b''вb''b''аb''b''нb''b' *←-* 'иb''b''еb'' b''дb''b''аb''b''нb''b''нb''b''оb''b''гb''b''оb'' b''пb''b''аb'' *←* b''рb''b''аb''b''мb''b''еb''b''тb''b''рb''b''аb'' b''мb''b''оb''b''жb''b' *←-* 'eb''b''тb'' b''πb''b''pb''b''¤b''b''¤b''b''eb''b''cb''b''тb''b''иb'' b''κb'' ←<br>- h''vb''b''cb''b''тb''ab''b''ab''b''¤b''b''¤b''b''¤b''b''xb''b''eb'' b''#b''b' ← b''уb''b''сb''b''тb''b''аb''b''нb''b''оb''b''вb''b''кb''b''еb'' b''нb''b' *←-* 'еb''b''пb''b''оb''b''лb''b''нb''b''оb''b''цb''b''еb''b''нb''b''нb''b''оb''b' *←-* 'йb''
- # b''сb''b''иb''b''сb''b''тb''b''еb''b''мb''b''ыb'', b''иb'' b''оb''b''нb'' b' *←-* 'дb''b''оb''b''лb''b''жb''b''еb''b''нb'' b''иb''b''сb''b''пb''b''оb''b''лb''b *←-* ''ьb''b''зb''b''оb''b''вb''b''аb''b''тb''b''ьb''b''сb''b''яb'' b''тb''b''оb'' *←* b''лb''b''ьb''b''кb''b''оb''
- # b''оb''b''чb''b''еb''b''нb''b''ьb'' b''оb''b''пb''b''ыb''b''тb''b''нb''b''ыb''b *←-* ''мb''b''иb'' b''пb''b''оb''b''лb''b''ьb''b''зb''b''оb''b''вb''b''аb''b''тb'' *←* b''еb''b''лb''b''яb''b''мb''b''иb''.
- #d-i base-installer/install-recommends boolean false
- # b''Уb''b''сb''b''тb''b''аb''b''нb''b''аb''b''вb''b''лb''b''иb''b''вb''b''аb''b' *←-* 'еb''b''мb''b''ыb''b''йb'' b''пb''b''аb''b''кb''b''еb''b''тb'' (b''мb''b' *←-* 'еb''b''тb''b''аb'') b''сb'' b''оb''b''бb''b''рb''b''аb''b''зb''b''оb''b' *←-* 'мb'' b''яb''b''дb''b''рb''b''аb''; b''мb''b''оb''b''жb''b''нb''b''оb'' b' *←-* 'уb''b''кb''b''аb''b''зb''b''аb''b''тb''b''ьb'' «none»,
- # b''еb''b''сb''b''лb''b''иb'' b''яb''b''дb''b''рb''b''оb'' b''уb''b''сb''b''тb'' *←* b''аb''b''нb''b''аb''b''вb''b''лb''b''иb''b''вb''b''аb''b''тb''b''ьb'' b' *←-* 'нb''b''еb'' b''нb''b''уb''b''жb''b''нb''b''оb''.

#d-i base-installer/kernel/image string linux-image-686

### **B.4.9 Настройка Apt**

Настройка файла /etc/apt/sources.list и основных параметров конфигурации выполняется автоматически на основании метода установки и ответов на ранее заданные вопросы. Необязательно вы можете добавить другие (локальные) репозитории.

```
# Choose, if you want to scan additional installation media
# (default: false).
d-i apt-setup/cdrom/set-first boolean false
# You can choose to install non-free firmware.
#d-i apt-setup/non-free-firmware boolean true
# You can choose to install non-free and contrib software.
#d-i apt-setup/non-free boolean true
#d-i apt-setup/contrib boolean true
# Uncomment the following line, if you don't want to have the sources.list
# entry for a DVD/BD installation image active in the installed system
# (entries for netinst or CD images will be disabled anyway, regardless of
# this setting).
#d-i apt-setup/disable-cdrom-entries boolean true
# Uncomment this if you don't want to use a network mirror.
#d-i apt-setup/use_mirror boolean false
```

```
# Select which update services to use; define the mirrors to be used.
# Values shown below are the normal defaults.
#d-i apt-setup/services-select multiselect security, updates
#d-i apt-setup/security_host string security.debian.org
# Additional repositories, local[0-9] available
#d-i apt-setup/local0/repository string \
       http://local.server/debian stable main
#d-i apt-setup/local0/comment string local server
# Enable deb-src lines
#d-i apt-setup/local0/source boolean true
# URL to the public key of the local repository; you must provide a key or
# apt will complain about the unauthenticated repository and so the
# sources.list line will be left commented out.
#d-i apt-setup/local0/key string http://local.server/key
# or one can provide it in-line by base64 encoding the contents of the
# key file (with 'base64 -w0') and specifying it thus:
#d-i apt-setup/local0/key string base64:// ←-
   LS0tLS1CRUdJTiBQR1AgUFVCTElDIEtFWSBCTE9DSy0tLS0tCi4uLgo=
# The content of the key file is checked to see if it appears to be ASCII- ←-
   armoured.
# If so it will be saved with an ".asc" extension, otherwise it gets a '.gpg' ←-
   extension.
# "keybox database" format is currently not supported. (see generators/60local in ←-
    apt-setup's source)
# By default the installer requires that repositories be authenticated
# using a known gpg key. This setting can be used to disable that
# authentication. Warning: Insecure, not recommended.
#d-i debian-installer/allow_unauthenticated boolean true
# Uncomment this to add multiarch configuration for i386
#d-i apt-setup/multiarch string i386
```
### **B.4.10 Выбор пакетов**

Вы можете выбрать любую доступную комбинацию устанавливаемых задач. Доступные задачи:

- **standard** (стандартные инструменты)
- **desktop** (графический рабочий стол)
- **gnome-desktop** (рабочий стол Gnome)
- **xfce-desktop** (рабочий стол XFCE)
- **kde-desktop** (рабочий стол KDE Plasma)
- **cinnamon-desktop** (рабочий стол Cinnamon)
- **mate-desktop** (рабочий стол MATE)
- **lxde-desktop** (рабочий стол LXDE)
- **web-server** (веб-сервер)
- **ssh-server** (сервер SSH)

Также вы можете не выбирать задачи и выполнить установку списка пакетов каким-то другим способом. Мы рекомендуем всегда включать задачу **standard**.

Or if you don't want the tasksel dialog to be shown at all, preseed pkgsel/run\_tasksel (no packages are installed via tasksel in that case).

Если вы хотите установить несколько отдельных пакетов в дополнении к пакетам, устанавливаемым задачами, то вы можете использовать параметр pkgsel/include. В значении этого параметра в качестве разделителя можно использовать запятые или пробелы, поэтому также его можно указать в командной строке ядра.

```
#tasksel tasksel/first multiselect standard, web-server, kde-desktop
# Or choose to not get the tasksel dialog displayed at all (and don't install
# any packages):
#d-i pkgsel/run_tasksel boolean false
# Individual additional packages to install
#d-i pkgsel/include string openssh-server build-essential
# Whether to upgrade packages after debootstrap.
# Allowed values: none, safe-upgrade, full-upgrade
#d-i pkgsel/upgrade select none
# You can choose, if your system will report back on what software you have
# installed, and what software you use. The default is not to report back,
# but sending reports helps the project determine what software is most
# popular and should be included on the first DVD.
```
#popularity-contest popularity-contest/participate boolean false

### **B.4.11 Завершение установки**

```
# During installations from serial console, the regular virtual consoles
# (VT1-VT6) are normally disabled in /etc/inittab. Uncomment the next
# line to prevent this.
#d-i finish-install/keep-consoles boolean true
# Avoid that last message about the install being complete.
d-i finish-install/reboot_in_progress note
# This will prevent the installer from ejecting the disc during the reboot,
# which is useful in some situations.
#d-i cdrom-detect/eject boolean false
# This is how to make the installer shutdown when finished, but not
# reboot into the installed system.
#d-i debian-installer/exit/halt boolean true
# This will power off the machine instead of just halting it.
```
### #d-i debian-installer/exit/poweroff boolean true

### **B.4.12 Автоматизация других пакетов**

- # b''Вb'' b''зb''b''аb''b''вb''b''иb''b''сb''b''иb''b''мb''b''оb''b''сb''b''тb''b *←-* ''иb'' b''оb''b''тb'' b''вb''b''ыb''b''бb''b''рb''b''аb''b''нb''b''нb''b' *←-* 'оb''b''гb''b''оb'' b''дb''b''лb''b''яb'' b''уb''b''сb''b''тb''b''аb''b''нb'' *←* b''оb''b''вb''b''кb''b''иb'' b''Пb''b''Оb'', b''иb''b''лb''b''иb'' b''еb''b' *←-* 'сb''b''лb''b''иb'' b''чb''b''тb''b''оb''-b''тb''b''оb'' b''иb''b''дb''b' *←-* 'ëb''b''Tb''
- # b''нb''b''еb''b''пb''b''рb''b''аb''b''вb''b''иb''b''лb''b''ьb''b''нb''b''оb'' b *←-* ''вb''b''оb'' b''вb''b''рb''b''еb''b''мb''b''яb'' b''пb''b''рb''b''оb''b' *←-* 'цb''b''еb''b''сb''b''сb''b''аb'' b''уb''b''сb''b''тb''b''аb''b''нb''b''оb''b *←-* ''вb''b''кb''b''иb'', b''сb''b''уb''b''щb''b''еb''b''сb''b''тb''b''вb''b' *←-* 'уb''b''еb''b''тb'' b''вb''b''еb''b''рb''b''оb''b''яb''b''тb''b''нb''b''оb''b *←-* ''сb''b''тb''b''ьb'' b''пb''b''оb''b''яb''b''вb''b''лb''b''еb''b''нb''b''иb'' *←* b''яb'' b''дb''b''рb''b''уb''b''гb''b''иb''b''хb''
- # b''вb''b''оb''b''пb''b''рb''b''оb''b''сb''b''оb''b''вb''. b''Еb''b''сb''b''тb'' *←* b''еb''b''сb''b''тb''b''вb''b''еb''b''нb''b''нb''b''оb'', b''иb''b''хb'' b' *←-* 'тb''b''оb''b''жb''b''еb'' b''мb''b''оb''b''жb''b''нb''b''оb'' b''аb''b''вb'' *←* b''тb''b''оb''b''мb''b''аb''b''тb''b''иb''b''зb''b''иb''b''рb''b''оb''b''вb'' *←* b''аb''b''тb''b''ьb''. b''Чb''b''тb''b''оb''b''бb''b''ыb'' b''пb''b''оb''b' *←-*

 $l l v h l$ 

- # b''b''cb''o''eb''b''xb'' xb'' b''sb''b''o''ob''b''sb''b''mb''b''ob''xb''xb''b''πb''b 'kb''ob''d''dy''d''b''ob''d''dy''d''di'di'd''eb''d''ab''d''ob''d''d''d''dy''d''d'' י (ה' 'b' 'b' 'b' 'b' 'ab' 'b' 'rb' 'rb' 'b' 'ab' ' b' 'ab' 'b' 'ab' 'b' 'πb' 'b' 'ab' 'b' 'Hb' 'b'  $1'$ rb'' $ab'$ 'do'' $b'$ ' $ab'$ ' $b'$ ' $b'$ ' $d$ a'' $d'$ ' $d'$ ' $a'$ ' $a'$ ' $b'$ ' $a'$ ' $b'$ ' $a'$ ' $b'$ ' $a'$ ' $b'$ ' $d'$ ' $b'$ ' $d'$ ' $b'$ ' $b'$ ' $c$ b''nb''b''nb''b''nb''ab''b''rb''b''eb''
- # b''yb''b''cb''b''πb''b''ab''b''πb''b''ob''b''sb''b''xb''xb''yb'', b''ab'' b' ↔  $'$ ab'' $b'$ 'ab'' $b'$ ' $r$ b'' $b'$ 'eb'' $d'$ ' $m'$ ' $b'$ 'ab'' $d'$ 'ab'' $a$ b'' $b'$ ' $m'$ ' $b'$ ' $r'$ ' $c'$ ' $d'$ ' $r'$  $b'$ 'eb''  $b'$ ' $kb'$ ' $b'$ ' $ob'$ ' $b'$ ' $nb'$ ' $kb'$ ' $ab'$ ' $b'$ ' $kb'$ ' $b'$ ' $\mu$  $b'$ ' $b'$ ' $\mu$  $b'$ ':
- debconf-get-selections --installer > b''bb''ab''b'' $\bar{a}b$ ''b'' $\bar{a}b$ ''b'' $\pi$ b''
- debconf-get-selections >> b''\pb''b''ab''b'' $\bar{h}$ b''b'' $\bar{n}$ b''

#### $B.5$ Дополнительные параметры

#### $B.5.1$ Запуск пользовательских команд во время установки

Инструментарий автоматической установки предлагает очень мощную и гибкую возможность — способность запуска команд или сценариев в определённые моменты установки.

When the filesystem of the target system is mounted, it is available in /target. If an installation CD/DVD is used, when it is mounted it is available in /cdrom.

- + b''Ab''b''ab''d''rb''ch''o''wb''b''ab''b''rb''ab''b''ab''b''ab''b''ab''b''цb''d' <del>(</del>) 'nb''o''d''b''d''b''db''ob'' b''cb''yb''yb''b''yb''ub''ub'' b''kb''eb''b' + '6b''eb''eb''s''ab''b''ob''nb''nb''ab''b''cb''xb''xb''ab''b''ab''. b''lb''pb'' <> b''ob''b''rb''d''d''ab''d''ab''d''d''ab''d''ab'' b''gb''b''cb''cb''rb''d' 'cb' 'b'  $\leftrightarrow$  $b'$ 'ob''b'' $ab'$ 'b''b'' $ab'$ 'b'' $b'$ 'sb''b''eb''b'' $rb'$ '
- # b''nb''o''ob''o''ob''b''eb''o''ob''o''ob''o''ob''xb'' xb'' b''#b''ab'' b''πb'' ← b''6''yb''d''d''d''eb''d''pb''ab''d''ab'' b''xb''ab''d''d''d''d''d''d''d''d''d''d''b''  $\leftrightarrow$  $'$ <sub>b</sub>''b''ab''b''ob''b''ab''b''ab''b'' $'$ ab''b'' $'$ ib'' $'$ wb'' $'$ xb'' $'$ sb'' $'$ b'' $'$ ab'' $'$ kb'' $'$ ab''  $\leftrightarrow$ b''ub''b''eb''b''ub''b''ub''b'' $\bar{u}$ b''"
- + b''rb''o''ab''o''xb''o''o''o''o''o''o''b''ab''b''ab''b''ab''o''o''o''ab''b''ab''o''ab''b' →  $'$ "Bb''o" $\pi$ b''o" $\pi$ b''o" $\pi$ b'' $\pi$ b'' $\pi$ b'' $\pi$ b'' $\pi$ b'' $\pi$ b'' $\pi$ '' $\pi$ '' $\pi$ '' $\pi$ '' $\pi$ '' $\pi$ '' $\pi$ '' $\pi$ '' $\pi$ '' $\pi$ '' $\pi$ '' $\pi$ '' $\pi$ '' $\pi$ '' $\pi$ '' $\pi$ '' $\pi$ '' $\pi$ '' $\pi$ '' $\pi$ '' $\pi$ '' $\pi$ '' $\pi$ '' $\pi$ '' $\pi$ '' $'$ iib'' $a$ b'' $b'$ 'ab'' $b'$ 'ab'' $b'$ ' $b'$ ' $a'$ ' $b'$ ' $a'$ ' $b'$ ' $a'$ ' $b'$ ' $a'$ ' $b'$ ' $b'$ ' $b'$ ' $b'$ ' $a'$ ' $b'$ ' $b'$ ' $b'$ ' $b'$ ' $\leftrightarrow$ '#b''cb''cb''ab''o''ob''b''ab''o''ab''b''sb''vb''yb''yb''d''ib''rb''cb''cb'' b'' b''b''d''b''cb'' b יש 'ob''ab''b''ab''b'' $\pi$ b''ob'' b''ab'' b''ob''b''rb''ab''b''eb''b''rb''ob'' →  $b'$ 'ab'' b''r<br/>b''ob''d''nb''ab''b''rb''xb''b''d''ob'' b''nb''b''3b''
- # b''Hb''b''ab''b''πb''b''ëb''b''жb''b''нb''b''ыb''b''xb'' b''иb''cb''cb''rb''b'' b''  $'$ 'ob''b'' $\n$ ub''b'' $\n$ ub''b'' $\n$ ub'' $\n$ b'' $\n$ kb'' $\n$ ob'' $\n$ b'' $\n$ ub'' $\n$ b'' $\n$ ub'' $\n$ b'' $\n$ b'' $\n$ b'' $\n$  $'$  ub''ch'' $\pi$ b'' $\pi$ b'' $\pi$ b'' $\pi$ b'' $\pi$ b'' $\pi$ b'' $\pi$ b'' $\pi$ b'' $\pi$ b'' $\pi$ b'' $\pi$ b'' $\pi$ b'' $\pi$ b'' $\pi$ b'' $\pi$  $'$  ub''b'' $\alpha$ b''b''b''ob''b''d''ub''b''ab'', b''ub'' b'' $\alpha$ b''b''ob'' $\alpha$ ''b''b'  $\leftrightarrow$  $'$ ob'' $'$ b'' $d''$ b'' $d''$ yb'' $d''$ ub'' $d''$ rb'' $d''$ b''ob'' b'' $d''$ b'' $d''$ b'' $d''$ ob'' $d''$ b'' $d''$ b'' $d''$ b'' $\leftrightarrow$ '6b''b''bb''b''yb''yb''b''Hb''b''ob''
- $\texttt{b}''\texttt{b}'''\texttt{d}''\texttt{d}''\texttt$ 'ab''b''xb'' b''sb''b''ab''b'' $\pi b$ ''b''yb''b''cb''cb''xb''xb''ab''b'' $\pi b$ ''b''bb''  $b''cb''b''b''b''b''b''b''$   $nb''$   $b''$   $b''$   $b''$   $c$   $b''$   $c$   $b''$   $c$   $b''$   $a$  $b''$   $b''$   $a$  $b''$   $b''$   $b''$   $b''$   $b''$   $c$  $'$  "b" ob''b''db''d''db''d''nb''d''db''d''db''d''db''d''kb'' kb'' b'' kb'' b'' sb''d'' kb''  $\leftrightarrow$  $b'$ 'yb''b'' $rb'$ 'b''b''pb''b'' $hb'$ '
- ' ' ab' 'b' 'ab' 'b' 'ab' 'ob' 'ab' 'b' 'sh' 'b' 'xb' 'b' 'ab' ' b' 'ab' 'b' 'sh' 'b' 'ch' 'ob' '  $\mapsto$ b''Mb''b''ab''b''Tb''b''Wb''b''yb''b''eb''b''cb''b''xb''b''Wb''.
- # b''Эb''b''πb''ab'' ab'' b''πb''b''eb''b''pb''b''ab''b''ab''b''xb'' b''κb''ob'' ↔  $b''nb''b''ab''b''nb''b''b''b''ab''b''ab''$ ,  $b''kb''b''b''b''b''b''b''b''b''b''b''b''b''b''$ 'ab''b''sb''ab''b''sb''b''sb''b''nb''ob''ob''b''nb''ab''ab''ab''b''sb''eb''b''rb''b'

#d-i partman/early\_command \

''оb''b''йb'' b''аb''b''вb''b''тb''b''оb''b''мb''b''аb''b''тb''b''иb''b''чb'' *←* b''еb''b''сb''b''кb''b''оb''b''йb'' b''нb''b''аb''b''сb''b''тb''b''рb''b' *←-* 'оb''b''йb''b''кb''b''иb'' b''уb''b''тb''b''иb''b''лb''b''иb''b''тb''b''ыb'' # b''рb''b''аb''b''зb''b''мb''b''еb''b''тb''b''кb''b''иb'', b''зb''b''аb''b''вb'' *←-*

b''пb''b''уb''b''сb''b''кb''b''оb''b''мb'' b''уb''b''тb''b''иb''b''лb''b' *←-* 'ub''b''ub''d''ub'' b''d''d''d''d''d''d''d''ub'' b'' $\mathbf{b}'$ '' b'' $\mathbf{b}'$ ' b'' $\mathbf{b}'$ ' b'' $\mathbf{b}'$ ' b'' $\mathbf{b}'$ '. # b''Эb''b''тb''b''оb'' b''мb''b''оb''b''жb''b''еb''b''тb'' b''пb''b''рb''b''иb'' *←* b''гb''b''оb''b''дb''b''иb''b''тb''b''ьb''b''сb''b''яb'' b''дb''b''лb''b' *←-* 'яb'' b''дb''b''иb''b''нb''b''аb''b''мb''b''иb''b''чb''b''еb''b''сb''b''кb''b *←-*

b''иb''b''сb''b''яb''b''щb''b''еb''b''йb'' b''оb''b''тb'' b''сb''b''оb''b' *←-* 'сb''b''тb''b''оb''b''яb''b''нb''b''иb''b''яb'' b''дb''b''иb''b''сb''b''кb''b *←-* ''оb''b''вb'' (b''кb''b''оb''b''тb''b''оb''b''рb''b''оb''b''еb'' b''мb''b' *←-*

# b''нb''b''еb''b''пb''b''оb''b''нb''b''яb''b''тb''b''нb''b''оb'' b''пb''b''рb''b *←-* ''иb'' b''рb''b''аb''b''бb''b''оb''b''тb''b''еb'' preseed/early\_command).

string debconf-set partman-auto/disk "\$(list-devices disk | head -n1)" # b''Эb''b''тb''b''аb'' b''кb''b''оb''b''мb''b''аb''b''нb''b''дb''b''аb'' b''вb'' *←* b''ыb''b''пb''b''оb''b''лb''b''нb''b''яb''b''еb''b''тb''b''сb''b''яb'' b' *←-* 'пb''b''еb''b''рb''b''еb''b''дb'' b''оb''b''кb''b''оb''b''нb''b''чb''b''аb''b *←-* ''нb''b''иb''b''еb''b''мb'' b''уb''b''сb''b''тb''b''аb''b''нb''b''оb''b''вb'' *←-*

# b''еb''b''сb''b''тb''b''ьb'' b''рb''b''аb''b''бb''b''оb''b''чb''b''иb''b''йb'' *←* b''кb''b''аb''b''тb''b''аb''b''лb''b''оb''b''гb'' /target. b''Вb''b''ыb'' b' *←-* 'мb''b''оb''b''жb''b''еb''b''тb''b''еb'' b''вb''b''ыb''b''пb''b''оb''b''лb''b *←-*

- b''ыb''b''пb''b''оb''b''лb''b''нb''b''яb''b''еb''b''тb''b''сb''b''яb'' b' *←-* 'нb''b''еb''b''пb''b''оb''b''сb''b''рb''b''еb''b''дb''b''сb''b''тb''b''вb''b' *←-* 'еb''b''нb''b''нb''b''ob'' b''пb''b''еb''b''pb''b''еb''b''дb'' b''зb''b''аb''
- # b''Эb''b''тb''b''аb'' b''кb''b''оb''b''мb''b''аb''b''нb''b''дb''b''аb'' b''вb'' *←-*
- 'йb''-b''тb''b''оb''-udeb
- b''оb''b''тb''b''вb''b''еb''b''тb''b''оb''b''вb''. #d-i preseed/early\_command string anna-install b''кb''b''аb''b''кb''b''оb''b' *←-*
- # b''чb''b''тb''b''еb''b''нb''b''иb''b''яb'' b''фb''b''аb''b''йb''b''лb''b''аb'' *←-*
- b''пb''b''оb''b''сb''b''лb''b''еb''
- ''сb''b''яb'' b''кb''b''аb''b''кb'' b''мb''b''оb''b''жb''b''нb''b''оb'' b' *←-* 'рb''b''аb''b''нb''b''ьb''b''шb''b''еb'' b''сb''b''рb''b''аb''b''зb''b''уb'' *←-*

''нb''b''иb''b''тb''b''ьb'' chroot b''вb'' /target # b''иb'' b''нb''b''еb''b''пb''b''оb''b''сb''b''рb''b''еb''b''дb''b''сb''b''тb''b *←-* ''вb''b''еb''b''нb''b''нb''b''оb'' b''иb''b''сb''b''пb''b''оb''b''лb''b''ьb'' *←-*

b''кb''b''иb'', b''пb''b''оb''b''кb''b''аb'' b''еb''b''щb''b''ёb''

'оb''b''жb''b''еb''b''тb'' b''бb''b''ыb''b''тb''b''ьb''

- b''зb''b''оb''b''вb''b''аb''b''тb''b''ьb'' b''еb''b''гb''b''оb'', b''иb''b' *←-* 'лb''b''иb'' b''жb''b''еb'' b''вb''b''оb''b''сb''b''пb''b''оb''b''лb''b''ьb'' *←* b''зb''b''оb''b''вb''b''аb''b''тb''b''ьb''b''сb''b''яb'' b''кb''b''оb''b' *←-* 'мb''b''аb''b''нb''b''дb''b''аb''b''мb''b''иb''
- # apt-install b''иb'' in-target b''дb''b''лb''b''яb'' b''оb''b''бb''b''лb''b' *←-* 'еb''b''гb''b''чb''b''еb''b''нb''b''иb''b''яb'' b''зb''b''аb''b''дb''b''аb''b *←-* ''чb''b''иb'' b''уb''b''сb''b''тb''b''аb''b''нb''b''оb''b''вb''b''кb''b''иb'' *←* b''пb''b''аb''b''кb''b''еb''b''тb''b''оb''b''вb'' b''иb''
- # b''зb''b''аb''b''пb''b''уb''b''сb''b''кb''b''аb'' b''кb''b''оb''b''мb''b''аb''b *←-* ''нb''b''дb'' b''вb'' b''цb''b''еb''b''лb''b''еb''b''вb''b''оb''b''йb'' b' *←-* 'сb''b''иb''b''сb''b''тb''b''еb''b''мb''b''еb''.
- #d-i preseed/late\_command string apt-install zsh; in-target chsh -s /bin/zsh

## **B.5.2 Использование автоматической установки для изменения значений по умолчанию**

С помощью автоматической установки можно изменить ответы по умолчанию, но вопросы всё равно будут задаваться. Для этого после задания ответа на вопрос нужно установить флаг *seen* в «false» после указания ответа на вопрос.

d-i foo/bar string value d-i foo/bar seen false

Того же эффекта можно достигнуть для всех вопросов, указав параметр preseed/interactive=true в приглашении к загрузке. Также это может помочь при отладке или тестировании вашего файла ответов.

Заметим, что владелец «d-i» должен использоваться только для переменных, используемых в самой программе установки. Для переменных, принадлежащих устанавливаемым в систему пакетам, вы должны использовать имя этого пакета. См. сноску к Раздел В.2.2.

Если вы выполняете автоматизацию через параметры загрузки, то можете заставить программу установки задавать соответствующий вопрос с помощью оператора «?=», а именно foo/bar?=value (или owner: foo/bar?=value). Естественно, это действует только на параметры, которые относятся к отображаемым во время установки вопросам, но никак не на «внутренние» параметры.

Чтобы получить более подробную отладочную информацию, используйте загрузочный параметры DEBCONF\_DEBUG=5. T Он заставит debconf печатать намного больше подробностей о текущих настройках каждой переменной и о ходе выполнения сценариев установки каждого пакета.

#### $B.5.3$ Последовательная загрузка нескольких файлов ответов

В файлах ответов поддерживаются ссылки на дополнительные файлы ответов. Любые настройки файлов, загруженных позже, будут перекрывать настройки из файлов, загруженных ранее. Это позволяет поместить, например, общие настройки сети в один файл, а более специфичные для определённых конфигураций в другие файлы.

- + b''Mb''b''ob''b''жb''b''нb''ob'' b''ob'' b''vb''b''κb''b''ab''b''ab''b''ab''b''πb''b'  $'$ 'b'' b''6b''b''ob''b''πb''b''eb''b''eb'' b''ob''b''πb''b''πb''b''#b''b''ob''b'  $\leftrightarrow$ 'rb''ob''ob'' b''dv''ab''o'ab''d''ab''o''ab''o''ab'', b''pb''b''ab''o''ab''b'  $\leftrightarrow$  $'$ ub''b''vb''b''rb''
- # b''sb''b''ab''b''rb''rb''b''yb''b''xb''b''xb''eb''b''#b''b''#b''b''.bb''. b''Bb''xb'' ←  $b'$ 'n $b'$ 'b'' $ab'$ 'b'' $d'$ ' $b'$ ' $d$ b'' $d'$ ' $b'$ ' $e$ b'' $b'$ ' $b'$ ' $b'$ ' $b'$ ' $d$  $b'$ ' $e$  $b'$ ' $e'$  $b'$ ' $d'$  $b'$ ' $d'$  $'$ "ab'' $d$ r''ab'' $d'$ "ab'', b'' $d'$ "ch'' $d'$ "ab'' $d'$ ''ab'' $d'$ "b'' $d'$ "b'' $d'$ "b'' $d'$ " $d'$ " $d'$ "' $d'$ " 'eb''b''pb''eb''b''eb''b''xb''b''b'', b''rb''b''ob''b''xb''b''eb'' b''mb''b' < 'ob''b''ab''ob''yb''gb''b''rb'' b''cb''b''ob''дb''b''eb''b''gb''b''xb''ab''b''ab''b ↔  $'$ 'rb''b''bb''
- # b''дb''b''иb''pb''pb''b''eb''b''κb''b''тb''иb''иb''ы''b''ыb''ыb'' ы-' preseed/include ↔ . b''3b''b''ab''b''mb''b''eb''b'' $\tau$ b''b'' $\mu$ b''b''mb'', b'' $\tau$ b''b'' $\tau$ b''ob'' b' $\leftrightarrow$ 'eb''b''cb''b''πb''b''wb'' b''wb''b''wb''b''eb''b''#b''b''ab'' b''ab''b''ab'' <del>c'</del> b''йb''b''лb''b''ob''b''вb''
- + b''ob''urb''d''db''ob''ob''ob''ob''ab''ob''urb''o''urb''ob''ab''o''urb''b''#b''b''<del>u</del> 'b''eb'', b'' $\tau$ b''ob'' b''ob'' b''ob''#b''b'' $\tau$ b''ab'' b'' $\delta'$ b''b'' $\tau$ b'' $\tau$ b'' $\tau'$ 'vb''b''rb''b''cb''b''sb''
- # b''ub''b''sb'' b''тb''b''ob''b''rb''b''ob'' b''xb''b''eb'' b''xb''b''ab''b''ab''b' ↔ 'rb''b''ab''b''πb''b''ob''b''rb''b''ab'' b'' $q$ b''rb''rb''b''ob'' b'' $q$ b'' b'' $q$ 
	- 'ф''ob''ab''or'ŭb''b''ub'' b''ob''b''rb''ab''od''o''eb''b''rb''o''o''ob''ab'', ↔
	- 'ub'' b''ub''xb''xb'' $\pi$ b''o''b'' $\pi$ b''b'' $\pi$ b'' $\pi$ b'' $\pi$ b'' $\pi$ b'' $\pi$ b'' $\pi$ b'' $\pi$ b''.

#d-i preseed/include string x.cfg

- + b''№''b''ob''ob''ob''rb''rb''pb''b''ab''b''mb''b''mb''b''vb'' pb'' b''vb''b''cb''b b''ob'' b''sb''b''ab''b''cb''d'' $\tau$ b''b''ab''b''sb''ab''b'' $\mu$ b'' $\tau$ b'' $\tau$ b'' $\tau$ b'' b'' b'
- ' Hb' 'b' 'rb' 'd' 'b' 'd''d' 'd' 'd' "hb' 'ab' 'd' 'Hb' 'd' 'b' 'cb' 'd' 'eb' ' b' 'cb' 'yb' ' ↔'
- # b''ob''b''тb''b''вb''b''eb''b''тb''ob''o''b''вb'' b''πb''b''eb''b''pb''b''eb''b' 'ob''b''ab''ob''ab''o''ub''ab''o''ub''b''eb''o''ub''. b''Bb'' b'' $\pi$ b''ab''b'  $\leftrightarrow$  $'$  "b'' $'$  "b'' $'$  b'' $'$  b'' $'$  b'' $'$   $\ddot{o}'$ ' b'' $\dot{o}'$ ' $o'$ ' $o'$ ' $o'$ ' $\ddot{o}'$ ' $o'$ ' $'$   $o'$ ' $'$   $\ddot{o}'$ ' $'$  $\ddot{o}'$ ' $'$  $\ddot{o}'$ ' $'$ b''ob''b''πb''πb''db''eb''b''reb''b''πb''xb''xb''b''πb''b''ab''b''ab''b''eb''b''πb'' ↔
- $b'$ 'c $b'$ 'b'' $\pi b'$ ' b'' $\pi b'$ 'b'' $\sigma b'$ 'b'' $\pi b'$ ' $\pi b'$ ' $\mu$ '' $b'$ ' $\pi b'$ '' $\pi b'$ '' $\sigma b'$ '' # md5sums; b''bb'' b''cb''b''mb''b''wb''b''cb''b''xb''b''eb'' md5sums b''фb''b'  $\leftrightarrow$ 'ab''b'' b''yb'' → ''ab''d' 'd' 'dr' 'dr''d' 'dr''d' 'dr''ab'' xb'' xb'' 'd' 'dr''d' ' b'' yb'' →
	- $'$ b''b'' $\pi$ b''ob''ob''b'' $\pi$ b'' $\pi$ b'' $\pi$ b'' $\pi$ b'' $\pi$ b'' $\pi$ b'' $\pi$ b'' $\pi$ b'' $\pi$ b'' $\pi$ b'' $\pi$ 'ub''b''xb''b''eb'',

+ b''<br 'b''rb''o''ob'' b''xb''d''b''nb''b''pb''b''xb'' b''sb''b''xb''b''nb''b' → יש: 'b'' yb'' b'' eb''b'' xb'' yb'' xb'' b'' xb'' b'' xb'' b'' db''b'' ab''b'' ib'' yb'' yb'' ob'' b  $''$ <sub>Rh</sub> $''$ 

#d-i preseed/include/checksum string 5da499872becccfeda2c4872f9171c3d

- # b''lb''b''nb''b''s'' b''6b''b''oh''oh''b''nb''b''bb''b''mb''b''eb''b''ab'' b''rb'' "ab"'d''do''d''ab''d''ab''d''d''d''d''gb''d''d''cb''ab''d''ab''d''ab''d''do''d''b''ab''  $'$ nb''ob''ob'' $\Phi'$ 'd''ob'' $\Phi'$ 'kb'' $\Phi'$ ' $\Phi'$ ' b'' $\Phi'$ ' b'' $\Phi'$ ' eb'' $\Phi'$ ' $\Phi'$ ' $\Phi'$ ' $\Phi'$ '  $\Phi'$ ' b'  $\leftrightarrow$ 'ob''b''Hb''b''ab'' b''Bb''b''hb''nb''nb''ab''b''cb''b''rb''
- # b''ub''b''mb''b''eb''b''#b''ab'' b''ab'' b''ab''b''ab''b'' $\bar{n}$ b'' $\pi$ b''b''ob''b''sb'' 'xob''b''wb''b''wb''b''rb''b''b''b''b'' b''sb''b''rb''b''wb'' b''ob''b''ab''b''ăb'' ↔  $b'$ ' $ab'$ ' $b'$ ' $ab'$ '.
- #d-i preseed/include\_command \

string if [ "'hostname'" = bob ]; then echo bob.cfg; fi

- # b''Hb''b''ab''b''ub''ob''b''ob''b''πb''ob''b''eb''b''eb'' b''rb''b''ub''b''ob''b ''kb''b''ab''b'' $\check{a}$ b'' $b$ '' $\check{a}$ b'' $b$ '' $a$ b'' $a$ b'' $a$ b'' $b$ '' $a$ b'' $b$ '' $b'$ ' $c$ b'' $b'$ ' $b'$ ' $c'$ b'' $b'$ ' $\leftrightarrow$
- 'nb''ob''o''d''ob''b''ob''b''ob''d''ob''d''ob''d''ob''d''ob''d''ab''b''ab''d''b''d''b''yb''d'  $'$ sb'' $\mu$ '' $\mu$ b'' $\tau$ b'' $\tau$ b'' $\mu$ b'' $\mu$ '' $\mu$ ''  $\mu$ '' b'' $\tau$ b'' $\mu$ '' $\mu$ '' $\mu$ '' $\tau$ '' $\tau$ '' $\tau$ '' $\tau$ '' $\tau$ '' $\tau$ '' $\tau$ '' $\tau$ '' $\tau$ '' $\tau$ '' $\tau$ '' $\tau$ '' $\tau$ '' $\tau$ '' $\tau$ '' $\tau$ '' $\tau$ '' $\tau$ '' $\tau$ '' $\tau$ '' $\tau$ '' $\tau$ ''  $b''ab''b''rb''b''b''$   $b''$   $b''$   $b''$   $m'$   $b''$   $b''$   $b''$   $b''$   $c$   $b''$   $c$   $b''$   $r$   $b''$   $r$   $b''$   $r$   $b''$   $a$   $b''$   $b''$   $b''$   $c$  $'$ Mb''b''vb''.
- + b''∏b''b''ob''d''ob''d''rd''b''pb''b''ab''b''mb''b''mb''d''ab'' d''ab'' b''mb''ob''b''ob''b יז' xb' 'b' 'eb' 'b' 'rb' ' b' 'ub' 'b' 'cb' 'b' 'nb' 'o' 'b' 'ob' 'πb' 'b' 'ъb' 'b' 'ab' 'b' 'ob' ' 'b'', b'' $\mu$ b''ab''b''ab''b'' $\mu$ <sup>'</sup>'p'' $\mu$ b''b'' $\mu$ b''b'' $\mu$ b'' $\mu$ b''eb'' $\mu$ '' $\mu$ '', debconf-set  $\overline{ }$  $b'$ ' $ab'$ ' $b'$ ' $ab'$ ' $b'$ ' $b'$ ' $b'$ ' $ab'$ '
- + b''yb''b''dn''dy''d''dd''d''d"'d"'d''d''d''d''d''d''d''ab''d''ab''d''ddn''d''d''d''d''d''d''d''d'' "ab"b" sb" 'b" ob" 'b" ' ab" ' b" "ab" 'b" 'ab" 'b" 'Hb" 'b" 'Hb" 'b" 'wb" 'b" 'xb" < debconf
- # b''Mb''b''ob''x'xb''b''Hb''ob'' b''yb''b''xb''xb''ab''b''ab''b''ab''b''ab''b''rb''b  $'$ 'b'' b''6b''b''ob''b'' $\mathbb{R}^n$ ''b''eb''b''eb'' b''ob''b'' $\mathbb{R}^n$ 'b'' $\mathbb{R}^n$ ''b'' $\mathbb{R}^n$ ''b'' $\mathbb{R}^n$ ''b'' $\mathbb{R}^n$ ''b'' $\mathbb{R}^n$ ''b'' $\mathbb{R}^n$ ''e' 'rb''ob''d''dy''dy''ab''d''ăb''b'' $\ddot{a}$ n'd''db''ab'', b''pb''b''ab''d''db''d''d''d-''b''  $\leftrightarrow$  $'$  nb''eb''d''dn''d''b''ab''d''ab'' b''ab''d''xb'' xb'' b''np''d''dn''d''d''dn''d''dn'' ab''  $\leftrightarrow$ b''eb''b'' $\pi$ b''b''ab''b'' $\pi$ b''b'' $\pi$ b''b'' $\pi$ b''
- # b''3b''b''ab''b''mb''b''eb''p''rb''rb''wb''b''mb'', b''чb''rb''rb''ob'' b' ← 'eb''b''cb''n''nb''b''nb'' b''nb'' b''ab''b''nb''eb''b''nb''b''ab'' b'' $p^{\prime\prime}$ b''b''ab''  $\leftrightarrow$  $1'$ rb''eb''b'' $1'$ b''d'' $1'$ b'' $1'$ kb'' $1'$ kb'' $1'$ kb'' $1'$ kb'' $1'$ eb'' $1'$ , b'' $1'$ rb'' $1'$ ob'' $1'$ b'' $1'$  $'$  "hb''b''  $ub'$ ' b'' $ub'$ 'b'' $\pm b'$ '' $v$ b'' $v$ b'' $b'$ ' $\pm b'$ ' $cb'$ ' $cb'$ ' $b'$ '  $\pm b'$ '  $b'$ ' $\pm b'$ ' $b'$ ' $\leftrightarrow$ 'ob''b''mb'' b''xb''b''eb''
- # b''kb''b''ab''b''тb''ab''b''πb''b''πb''ob''b''rb''eb'' b''eb'' b''σb''rb''xb''b'' xb''b ,<br>"vb''b''дb''d''ab'' a''ab''d''sb''b''яb''b''тb'' b''фb''b''дb''b''йb''b''∀b''∀ 'nb'' b''ob''b''rb''b''ab''d''eb''b''rb''b''ob''b''ab'', b''xb''b''ob''b' <-' πb' 'ob' 'ob' 'd' 'p' 'd' 'd' 'd' 'ŭb' ' ab' ' d' 'ab' 'd' ab' 'd' 'dr 'd' 'd' 'cb' 'd' 'kb' ' ab' 'd' 'd' "ab''b''eb''b''Tb'' b''Hb''b''xb''.

```
#d-i preseed/run string foo.sh
```
Также возможно цепочечное выполнение автоматизации из initrd или файла, а затем автоматизацию по сети, если задать preseed/url в файлах исполняемых первыми. Это приведёт выполнению автоматизации по сети, когда сеть станет доступна. Нужно быть осторожным при настройке, так как будут выполняться два разных по сути метода автоматизации, что, например, приведёт к выполнению команды из preseed/early дважды: один раз из первого метода, второй раз после включения сети.

# Приложение С

# Разметка дисков в Debian

#### $C.1$ Дисковые разделы Debian и их размеры

Как минимум, для GNU/Linux требуется один раздел. Вы можете иметь единственный раздел, содержащий всю операционную систему, приложения и ваши личные файлы. Большинство людей считают, что также необходим раздел подкачки, хотя это не совсем верно. «Раздел подкачки (swap)» - это рабочее пространство для операционной системы, которое позволяет использовать дисковое пространство в качестве «виртуальной памяти». Linux работает с виртуальной памятью более эффективно, если она расположена в отдельном разделе. Linux может использовать для подкачки обычный файл, но это не рекомендуется.

Однако большинство людей выделяют под GNU/Linux больше одного раздела. Есть две причины, по которым возможно вы захотите разделить файловую систему на несколько маленьких разделов. Первая - это безопасность. Если что-то повредится в файловой системе, пострадает только один раздел. То есть, вам нужно будет восстановить (из резервной копии, которую вы заботливо храните) только часть системы. Как минимум, вам нужно создать так называемый «корневой раздел». Он содержит наиболее важные компоненты системы. Если любой другой раздел будет повреждён, вы всё равно сможете загрузиться в GNU/Linux чтобы починить систему. Это может спасти вас от неприятной полной переустановки системы.

Вторая причина обычно более важна для бизнеса, но на самом деле это зависит от того, в каком качестве используется машина. Например, почтовый сервер, получая спам, может легко переполнить раздел письмами. Если вы сделаете для /var/mail отдельный раздел на почтовом сервере, большинство систем будут продолжать работать даже если вас заспамят.

Единственным настоящим препятствием по использованию нескольких разделов является то, что часто трудно предсказать размер, который для них нужно выбрать. Если вы сделаете раздел слишком маленьким, то вам придётся или переустанавливать всю систему или постоянно перемещать файлы из-за нехватки места на разделе. С другой стороны, если сделать раздел слишком большим, то это трата места впустую, а оно могло пригодиться где-нибудь ещё. В наши дни дисковое пространство дёшево, но зачем выбрасывать деньги на ветер?

#### $C<sub>2</sub>$ Структура каталогов

Debian GNU/Linux придерживается стандарта Filesystem Hierarchy Standard для каталогов и имён файлов. Этот стандарт позволяет пользователям и программному обеспечению быть уверенным в расположении файлов и каталогов. Уровень корневого каталога представляется просто косой чертой /. На корневом уровне, все системы Debian содержат следующие каталоги:

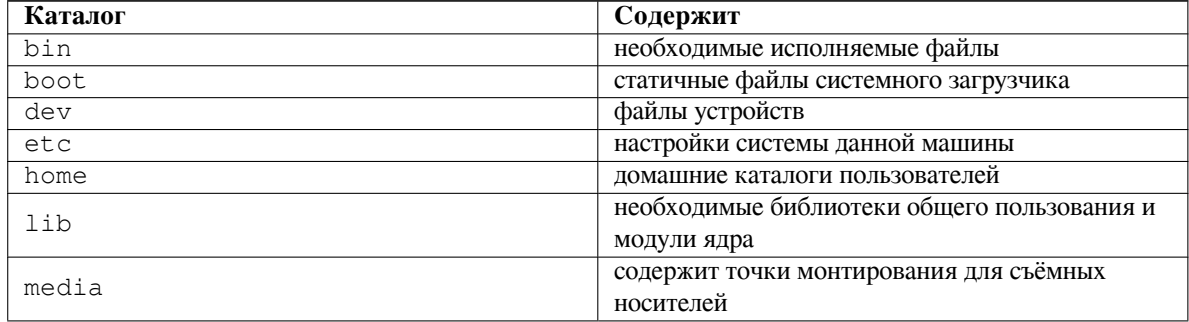

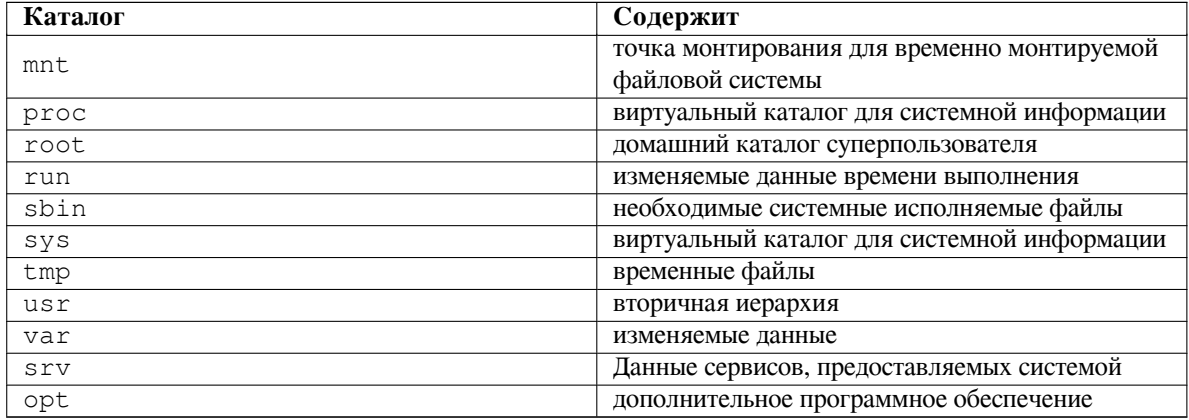

Далее следует список важных предположений относительно каталогов и разделов. Заметьте, что дисковое пространство может использоваться совершенно по-разному, в зависимости от настроек системы и специфики решаемых задач. Приводимые здесь рекомендации являются лишь отправной точкой в решении задачи разметки.

- The root partition / must always physically contain /etc, /bin, /sbin, /lib, /dev and /usr, otherwise you won't be able to boot. This means that you should provide at least 600–750MB of disk space for the root partition including  $/\text{usr}$ , or 5–6GB for a workstation or a server installation.
- Каталог / var содержит: все изменяющиеся данные типа новостных статей, сообщений электронной почты, веб-сайтов, баз данных, кэша системы управления пакетами и т.д. Размер каталога целиком зависит от степени использования компьютера, но для большинства людей он определяется работой с системой управления пакетами. Если вы собираетесь установить всё, что предлагает Debian, при чём сразу, то 2 или 3 гигабайта для / var должно хватить. Если вы собираетесь производить установку по частям (то есть, установить службы и утилиты, потом программы для работы с текстом, потом X, ...), то можно уложиться в 300–500 МБ. Если пространство жёсткого диска дорого и вы не планируете делать глобальных обновлений системы, то вам будет достаточно 30 или 40 МБ.
- Каталог / t mp содержит: временные данные создаваемые запущенными программами. Обычно достаточно 40-100 MБ. Некоторые приложения — управление резервным копированием, утилиты работы с CD/DVD и мультимедийными данными — могут использовать / tmp для временного хранения файлов. Если вы планируете использовать данные приложения, то должны выделить пространство под /tmp coгласно вашим потребностям.
- Каталог / home содержит: отдельный подкаталог для каждого пользователя, где хранятся личные данные. Его размер зависит от количества пользователей в системе и какие файлы они будут хранить в своих каталогах. В зависимости от планируемого использования вы должны зарезервировать около 100 МБ для каждого пользователя, но можете изменить это значение согласно своим требованиям. Выделите больше места, если планируете хранить много мультимедийных файлов (картинок, МРЗ, фильмов) в своём домашнем каталоге.

#### $C.3$ Рекомендуемые схемы разметки

For new users, personal Debian boxes, home systems, and other single-user setups, a single / partition (plus swap) is probably the easiest, simplest way to go. The recommended partition type is ext4.

Для многопользовательских систем или систем с большим дисковым пространством будет лучше создать для /var, /tmp и /home собственные разделы, отдельные от /.

You might need a separate /usr/local partition if you plan to install many programs that are not part of the Debian distribution. If your machine will be a mail server, you might need to make /var/mail a separate partition. If you are setting up a server with lots of user accounts, it's generally good to have a separate, large /home partition. In general, the partitioning situation varies from computer to computer depending on its uses.

Для очень сложных систем вы должны прочитать Multi Disk HOWTO. В нём содержится подробная информация, которая будет наиболее интересна провайдерам Интернет и людям, настраивающим серверы.

With respect to the issue of swap partition size, there are many views. One rule of thumb which works well is to use as much swap as you have system memory. It also shouldn't be smaller than 512MB, in most cases. Of course, there are exceptions to these rules.

As an example, an older home machine might have 512MB of RAM and a 20GB SATA drive on /dev/sda. There might be a 8GB partition for another operating system on /dev/sda1, a 512MB swap partition on /dev/ sda3 and about  $11.4GB$  on /dev/sda2 as the Linux partition.

Про то, как будет использовано дисковое пространство можно определить по задачам, которые вы захотите установить после установки системы; смотрите Раздел D.2.

#### $C.4$ Имена устройств в Linux

Имена дисков и разделов в Linux могут отличаться от имён в других операционных системах. Для того чтобы создавать и монтировать разделы вам нужно знать какие имена используются в Linux. Вот основы схемы именования:

- Первое устройство DASD называется /dev/dasda.
- Второе устройство DASD называется /dev/dasdbи так далее.

Имена разделов диска получаются добавлением к имени диска десятичного числа: dasda1 и dasda2 представляют первый и второй раздел первого устройства DASD в системе.

#### Программы разметки в Debian  $C.5$

Для работы с различными типами жёстких дисков и компьютерных архитектур разработчиками Debian были адаптированы несколько разновидностей программ разметки. На вашей машине могут работать программы, представленные в списке далее.

- partman Рекомендуемая утилита разметки в Debian. Этот швейцарский армейский нож может также изменять размеры разделов, создавать файловые системы и назначать им точки монтирования.
- fdasd Версия fdisk для S/390. Подробней читайте страницу руководства или главу 13 в Драйвера устройств и команды установки.

Одна из этих программ будет запущена по умолчанию, когда вы выберете Разметка дисков (или типа того). Возможно использовать другую утилиту разметки из командной строки на VT2, но это не рекомендуется.

# **Приложение D**

# Разное

#### Устройства Linux  $D.1$

В Linux в каталоге / dev содержатся различные специальные файлы. Эти файлы называются файлами устройств. Доступ к устройствам в мире Unix отличается от того, как это сделано в других операционных системах. Здесь это делается через специальный файл, который в действительности обслуживается драйвером (часть ядра Linux), осуществляющим доступ к устройству. Другим, менее используемым типов файла устройства является канал. Ниже перечислены наиболее важные файлы устройств.

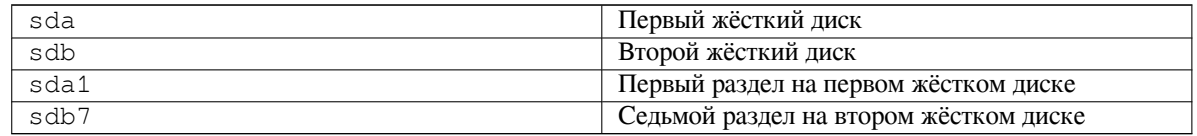

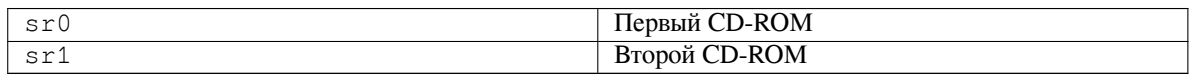

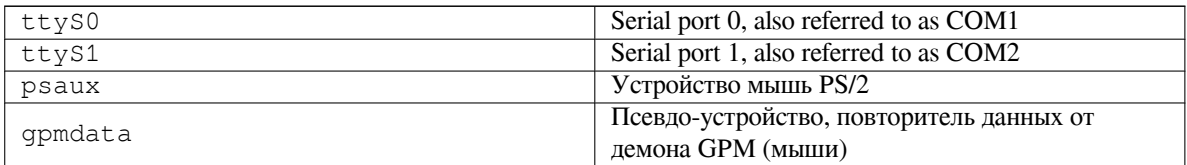

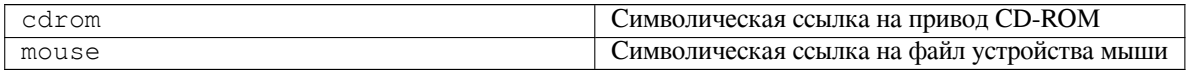

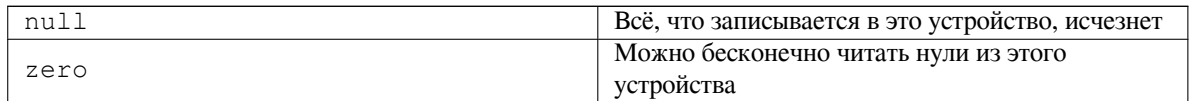

#### <span id="page-89-0"></span>Дисковое пространство, необходимое для задач  $D.2$

A standard installation for the amd64 architecture, including all standard packages and using the default kernel, takes up 1242MB of disk space. A minimal base installation, without the «Standard system utilities» task selected, will take 1012MB.

### Важно

В обоих случаях — это реальное дисковое пространство, которое используется после завершения установки и удаления всех временных файлов. Сюда не входит место, занятое в файловой системе, например, журнальными файлами. Это означает, что во время процесса установки и просто работы системы потребуется значительно больше места на диске.

В таблице ниже приведено количество используемого места при установке задач, описанных в tasksel. Данные величины получены с помощью aptitude. Заметим, что некоторые пакеты входят в несколько задач одновременно, поэтому полный размер установки для двух задач вместе может быть меньше, чем полный размер, полученный сложением размеров.

By default the installer will install the GNOME desktop environment, but alternative desktop environments can be selected either by using one of the special installation images, or by specifying the desired desktop environment during installation (see Pаздел  $6.3.6.2$ ).

Заметьте, что при подсчёте размера разделов к размеру стандартной установки нужно добавить размеры из таблицы. Большинство размеров из колонки «Размер после установки» нужно приплюсовывать к /usr и /1ib, а размеры из колонки «Размер загрузки» занимает место (временно) в /var.

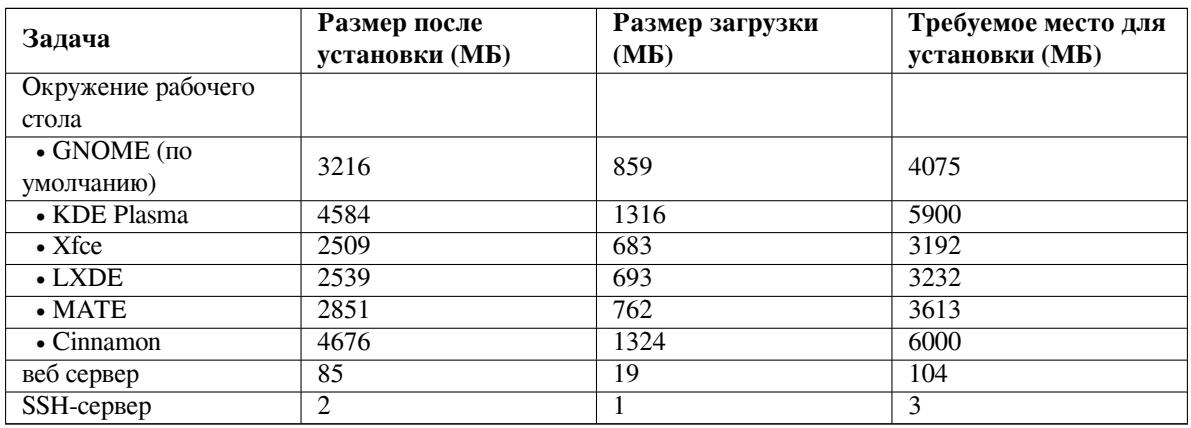

Если вы выбрали установку не на английском языке, tasksel может автоматически установить задачу по локализации, если она существует для вашего языка. Необходимое пространство на диске зависит от языка; добавьте около 350 МБ на загрузку и установку.

#### $D.3$ Установка Debian GNU/Linux из системы Unix/Linux

В этом разделе объясняется, как установить Debian GNU/Linux из существующей системы Unix или Linux без использования управляемой из меню программы установки, основанной на библиотеке ncurses, как это описывается в остальном руководстве. Это «междистрибутивное» HOWTO попросили пользователи, переходящие на Debian GNU/Linux из Redhat, Mandriva и SUSE. В этом разделе подразумевается наличие некоторого опыта работы с командами \*nix и навигации по файловой системе. Здесь символ \$ означает команду, вводимую в текущей пользовательской системе, а # относится к команде, вводимой в Debian chroot.

Как только вы получите новую систему Debian, настроенную по вашим предпочтениям, вы можете перенести свои данные (если они есть) в неё и продолжать работу. Поэтому такая установка Debian GNU/Linux считается «с нулевым временем простоя» (zero downtime). Также это мудрый способ работы с аппаратурой, которая не может нормально работать с разными загрузочными или установочными носителями.

### Замечание

Так как это, по большей части, ручная процедура, вы должны помнить, что вам придётся сделать множество начальных настроек системы самостоятельно, которые также требуют больше знаний о Debian и Linux в общем, чем при выполнение обычной установки. Вы не должны ожидать, что эта процедура настроит вам систему так, как это делается при обычной установке. Также вы должны помнить, что эта процедура выполняет только основные этапы настройки системы. Может потребоваться дополнительная установка и/или настройка.

#### $D.3.1$ Начинаем

С помощью имеющихся утилит \*nix для работы с разделами диска, переразметьте диск как нужно, создав не менее одной файловой системы и раздел подкачки (swap). Вам потребуется около 1012 МБ для консольной версии установки или около 2539 МБ, если вы планируете установить Х (или ещё больше, если вы будете устанавливать окружение рабочего стола типа GNOME или KDE Plasma).

Затем создайте файловые системы на разделах. Например, чтобы создать файловую систему ext3 на разделе /dev/sda6 (это корневой раздел в нашем примере):

```
# mke2fs -j /dev/sda6
```
Чтобы создать файловую систему ext2, не указывайте параметр - j.

Проинициализируйте и активируйте раздел подкачки (замените номер раздела на свой):

```
# mkswap /dev/sda5
# sync
# swapon /dev/sda5
```
Смонтируйте один раздел как /mnt/debinst (точка установки, она будет корневой (/) файловой системой в вашей новой системе). Имя точки монтирования абсолютно произвольное.

```
# mkdir /mnt/debinst
# mount /dev/sda6 /mnt/debinst
```
### Замечание

Если вы хотите монтировать некоторые файловые системы (например, /usr) с отдельных разделов, то нужно создать и смонтировать эти каталоги вручную, перед тем как перейти к следующему этапу.

### D.3.2 Установка debootstrap

Утилита, которой пользуется программа установки Debian и которая признана официальным способом установки базовой системы Debian является **debootstrap**. Она использует wget и **ar**, но зависит только от /bin/sh и часто используемых инструментов Unix/Linux<sup>1</sup>. Установите **wget и ar**, если их ещё нет в системе, а затем загрузите и установите debootstrap.

Или вы можете использовать следующую процедуру установки вручную. Создайте рабочий каталог для распаковки в него .deb:

```
# mkdir work
# cd work
```
Двоичный файл debootstrap расположен в архиве Debian (убедитесь, что вы выбрали правильный файл, соответствующий вашей архитектуре). Скачайте **debootstrap** deb из пула, скопируйте пакет в рабочий каталог и извлеките из него файлы. Для установки файлов вам потребуются привилегии суперпользователя (root).

<sup>&</sup>lt;sup>1</sup>Сюда входят базовые утилиты GNU и команды типа sed, grep, tar и gzip.

```
# ar -x debootstrap 0.X.X all.deb
# cd /# zcat /full-path-to-work/work/data.tar.gz | tar xv
```
#### **D.3.3** Запуск debootstrap

Команда debootstrap может скачивать необходимые файлы прямо из архива. В примере ниже вы можете заменить http.us.debian.org/debian на любой сервер-зеркало архива Debian, лучше всего использовать из наиболее близкой к вам сети. Список серверов http://www.debian.org/mirror/list.

If you have a trixie Debian GNU/Linux installation image mounted at /cdrom, you could substitute a file URL instead of the http URL: file:/cdrom/debian/

Замените ARCH в команде debootstrap на один из следующих вариантов: amd64, arm64, arme1, armhf, i386, mips64el, mipsel, ppc64el, s390x.

```
# /usr/sbin/debootstrap --arch ARCH trixie \
    /mnt/debinst http://ftp.us.debian.org/debian
```
Если целевая архитектура отличается от архитектуры узла, то добавьте параметр --foreign.

### **D.3.4** Настройка базовой системы

Теперь у вас есть настоящая система Debian на диске, хотя и небогатая возможностями. Выполните chroot в неё:

# LANG=C.UTF-8 chroot /mnt/debinst /bin/bash

Если целевая архитектура отличается от архитектуры узла, то сначала вам нужно скопировать на узел qemuuser-static:

```
# cp /usr/bin/qemu-ARCH-static /mnt/debinst/usr/bin
# LANG=C.UTF-8 chroot /mnt/debinst qemu-ARCH-static /bin/bash
```
После выполнения chroot, вам может потребоваться выполнить настройку терминала для совместимости с базовой системой Debian, например:

# export TERM=xterm-color

В зависимости от значения TERM, вам может потребоваться установить пакет ncurses-term для поддержки терминала.

Если целевая архитектура отличается от архитектуры узла, вам нужно завершить многоступенчатую начальную загрузку:

/debootstrap/debootstrap --second-stage

### **D.3.4.1** Создание файлов устройств

В данный момент / dev/ содержит только основные файлы устройств. Для следующих этапов установки могут потребоваться дополнительные файлы устройств. Есть несколько способов их создания; выбор более подходящего зависит от: а) системы, с которой производится установка; б) будет ли использоваться модульность ядро; в) используются в новой системе динамические (например, посредством udev) или статические файлы устройств.

Некоторые доступные способы:

• установка пакета makedev и создание используемого по умолчанию набора статических файлов устройств (после выполнения chroot)

```
# apt install makedev
# mount none /proc -t proc
# cd /dev
# MAKEDEV generic
```
• создание вручную только выбранных файлов устройств с помощью MAKEDEV

• привязка смонтированного /dev имеющейся системы поверх /dev в устанавливаемой системе; заметим, что сценарии postinst некоторых пакетов могут пытаться создавать файлы устройств, поэтому данный параметр нужно использовать осторожно

### **D.3.4.2** Монтирование разделов

You need to create /etc/fstab.

```
# editor /etc/fstab
```
Here is a sample you can modify to suit:

```
# /etc/fstab: static file system information.
                 mount point type
# file system
                                       options
                                                                    dump pass
/dev/XXX
                               ext3 defaults
                                                                    0 1
                 \sqrt{2}2
/dev/XXX
                 /boot
                               ext3 ro, nosuid, nodev
                                                                    \Omega/dev/XXX
                                                                     \cap\Omeganone
                               swap sw
                                                                          \bigcap\Omegaproc
                 /proc
                               proc defaults
                 /media/cdrom iso9660 noauto, ro, user, exec
/dev/cdrom
                                                                    \cap\Omegarw, nosuid, nodev
/dev/XXX
                 /tmp
                                ext3\circ\overline{c}rw, nosuid, nodev
/dev/XXX
                  /var
                                ext3
                                                                     \Omega\overline{2}/dev/XXX
                  lusr
                                 ext3rw, nodev
                                                                     \circ\mathcal{L}ext3 rw, nosuid, nodev
/dev/XXX
                  /home\circ\mathcal{P}
```
Use mount  $-a$  to mount all the file systems you have specified in your /etc/fstab, or, to mount file systems individually, use:

# mount /path # e.g.: mount /usr

Current Debian systems have mountpoints for removable media under /media, but keep compatibility symlinks in /. Create these as as needed, for example:

```
# cd /media
# mkdir cdrom0
# ln -s cdrom0 cdrom
# \circ d /# ln -s media/cdrom
```
You can mount the proc file system multiple times and to arbitrary locations, though /proc is customary. If you  $\text{d}$  didn't use **mount**  $-a$ , be sure to mount proc before continuing:

# mount -t proc proc /proc

Команда 1s / proc теперь должна показывать, что каталог не пустой. Если это не так, можно смонтировать proc за пределами chroot:

# mount -t proc proc /mnt/debinst/proc

### **D.3.4.3** Настройка часового пояса

Настройка в третьей строке файла /etc/adjtime имеет значение «UTC» или «LOCAL» и определяет как система должна интерпретировать аппаратные часы - установлены ли они по UTC или показывают местное время. Следующая команда позволяет указать это.

```
# editor /etc/adjtime
```
Пример:

 $0.0000.0$  $\Omega$ UTC

Следующая команда позволяет указать часовой пояс.

# dpkg-reconfigure tzdata

### **D.3.4.4** Настройка сети

Для настройки сети, отредактируйте/etc/network/interfaces./etc/resolv.conf./etc/hostname W/etc/hosts.

# editor /etc/network/interfaces

Здесь приведены некоторые простые примеры из /usr/share/doc/ifupdown/examples:

```
# /etc/network/interfaces -- configuration file for ifup(8), ifdown(8)
# See the interfaces (5) manpage for information on what options are
# available.
# The loopback interface isn't really required any longer, but can be used
# if needed.
# auto lo
# iface lo inet loopback
# To use dhcp:
## auto eth0
# iface eth0 inet dhcp
# An example static IP setup: (network, broadcast and gateway are optional)
\pm# auto eth0
# iface eth0 inet static
   address 192.168.0.42
#network 192.168.0.0
#netmask 255.255.255.0
\pmbroadcast 192.168.0.255
#gateway 192.168.0.1
#
```
Укажите ваши серверы имён и директивы поиска в /etc/resolv.conf:

# editor /etc/resolv.conf

Пример простого /etc/resolv.conf:

```
search hqdom.local
nameserver 10.1.1.36
nameserver 192.168.9.100
```
Укажите системное имя узла (от 2 до 63 символов):

```
# echo DebianHostName > /etc/hostname
```
И базовый /etc/hosts с поддержкой IPv6:

```
127.0.0.1 localhost
127.0.1.1 DebianHostName
# The following lines are desirable for IPv6 capable hosts
::1 ip6-localhost ip6-loopback
fe00::0 ip6-localnet
ff00::0 ip6-mcastprefix
ff02::1 ip6-allnodes
ff02::2 ip6-allrouters
ff02::3 ip6-allhosts
```
Если у вас несколько сетевых карт, то вам нужно разместить имена модулей драйверов в файле /etc/ modules в желаемом порядке. Позже при загрузке каждая карта будет связана с именем интерфейса (eth0, eth1 и т.д.) как вы и ожидали.

### D.3.4.5 Hacroonka Apt

Debootstrap создаст очень общий /etc/apt/sources.list, который позволит установить дополнительные пакеты. Однако, вы можете захотеть добавить дополнительные источники, например для пакетов с исходным кодом и обновлений безопасности:

deb-src http://ftp.us.debian.org/debian trixie main

```
deb http://security.debian.org/ trixie-security main
deb-src http://security.debian.org/ trixie-security main
```
Обязательно запустите apt update после изменения списка источников.

### **D.3.4.6** Настройка раскладки клавиатуры и локалей

Чтобы использовать язык, отличный от английского, нужно настроить локаль. Для этого установите пакет поддержки locales и настройте его. Рекомендуется использовать UTF-8 локали.

```
# apt install locales
# dpkg-reconfigure locales
```
Для настройки раскладки клавиатуры (если нужно):

```
# apt install console-setup
# dpkg-reconfigure keyboard-configuration
```
Заметим, что клавиатура не может быть настроена, пока работа производится в chroot, но настройка будет произведена после следующей перезагрузки.

### **D.3.5** Установка ядра

Если вы намерены загружать эту систему, то вам скорее всего понадобится ядро Linux и системный загрузчик. Определите доступные пакеты с ядрами с помощью:

```
# apt search linux-image
```
Затем установите пакет с ядром, указав подходящий вам вариант.

```
# apt install linux-image-arch-etc
```
### **D.3.6** Установка системного загрузчика

Чтобы сделать систему Debian GNU/Linux загружаемой, настройте системный загрузчик на загрузку установленного ядра с нового корневого раздела. Заметим, что debootstrap не устанавливает системный загрузчик, хотя вы можете использовать apt внутри вашего Debian chroot, чтобы сделать это.

Заметим, что это предполагает, что файловое устройство /dev/sda было создано ранее. Есть другие методы установки **grub2**, но они здесь не описаны.

#### Удалённый доступ: установка SSH и настройка доступа D.3.7

Если вы можете войти в систему через консоль, то можете пропустить этот раздел. Если система должна быть доступна через сеть, то вам нужно установить SSH и настроить доступ.

# apt install ssh

По умолчанию вход суперпользователем с паролем запрешён, поэтому для настройки доступа нужно задать пароль и включить вход для root с паролем:

```
# passwd
# editor /etc/ssh/sshd_config
```
### Параметр для включения:

PermitRootLogin yes

Также, для учётной записи root возможен вход по ключу ssh:

```
# mkdir /root/.ssh
# cat << EOF > /root/.ssh/authorized_keys
ssh-rsa ....
EOF
```
И, наконец, настройка доступа для обычного пользователя с паролем:

```
# adduser joe
# passwd joe
```
#### $D.3.8$ Заключительные шаги

Как упоминалось ранее, установленная система мало что умеет. Если вы хотите сделать систему более пригодной для работы, можно установить все пакеты с приоритетом «стандарт»:

# tasksel install standard

Конечно, также вы можете использовать apt для установки отдельных пакетов.

После установки все скаченные пакеты будут сохранены в каталог /var/cache/apt/archives/. Вы можете освободить немного места запустив:

# apt clean

## Приложение Е

# Общие сведения

#### $E.1$ Об этом документе

Настоящее руководство было создано для программы debian-installer из Sarge, оно основано на руководстве по установке с использованием boot-floppies дистрибутива Woody, которое в свою очередь было основано на более ранних руководствах по установке Debian, а также на руководстве дистрибутива Progeny, выпущенном под лицензией GPL в 2003 году.

При написании этого документа использовался формат DocBook XML. Выходные форматы созданы различными программами при помощи данных из пакетов docbook-xml и docbook-xsl.

В целях повышения удобства сопровождения этого документа, мы применяем некоторые возможности XML, такие как сущности (entities) и профилирующие атрибуты (profiling attributes). Они играют роль, схожую с переменными и условиями в языках программирования. Исходный XML-текст этого документа содержит информацию обо всех архитектурах, а для изоляции архитектурно-зависимых кусочков текста использованы профилирующие атрибуты.

#### $E.2$ Как помочь в разработке этого документа

При наличии проблем или предложений по этому документу, лучше всего отправить их в виде сообщения об ошибке в пакете installation-guide. Как это сделать можно прочитать в документации к пакету reportbug или на сайте системы отслеживания ошибок Debian. Также загляните в список открытых ошибок руководства по установке, не сообщил ли уже кто-то о вашей проблеме. Если такая ошибка есть, то вы можете послать дополнительную или полезную информацию на адрес *XXXX®* bugs.debian.org, где *XXXX* — это номер сообщённой ошибки.

Ещё лучше взять копию исходных текстов этого документа в формате DocBook и сделать заплатку к ним. Исходные тексты можно найти в проекте installation-guide на salsa. Если вы не знакомы в DocBook, не беспокойтесь: в каталоге с руководствами есть простая шпаргалка, которая поможет вам приступить к работе. DocBook похож на html, но ориентирован на содержание текста, а не на его представление. Заплаткам в списке рассылки debian-boot (смотрите ниже) всегда рады. О том, как получить исходные тексты через git, можно прочитать в файле README, который находится в корне каталога с исходными текстами.

Не связывайтесь с авторами этого документа напрямую - для обсуждения в том числе и этого руководства существует список рассылки debian-installer, который доступен по адресу debian-boot@lists.debian.org. На странице подписки на списки рассылки Debian описано, как на него можно подписаться. Также доступны архивы этого и других списков.

### $E.3$ Люди, внёсшие значительный вклад в написание этого руководства

Первоначально, этот документ был написан Брюсом Перенсом (Bruce Perens), Свеном Рудольфом (Sven Rudolph), Игорем Гробманом (Igor Grobman), Джеймсом Триси (James Treacy) и Адамом Ди Карло (Adam Di Carlo). Себастьян Лей (Sebastian) написал "Краткое руководство по установке".

Мирослав Куре (Miroslav Kuře) описал много новых возможностей в в debian-installer из Sarge. Франц Поп (Frans Pop) был главным редактором и ответственным за выпуск в дистрибутивах Etch, Lenny и Squeeze.

Очень многие пользователи и разработчики Debian внесли свой вклад в этот документ. Особо нужно отметить Михаэля Шмитца (Michael Schmitz) (поддержка m68k), Франка Нойманна (Frank Neumann) (первый автор руководства по установке на Amiga), Арто Астала (Arto Astala), Эрика Делонея (Eric Delaunay), Бена Коллинза (Ben Collins) (все трое — информация по SPARC), Тапио Лейтонена (Tapio Lehtonen) и Стефана Бортцмайера (Stéphane Bortzmeyer) за тексты и многочисленные правки. Мы благодарим Паскаля ЛеБеля (Pascal Le Bail) за полезную информацию о загрузке с USB-карт памяти.

М[ножество полезной информации мож](http://www.informatik.uni-oldenburg.de/~amigo/debian_inst.html)но найти в HOWTO по сетевой загрузке под авторством Джима Минта (Jim Mintha) (URL на данный момент недоступен), Debian FAQ, Linux/m68k FAQ, FAQ по Linux для процессоров SPARC, Linux/Alpha FAQ и в других документах. Мы хотим поблагодарить сопровождающих этих свободно доступных и полезных источников информации.

При создании раздела о chroot установке (Раздел D.3) были использованы материалы, написанные Карстеном М. Селфом (Karsten M. Self).

## **E.4 Торговые марки**

Все торговые марки являются собственностью их владельцев.

# **Приложение F**

# **GNU General Public License**

Version 2, June 1991

Copyright (C) 1989, 1991 Free Software Foundation, Inc. 51 Franklin St, Fifth Floor, Boston, MA 02110-1301, USA.

Everyone is permitted to copy and distribute verbatim copies of this license document, but changing it is not allowed.

## **F.1 Preamble**

The licenses for most software are designed to take away your freedom to share and change it. By contrast, the gnu General Public License is intended to guarantee your freedom to share and change free software — to make sure the software is free for all its users. This General Public License applies to most of the Free Software Foundation's software and to any other program whose authors commit to using it. (Some other Free Software Foundation software is covered by the gnu Library General Public License instead.) You can apply it to your programs, too.

When we speak of free software, we are referring to freedom, not price. Our General Public Licenses are designed to make sure that you have the freedom to distribute copies of free software (and charge for this service if you wish), that you receive source code or can get it if you want it, that you can change the software or use pieces of it in new free programs; and that you know you can do these things.

To protect your rights, we need to make restrictions that forbid anyone to deny you these rights or to ask you to surrender the rights. These restrictions translate to certain responsibilities for you if you distribute copies of the software, or if you modify it.

For example, if you distribute copies of such a program, whether gratis or for a fee, you must give the recipients all the rights that you have. You must make sure that they, too, receive or can get the source code. And you must show them these terms so they know their rights.

We protect your rights with two steps: (1) copyright the software, and (2) offer you this license which gives you legal permission to copy, distribute and/or modify the software.

Also, for each author's protection and ours, we want to make certain that everyone understands that there is no warranty for this free software. If the software is modified by someone else and passed on, we want its recipients to know that what they have is not the original, so that any problems introduced by others will not reflect on the original authors' reputations.

Finally, any free program is threatened constantly by software patents. We wish to avoid the danger that redistributors of a free program will individually obtain patent licenses, in effect making the program proprietary. To prevent this, we have made it clear that any patent must be licensed for everyone's free use or not licensed at all.

The precise terms and conditions for copying, distribution and modification follow.

## **F.2 GNU GENERAL PUBLIC LICENSE**

### **TERMS AND CONDITIONS FOR COPYING, DISTRIBUTION AND MODIFICATION**

**0.** This License applies to any program or other work which contains a notice placed by the copyright holder saying it may be distributed under the terms of this General Public License. The «Program», below, refers to any such program or work, and a «work based on the Program» means either the Program or any derivative work under copyright law: that is to say, a work containing the Program or a portion of it, either verbatim or with modifications

and/or translated into another language. (Hereinafter, translation is included without limitation in the term «modification».) Each licensee is addressed as «you».

Activities other than copying, distribution and modification are not covered by this License; they are outside its scope. The act of running the Program is not restricted, and the output from the Program is covered only if its contents constitute a work based on the Program (independent of having been made by running the Program). Whether that is true depends on what the Program does.

**1.** You may copy and distribute verbatim copies of the Program's source code as you receive it, in any medium, provided that you conspicuously and appropriately publish on each copy an appropriate copyright notice and disclaimer of warranty; keep intact all the notices that refer to this License and to the absence of any warranty; and give any other recipients of the Program a copy of this License along with the Program.

You may charge a fee for the physical act of transferring a copy, and you may at your option offer warranty protection in exchange for a fee.

**2.** You may modify your copy or copies of the Program or any portion of it, thus forming a work based on the Program, and copy and distribute such modifications or work under the terms of Section 1 above, provided that you also meet all of these conditions:

- a. You must cause the modified files to carry prominent notices stating that you changed the files and the date of any change.
- b. You must cause any work that you distribute or publish, that in whole or in part contains or is derived from the Program or any part thereof, to be licensed as a whole at no charge to all third parties under the terms of this License.
- c. If the modified program normally reads commands interactively when run, you must cause it, when started running for such interactive use in the most ordinary way, to print or display an announcement including an appropriate copyright notice and a notice that there is no warranty (or else, saying that you provide a warranty) and that users may redistribute the program under these conditions, and telling the user how to view a copy of this License. (Exception: if the Program itself is interactive but does not normally print such an announcement, your work based on the Program is not required to print an announcement.)

These requirements apply to the modified work as a whole. If identifiable sections of that work are not derived from the Program, and can be reasonably considered independent and separate works in themselves, then this License, and its terms, do not apply to those sections when you distribute them as separate works. But when you distribute the same sections as part of a whole which is a work based on the Program, the distribution of the whole must be on the terms of this License, whose permissions for other licensees extend to the entire whole, and thus to each and every part regardless of who wrote it.

Thus, it is not the intent of this section to claim rights or contest your rights to work written entirely by you; rather, the intent is to exercise the right to control the distribution of derivative or collective works based on the Program.

In addition, mere aggregation of another work not based on the Program with the Program (or with a work based on the Program) on a volume of a storage or distribution medium does not bring the other work under the scope of this License.

**3.** You may copy and distribute the Program (or a work based on it, under Section 2) in object code or executable form under the terms of Sections 1 and 2 above provided that you also do one of the following:

- a. Accompany it with the complete corresponding machine-readable source code, which must be distributed under the terms of Sections 1 and 2 above on a medium customarily used for software interchange; or,
- b. Accompany it with a written offer, valid for at least three years, to give any third party, for a charge no more than your cost of physically performing source distribution, a complete machine-readable copy of the corresponding source code, to be distributed under the terms of Sections 1 and 2 above on a medium customarily used for software interchange; or,
- c. Accompany it with the information you received as to the offer to distribute corresponding source code. (This alternative is allowed only for noncommercial distribution and only if you received the program in object code or executable form with such an offer, in accord with Subsection b above.)

The source code for a work means the preferred form of the work for making modifications to it. For an executable work, complete source code means all the source code for all modules it contains, plus any associated interface definition files, plus the scripts used to control compilation and installation of the executable. However, as a special exception, the source code distributed need not include anything that is normally distributed (in either source or binary form) with the major components (compiler, kernel, and so on) of the operating system on which the executable runs, unless that component itself accompanies the executable.

If distribution of executable or object code is made by offering access to copy from a designated place, then offering equivalent access to copy the source code from the same place counts as distribution of the source code, even though third parties are not compelled to copy the source along with the object code.

**4.** You may not copy, modify, sublicense, or distribute the Program except as expressly provided under this License. Any attempt otherwise to copy, modify, sublicense or distribute the Program is void, and will automatically terminate your rights under this License. However, parties who have received copies, or rights, from you under this License will not have their licenses terminated so long as such parties remain in full compliance.

**5.** You are not required to accept this License, since you have not signed it. However, nothing else grants you permission to modify or distribute the Program or its derivative works. These actions are prohibited by law if you do not accept this License. Therefore, by modifying or distributing the Program (or any work based on the Program), you indicate your acceptance of this License to do so, and all its terms and conditions for copying, distributing or modifying the Program or works based on it.

**6.** Each time you redistribute the Program (or any work based on the Program), the recipient automatically receives a license from the original licensor to copy, distribute or modify the Program subject to these terms and conditions. You may not impose any further restrictions on the recipients' exercise of the rights granted herein. You are not responsible for enforcing compliance by third parties to this License.

**7.** If, as a consequence of a court judgment or allegation of patent infringement or for any other reason (not limited to patent issues), conditions are imposed on you (whether by court order, agreement or otherwise) that contradict the conditions of this License, they do not excuse you from the conditions of this License. If you cannot distribute so as to satisfy simultaneously your obligations under this License and any other pertinent obligations, then as a consequence you may not distribute the Program at all. For example, if a patent license would not permit royalty-free redistribution of the Program by all those who receive copies directly or indirectly through you, then the only way you could satisfy both it and this License would be to refrain entirely from distribution of the Program.

If any portion of this section is held invalid or unenforceable under any particular circumstance, the balance of the section is intended to apply and the section as a whole is intended to apply in other circumstances.

It is not the purpose of this section to induce you to infringe any patents or other property right claims or to contest validity of any such claims; this section has the sole purpose of protecting the integrity of the free software distribution system, which is implemented by public license practices. Many people have made generous contributions to the wide range of software distributed through that system in reliance on consistent application of that system; it is up to the author/donor to decide if he or she is willing to distribute software through any other system and a licensee cannot impose that choice.

This section is intended to make thoroughly clear what is believed to be a consequence of the rest of this License.

**8.** If the distribution and/or use of the Program is restricted in certain countries either by patents or by copyrighted interfaces, the original copyright holder who places the Program under this License may add an explicit geographical distribution limitation excluding those countries, so that distribution is permitted only in or among countries not thus excluded. In such case, this License incorporates the limitation as if written in the body of this License.

**9.** The Free Software Foundation may publish revised and/or new versions of the General Public License from time to time. Such new versions will be similar in spirit to the present version, but may differ in detail to address new problems or concerns. Each version is given a distinguishing version number. If the Program specifies a version number of this License which applies to it and «any later version», you have the option of following the terms and conditions either of that version or of any later version published by the Free Software Foundation. If the Program does not specify a version number of this License, you may choose any version ever published by the Free Software Foundation.

**10.** If you wish to incorporate parts of the Program into other free programs whose distribution conditions are different, write to the author to ask for permission. For software which is copyrighted by the Free Software Foundation, write to the Free Software Foundation; we sometimes make exceptions for this. Our decision will be guided by the two goals of preserving the free status of all derivatives of our free software and of promoting the sharing and reuse of software generally.

### **NO WARRANTY**

**11.** BECAUSE THE PROGRAM IS LICENSED FREE OF CHARGE, THERE IS NO WARRANTY FOR THE PROGRAM, TO THE EXTENT PERMITTED BY APPLICABLE LAW. EXCEPT WHEN OTHERWISE STATED IN WRITING THE COPYRIGHT HOLDERS AND/OR OTHER PARTIES PROVIDE THE PROGRAM «AS IS» WITHOUT WARRANTY OF ANY KIND, EITHER EXPRESSED OR IMPLIED, INCLUDING, BUT NOT LIMITED TO, THE IMPLIED WARRANTIES OF MERCHANTABILITY AND FITNESS FOR A PARTICULAR PURPOSE. THE ENTIRE RISK AS TO THE QUALITY AND PERFORMANCE OF THE PROGRAM IS WITH YOU. SHOULD THE PROGRAM PROVE DEFECTIVE, YOU ASSUME THE COST OF ALL NECESSARY SERVICING, REPAIR OR CORRECTION.

**12.** IN NO EVENT UNLESS REQUIRED BY APPLICABLE LAW OR AGREED TO IN WRITING WILL AND COPYRIGHT HOLDER, OR ANY OTHER PARTY WHO MAY MODIFY AND/OR REDISTRIBUTE THE PROGRAM AS PERMITTED ABOVE, BE LIABLE TO YOU FOR DAMAGES, INCLUDING ANY GENERAL, SPECIAL, INCIDENTAL OR CONSEQUENTIAL DAMAGES ARISING OUT OF THE USE OR INABILITY TO USE THE PROGRAM (INCLUDING BUT NOT LIMITED TO LOSS OF DATA OR DATA BEING RENDERED INACCURATE OR LOSSES SUSTAINED BY YOU OR THIRD PARTIES OR A FAILURE OF THE PROGRAM TO OPERATE WITH ANY OTHER PROGRAMS), EVEN IF SUCH HOLDER OR OTHER PARTY HAS BEEN ADVISED OF THE POSSIBILITY OF SUCH DAMAGES.

**END OF TERMS AND CONDITIONS**

## **F.3 How to Apply These Terms to Your New Programs**

If you develop a new program, and you want it to be of the greatest possible use to the public, the best way to achieve this is to make it free software which everyone can redistribute and change under these terms.

To do so, attach the following notices to the program. It is safest to attach them to the start of each source file to most effectively convey the exclusion of warranty; and each file should have at least the «copyright» line and a pointer to where the full notice is found.

*one line to give the program's name and a brief idea of what it does.* Copyright (C) *year name of author*

This program is free software; you can redistribute it and/or modify it under the terms of the GNU General Public License as published by the Free Software Foundation; either version 2 of the License, or (at your option) any later version.

This program is distributed in the hope that it will be useful, but WITHOUT ANY WARRANTY; without even the implied warranty of MERCHANTABILITY OR FITNESS FOR A PARTICULAR PURPOSE. See the GNU General Public License for more details.

You should have received a copy of the GNU General Public License along with this program; if not, write to the Free Software Foundation, Inc., 51 Franklin Street, Fifth Floor, Boston, MA 02110-1301, USA.

Also add information on how to contact you by electronic and paper mail. If the program is interactive, make it output a short notice like this when it starts in an interactive mode:

```
Gnomovision version 69, Copyright (C) year name of author
Gnomovision comes with absolutely no warranty; for details
type show w. This is free software, and you are welcome
to redistribute it under certain conditions; type show c
for details.
```
The hypothetical commands «show w» and «show c» should show the appropriate parts of the General Public License. Of course, the commands you use may be called something other than «show w» and «show c»; they could even be mouse-clicks or menu items — whatever suits your program.

You should also get your employer (if you work as a programmer) or your school, if any, to sign a «copyright disclaimer» for the program, if necessary. Here is a sample; alter the names:

```
Yoyodyne, Inc., hereby disclaims all copyright interest in the
program Gnomovision (which makes passes at compilers) written
by James Hacker.
signature of Ty Coon, 1 April 1989
```
Ty Coon, President of Vice

This General Public License does not permit incorporating your program into proprietary programs. If your program is a subroutine library, you may consider it more useful to permit linking proprietary applications with the library. If this is what you want to do, use the GNU Lesser General Public License instead of this License.